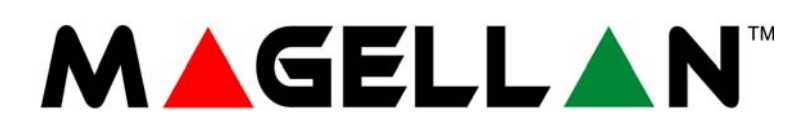

MG5000 V2.0 MG5050 V2.0

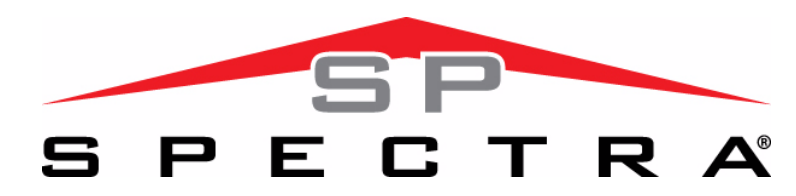

SP5500 V2.0 SP6000 V2.0 SP7000 V2.0

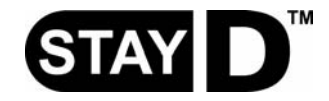

## **Programozói útmutató**

Reméljük termékünk maximális megelégedésére szolgál. Látogasson el honlapunkra, a www.paradox.com címen, és küldje el kérdéseit, észrevételeit.

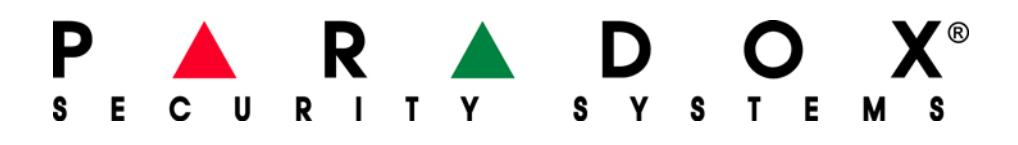

# **Tartalom**

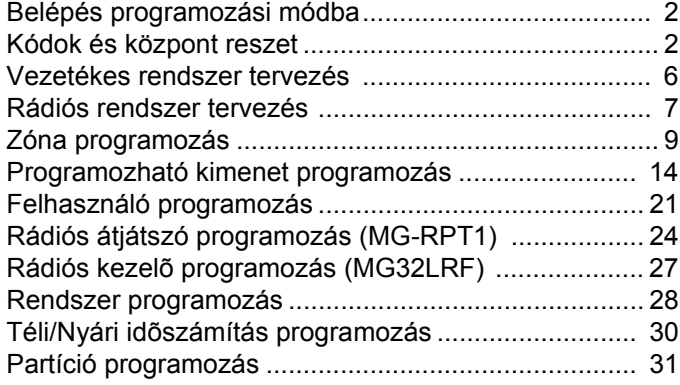

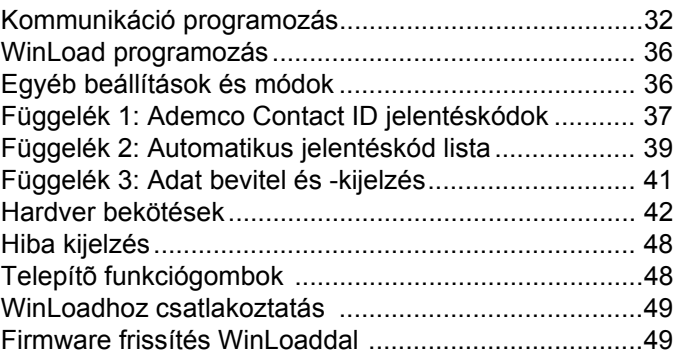

Még részletesebb tájékoztatást nyújt az *Ismertető és telepítői kézikönyv*, mely letölthető honlapunkról, a paradox.com vagy a paradoxhun.com címről.

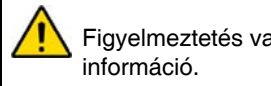

Figyelmeztetés vagy fontos

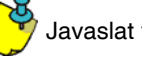

Javaslat vagy emlékeztető. **GM** Gyors menü (3. oldal)

## **Belépés programozási módba**

*FONTOS: A programozási módba csak a StayD mód letiltásával lehet belépni.*

- 1. Nyomja meg az **[ENTER]** gombot
- 2. Adja meg a **[TELEPÍTőKÓDOT]** vagy a **[KARBANTARTÓKÓDOT]**
- 3. Adja meg a programozni kívánt 3-jegyű **[SZEKCIÓT]**.
- 4. Adja meg a szükséges **[ADATOT]**.

# **Kódok és központ reszet**

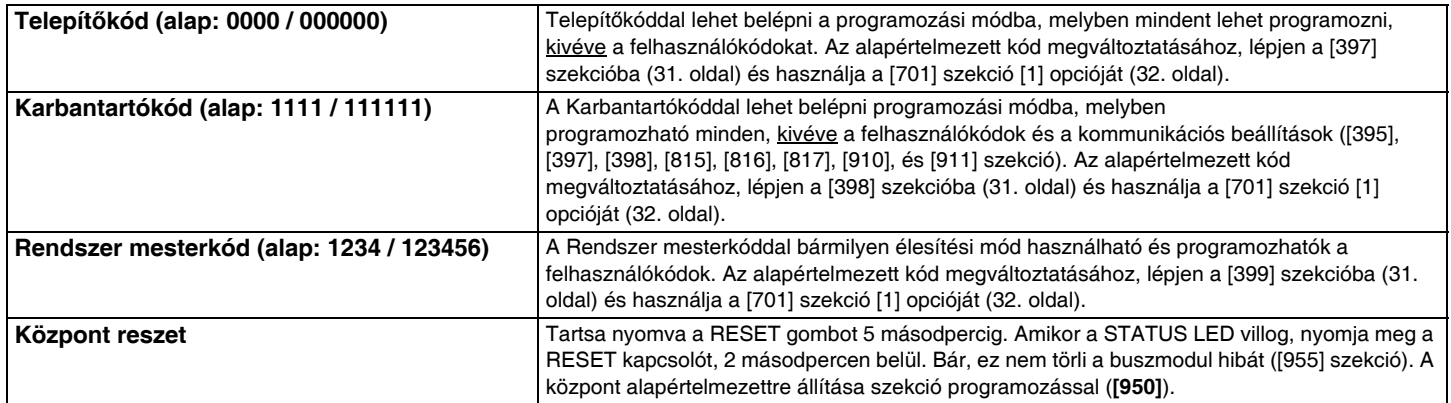

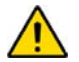

*FONTOS: Amikor SP sorozatú központot használ, az összes rádiós szekció és opció érvénytelen, hacsak nem használ MG-RTX3 modult a központra csatlakoztatva.*

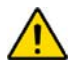

*FONTOS: Amikor az SP6000 központot MG-RTX3 modullal összekapcsolva használja, az összes MG32LED és MG10LEDV/H kezelőnek 2.0 vagy magasabb verziószámúnak kell lennie.* 

### **Zónák**

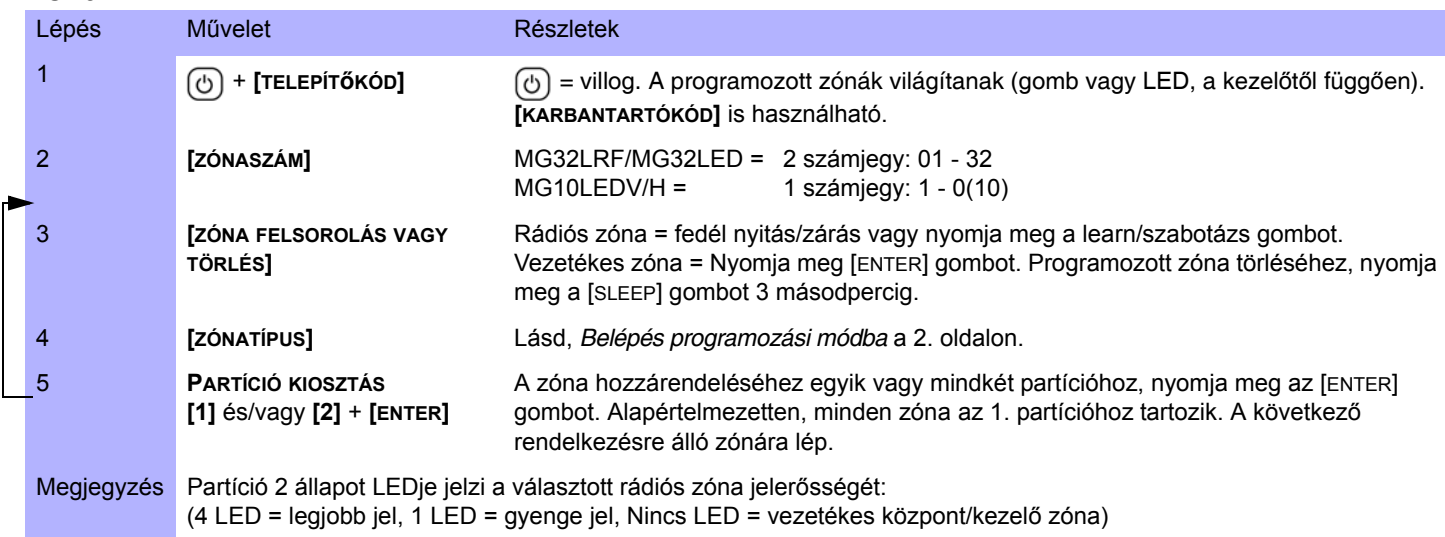

### **Kezelő zónaszám kiosztás** (Kezelő programozás)

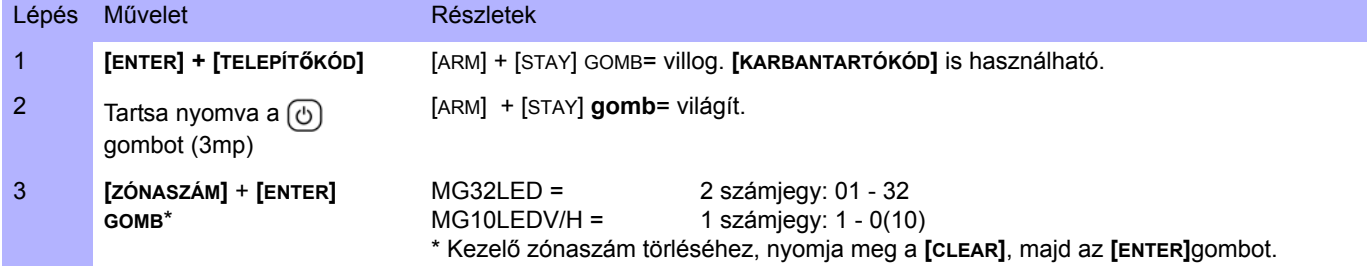

### **Késleltetések**

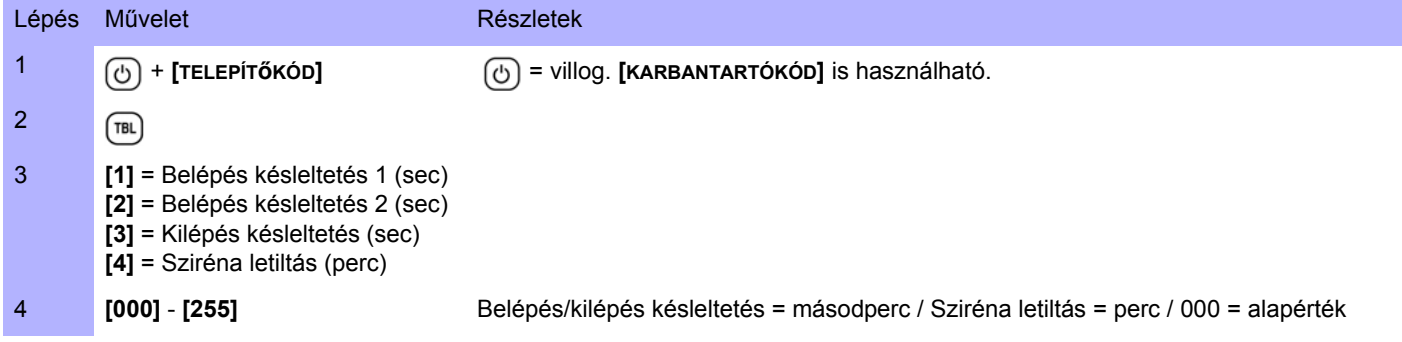

### **Idő és dátum**

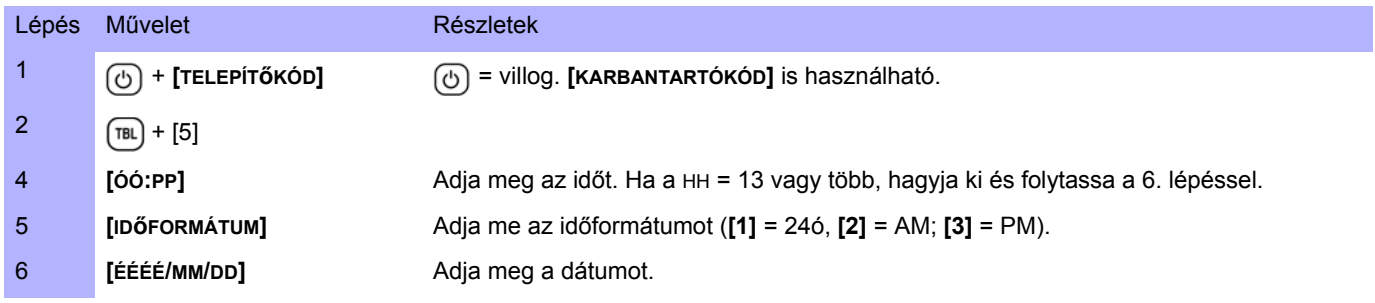

### **Séta teszt mód**

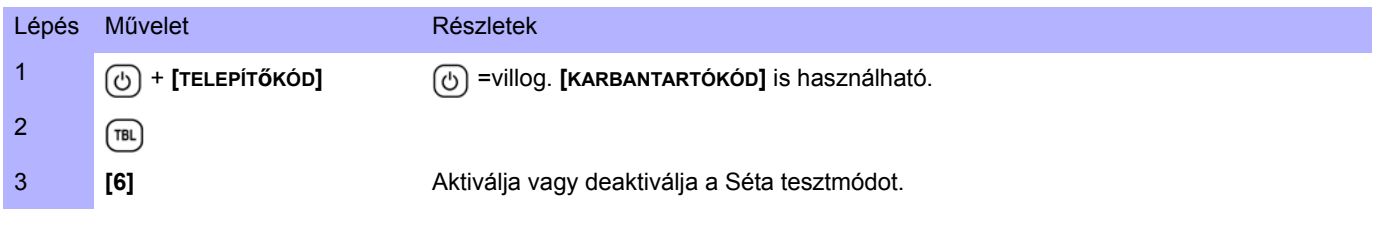

## **Telepítő- és Karbantartókód**

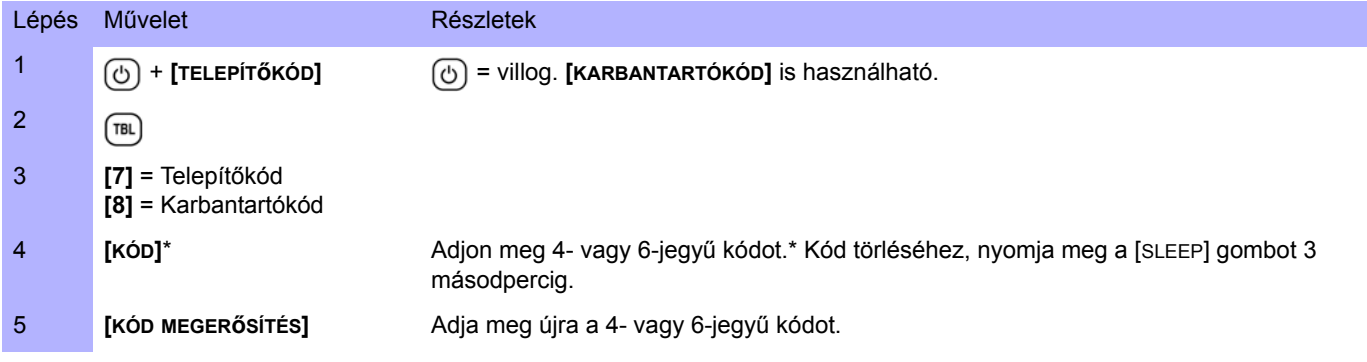

### **WinLoad**

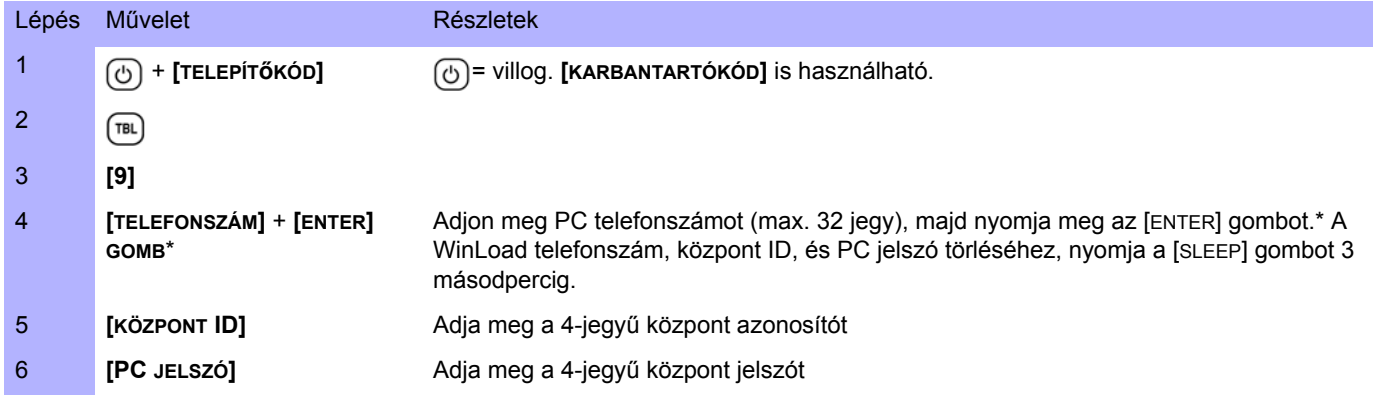

### **Távfelügyelet telefonszám**

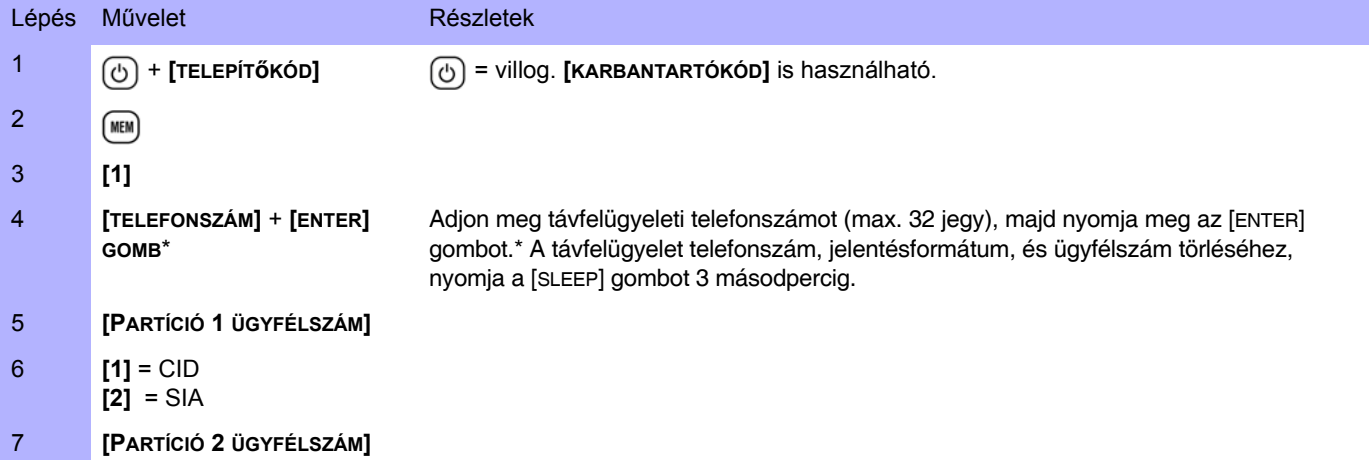

### **Kommunikátor**

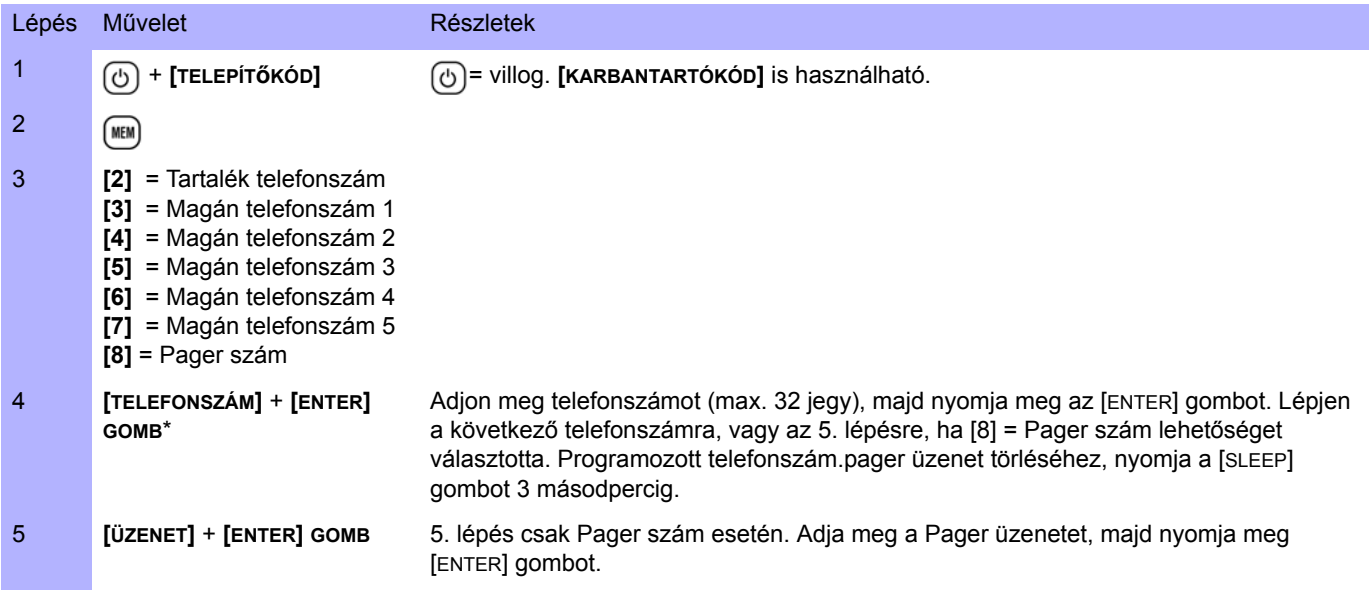

### **Kommunikáció törlése**

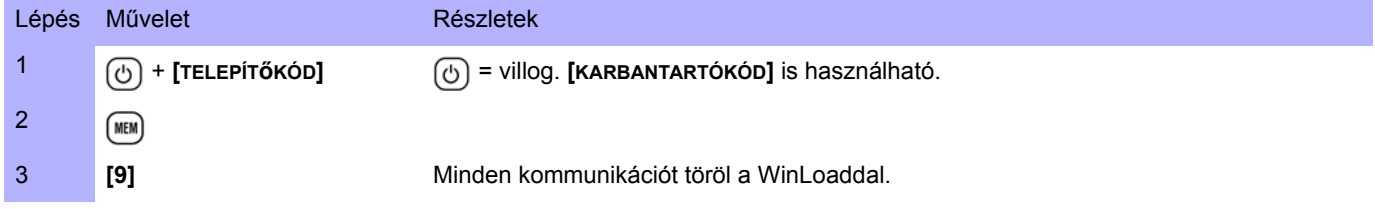

### **PGM kimenetek**

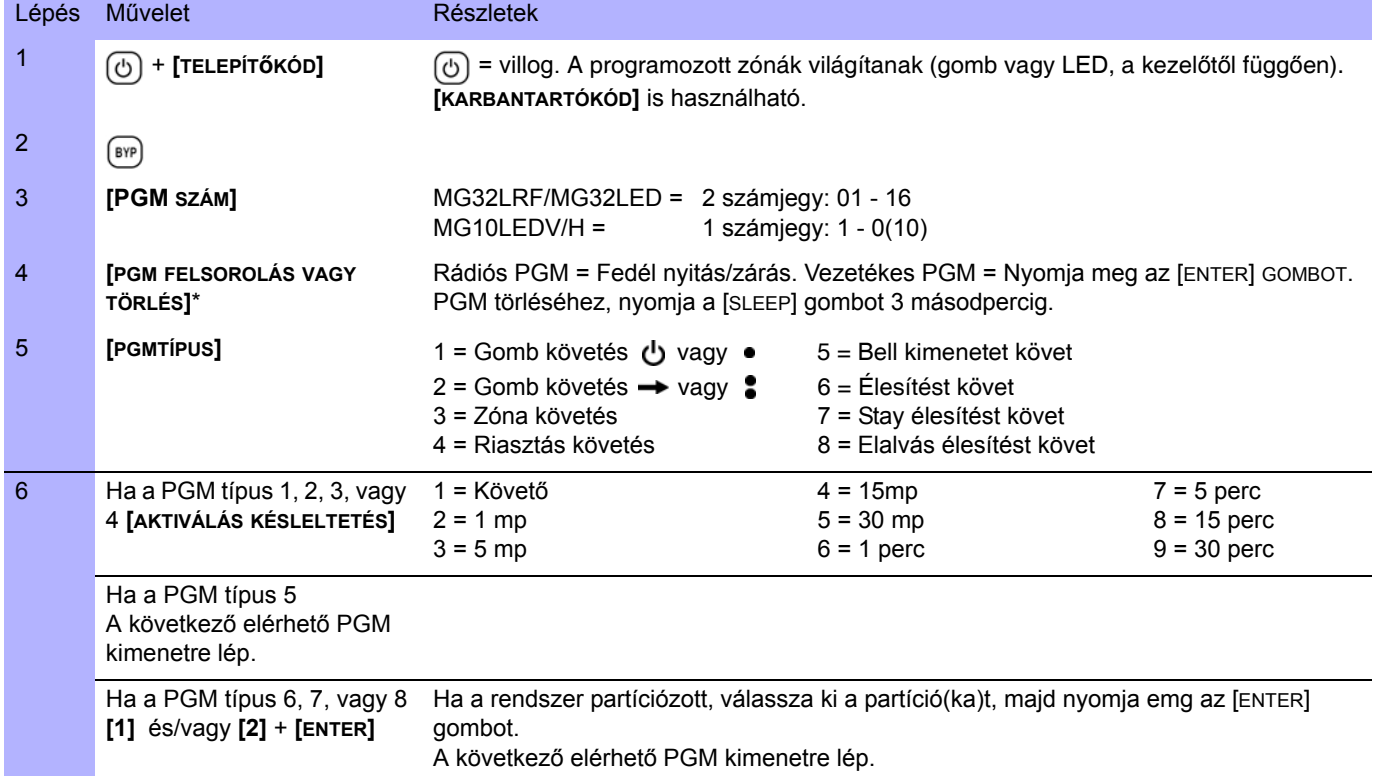

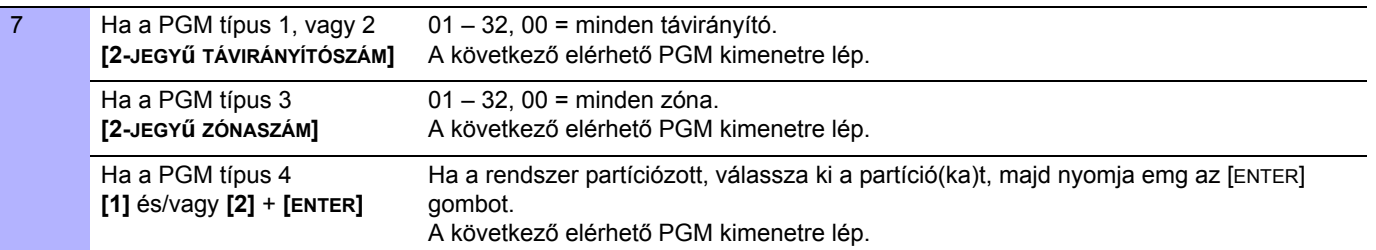

## **Vezetékes rendszer tervezés**

**FONTOS:** Maximum 3 APR-ZX8 modul.

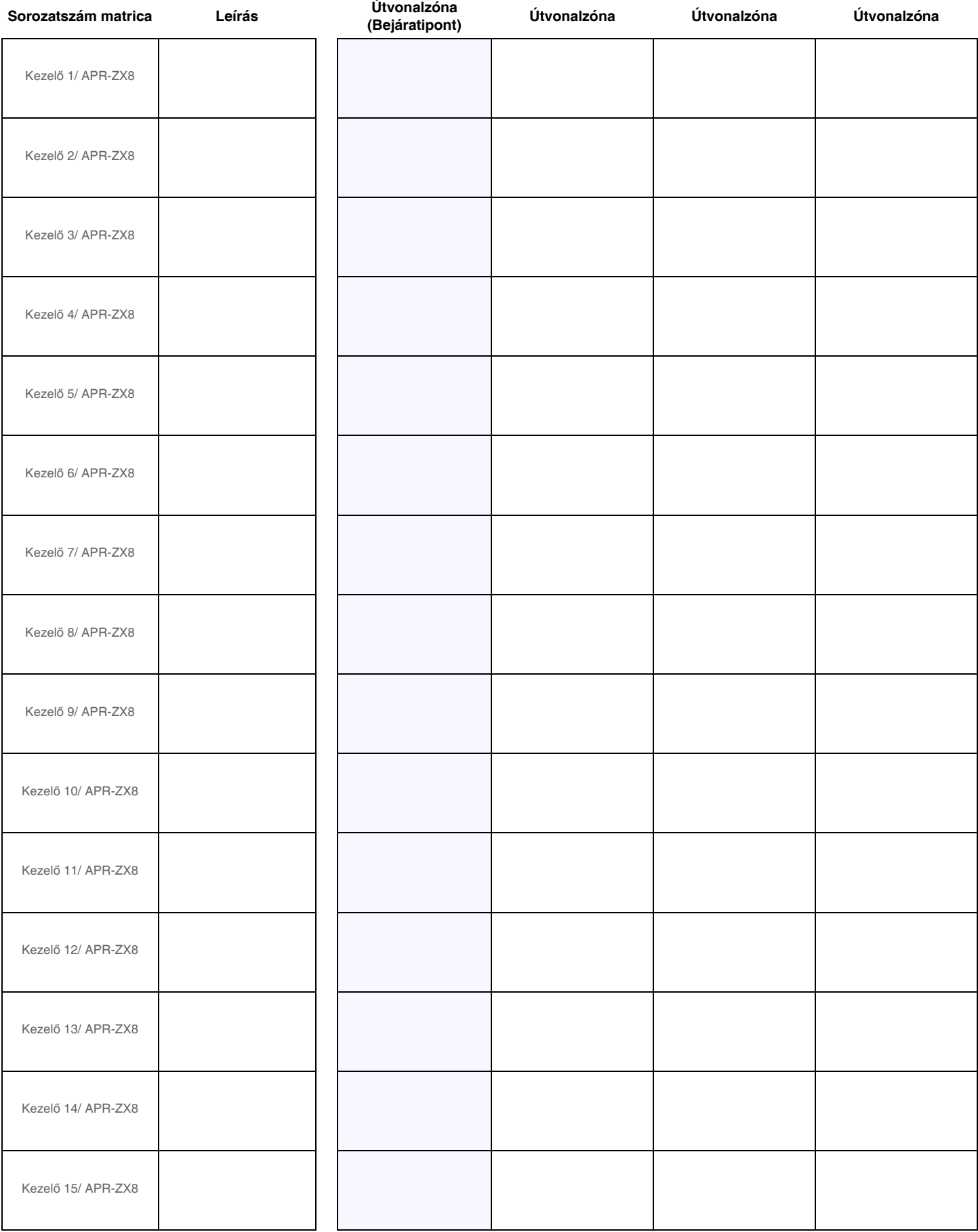

## **Rádiós rendszer tervezés**

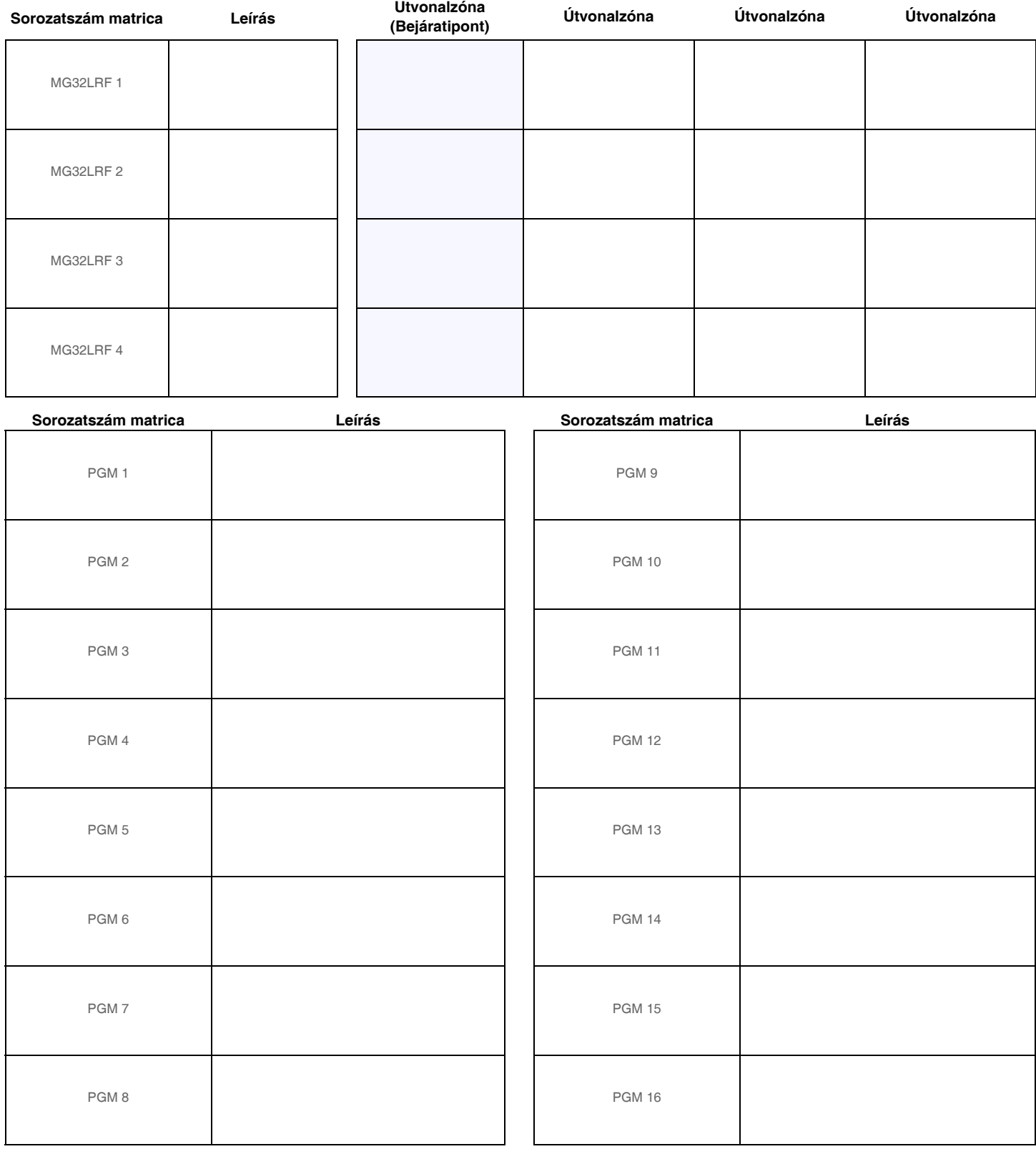

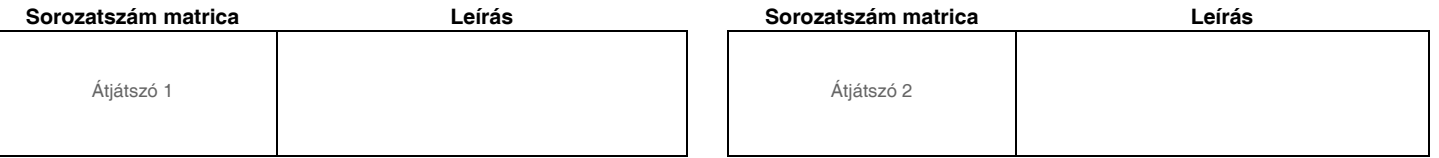

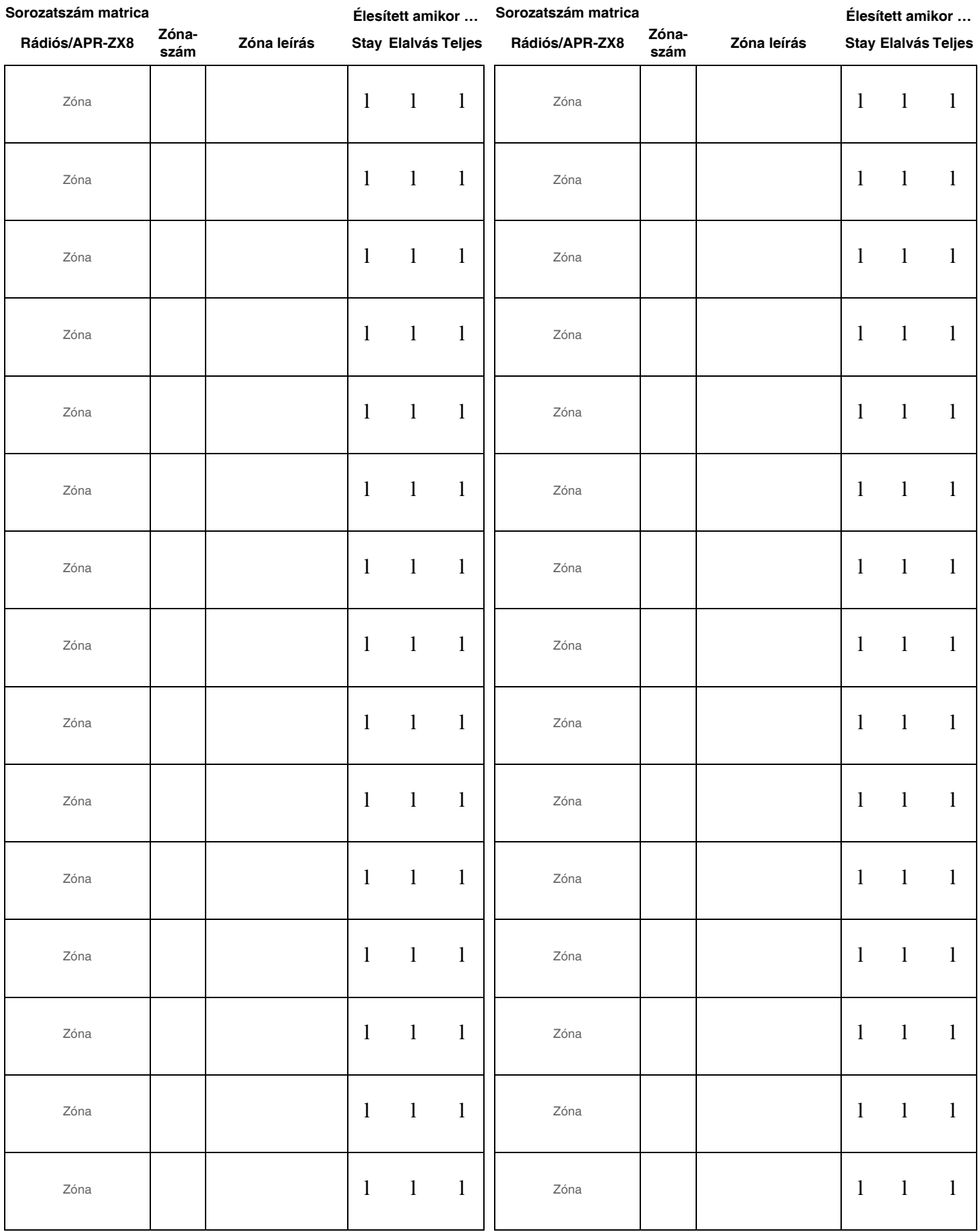

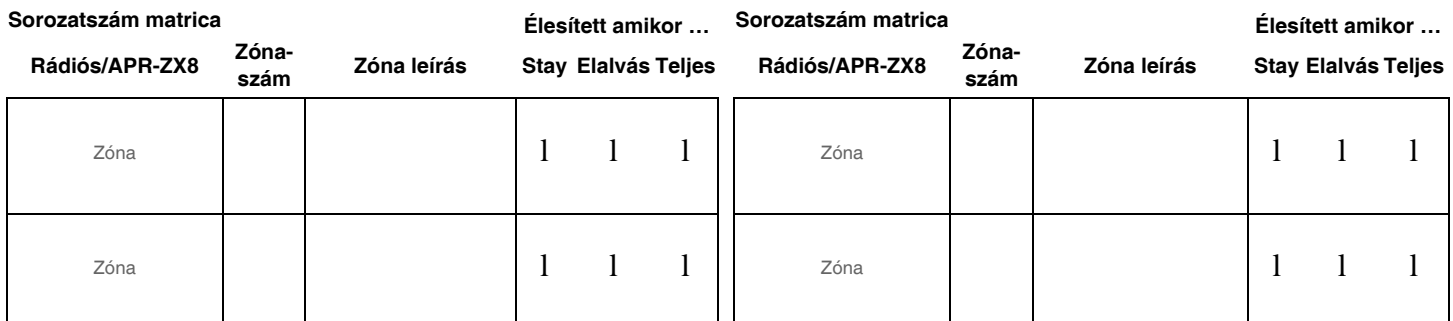

# **Zóna programozás**

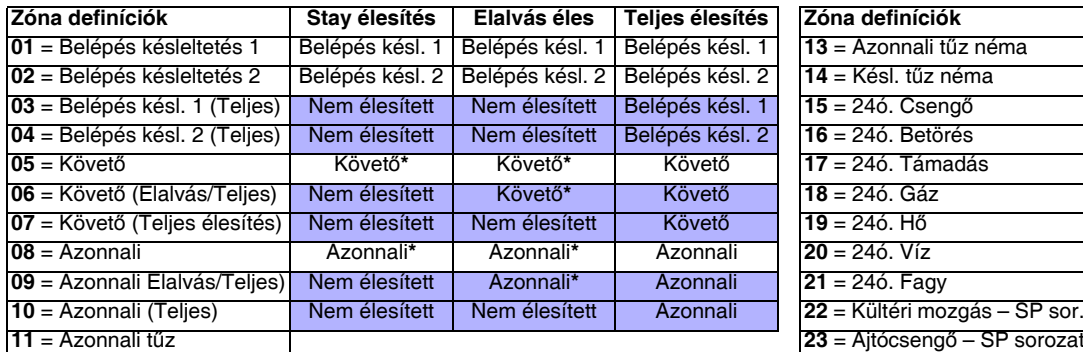

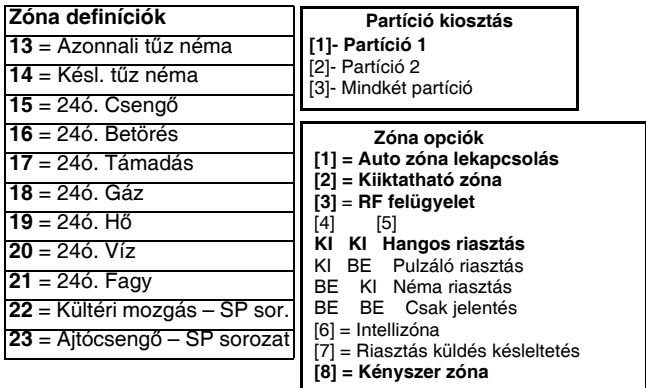

**12** = Késleltetett tűz

\*Flex-Instant = Zóna követi a [720] szekció késleltetését, (alap = 15 mp / 0 = azonnali zóna)

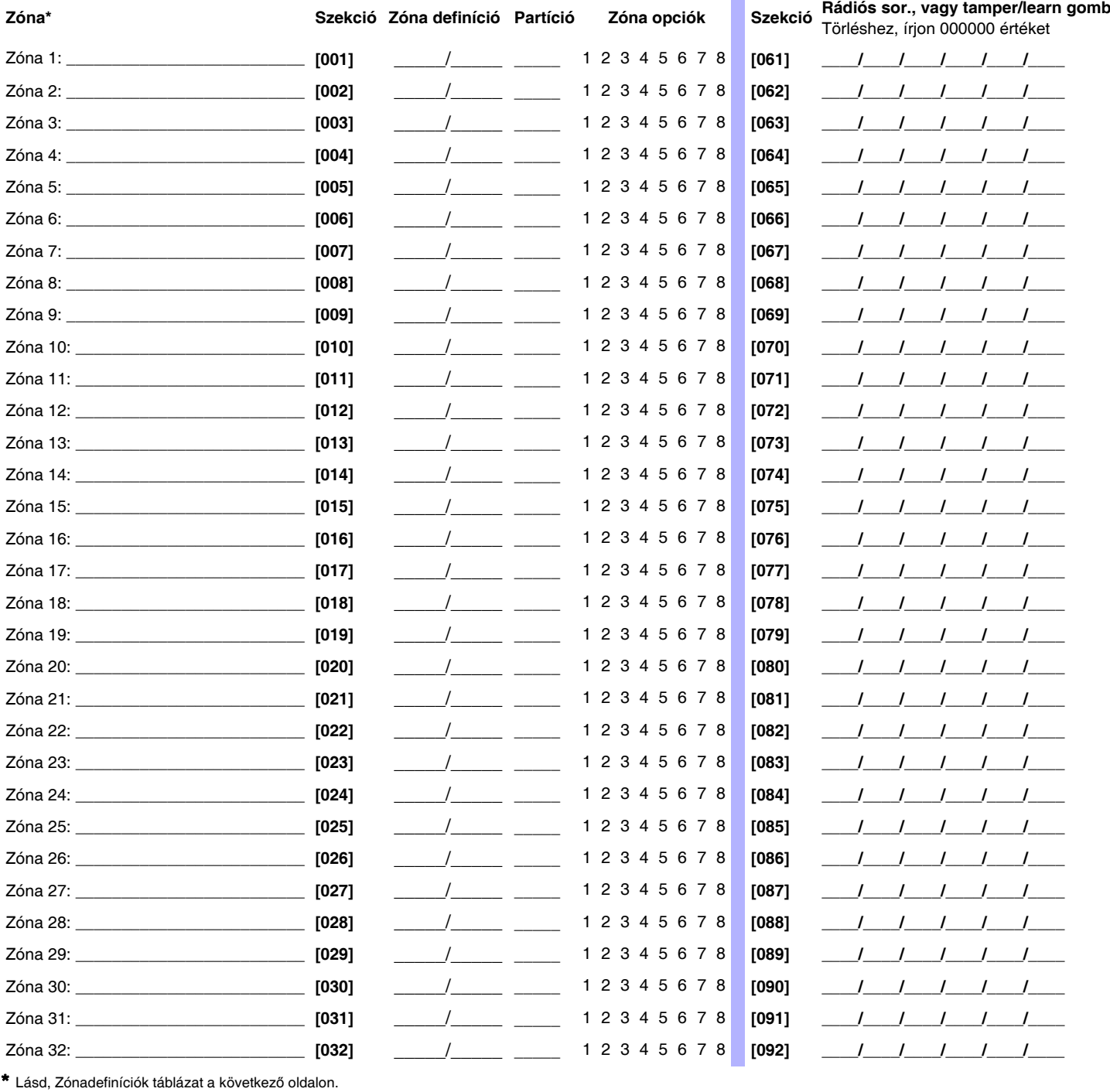

 *Magellan 11*

### **Zóna felismerés (MG sorozat)**

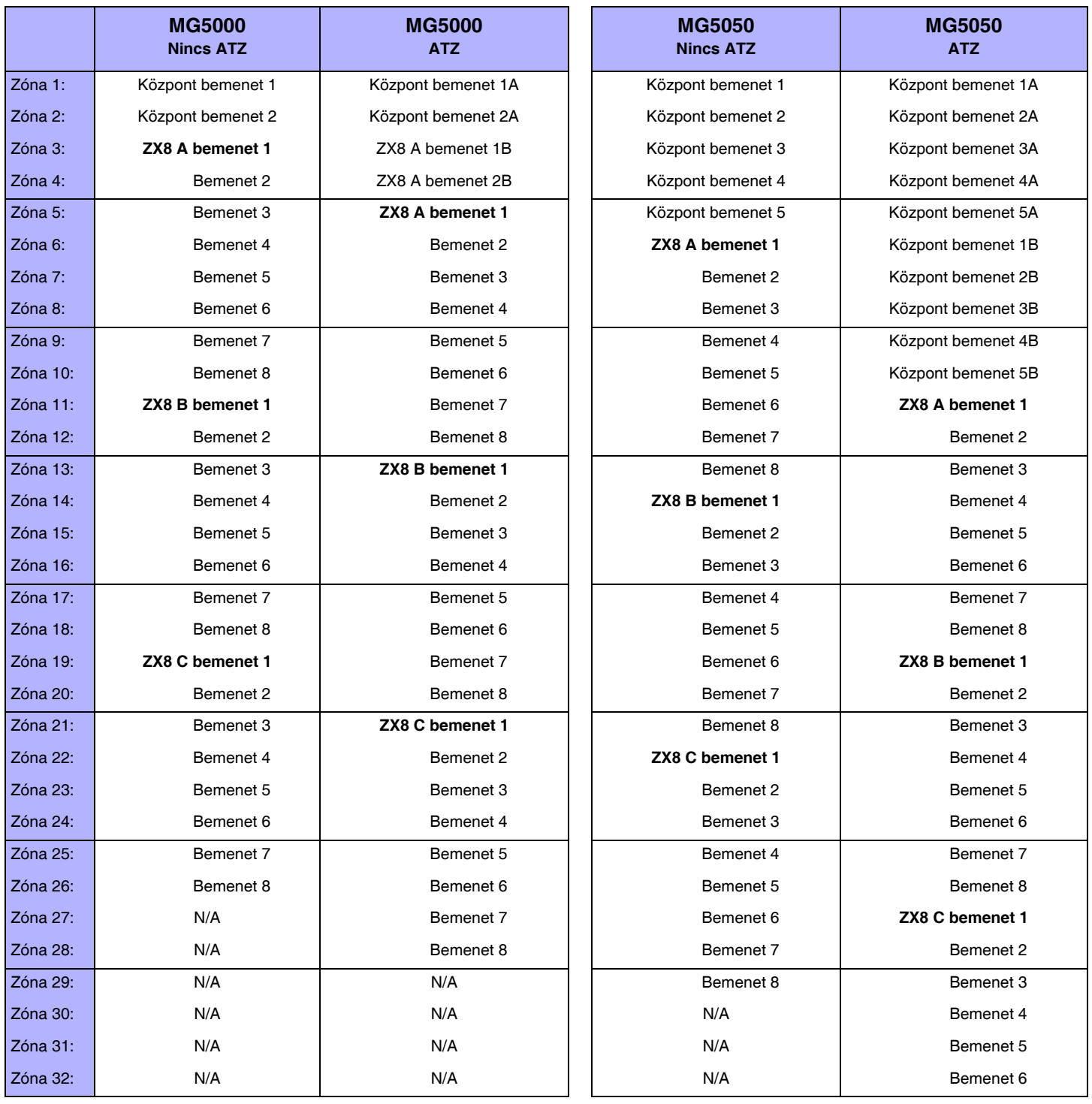

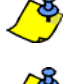

Rövidzárdugó beállítások (jumper) APR-ZX8 modulhoz: **A** = Központ +1, **B** = Központ + 9, **C** = Központ + 17.

Ha a zónát már programozták és ugyanahhoz a zónához rendelnek eszközt, a rádiós zóna felülírja a kezelő/vezetékes zónát, és a kezelő zóna pedig a vezetékes zónát.

### **Zóna felismerés (SP sorozat)**

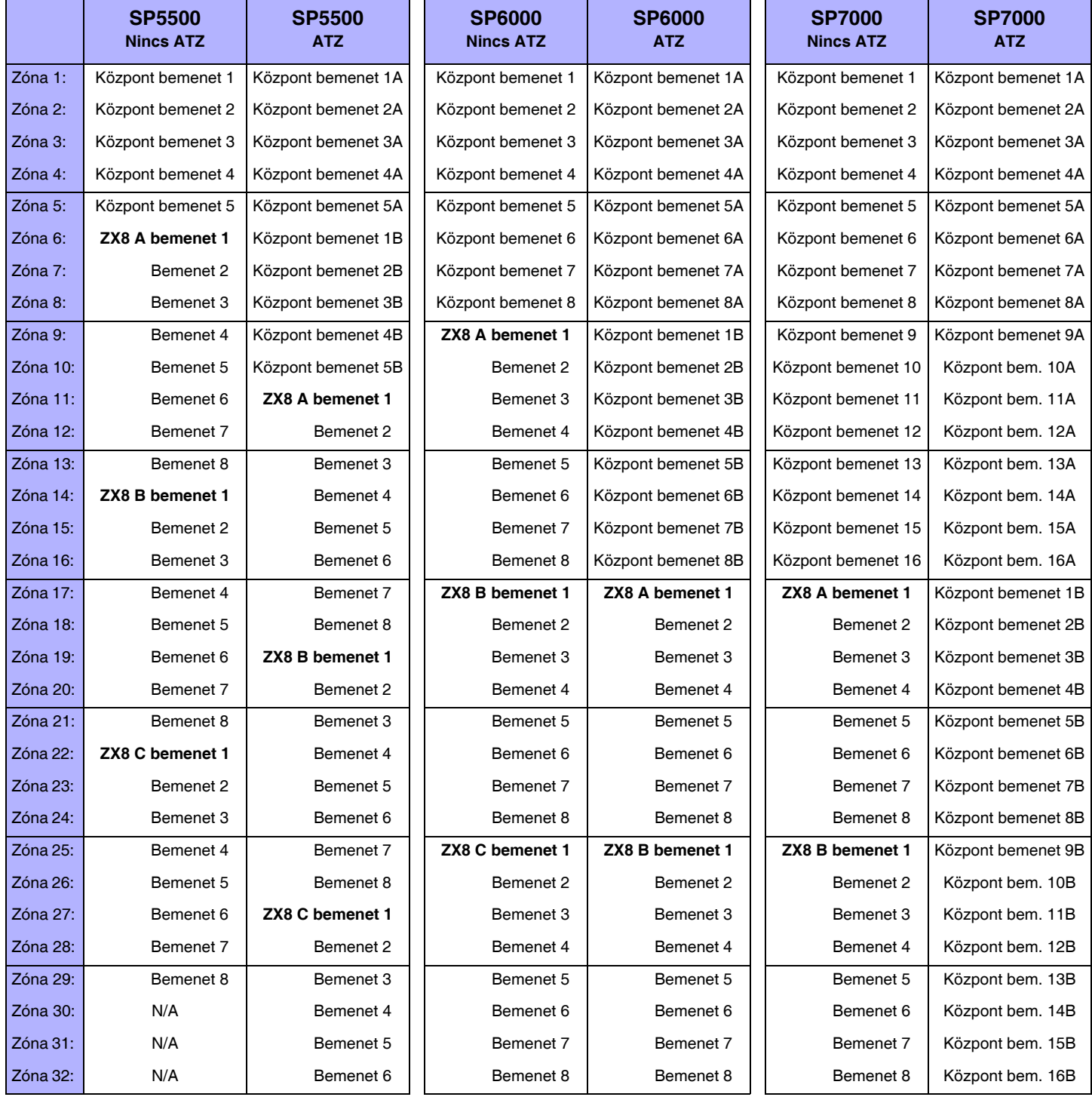

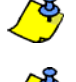

Rövidzárdugó beállítások (jumper) APR-ZX8 modulhoz: **A** = Központ +1, **B** = Központ + 9, **C** = Központ + 17.

Ha a zónát már programozták és ugyanahhoz a zónához rendelnek eszközt, a rádiós zóna felülírja a kezelő/vezetékes zónát, és a kezelő zóna pedig a vezetékes zónát.

## **Zónaidőzítők (MG sorozat)**

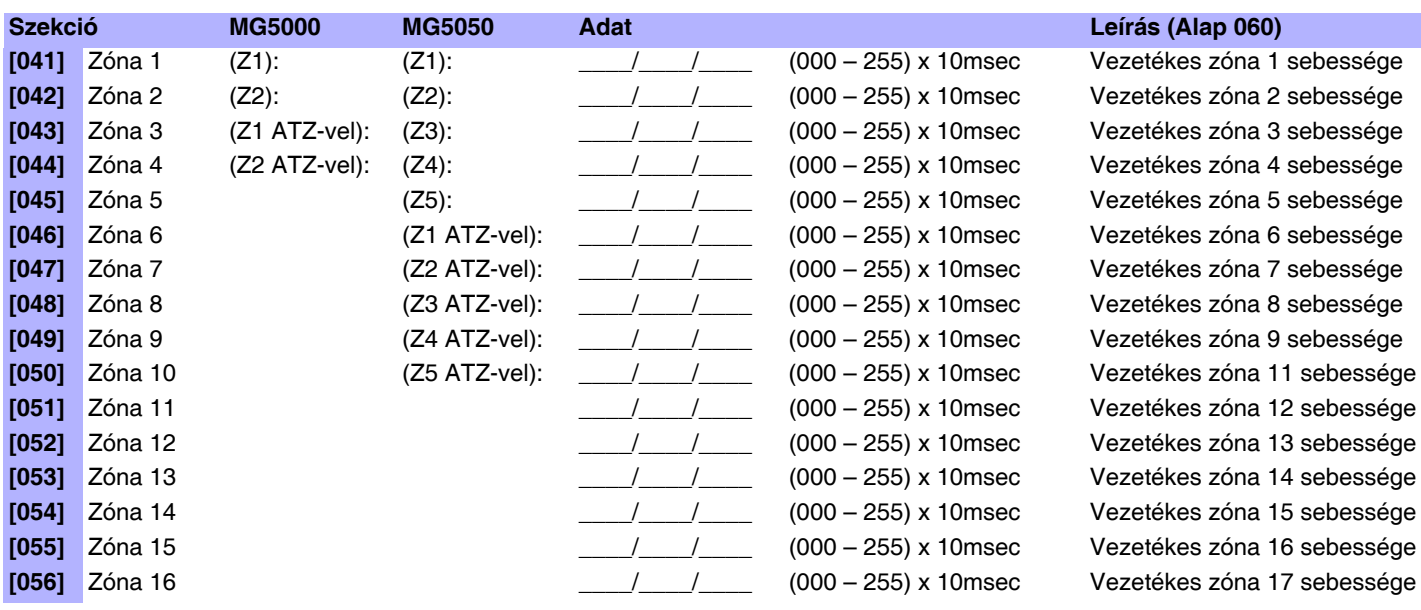

## **Zónaidőzítők (SP sorozat)**

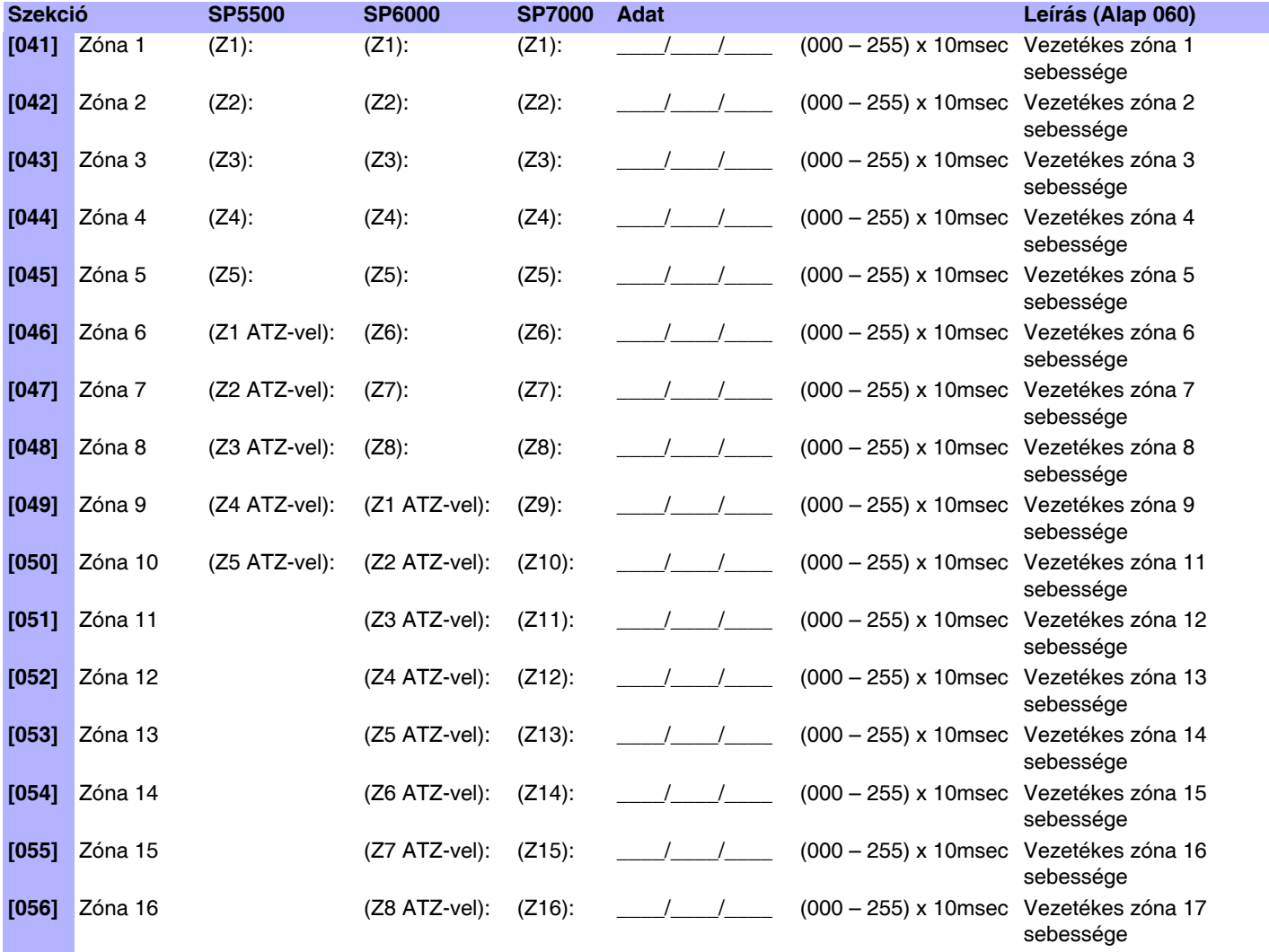

### **Rádiós adó jelerősség**

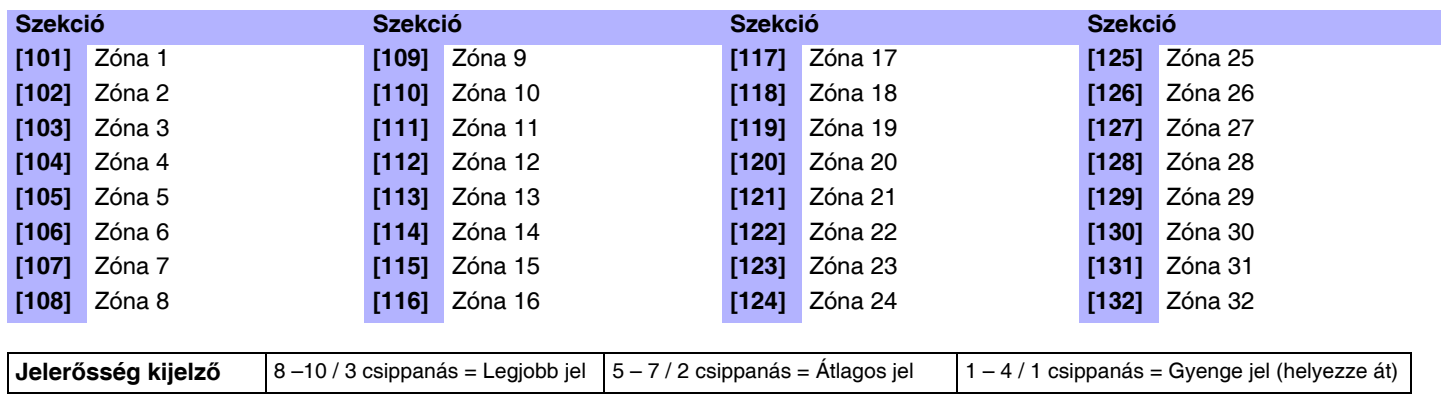

A rádiós adó jelerősségének megtekintéséhez, nyomja meg a rádiós adó szabotázs kapcsolóját, miközben a megfelelő szekcióban van.

### Zóna jelentéskódok (alap = FF)

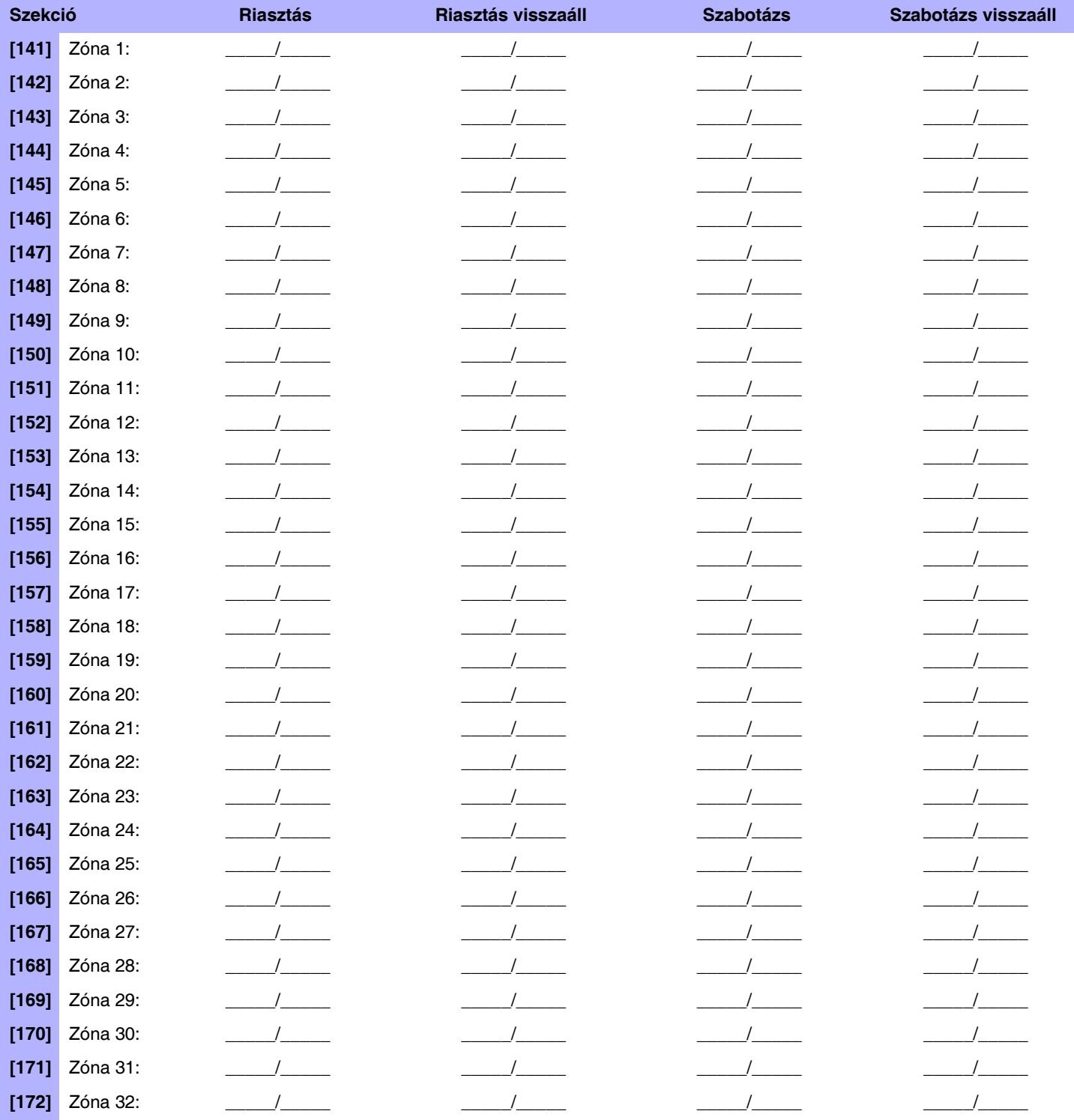

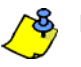

Lásd, Decimális és hexadecimális értékek a 45. oldalon.

## **Programozható kimenet programozás**

### **Programozható kimenet aktiválás/deaktiválás események**

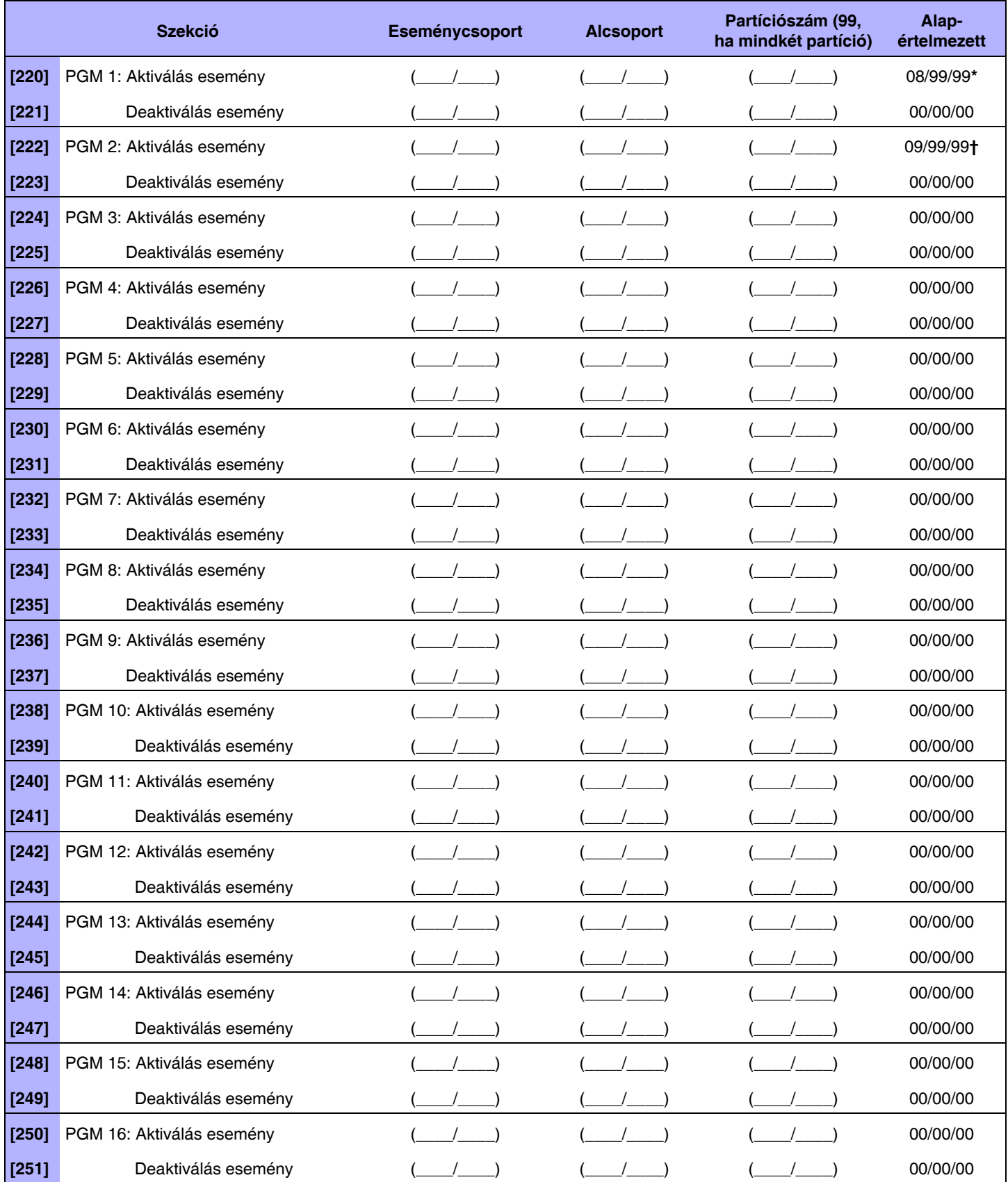

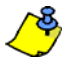

**\*** Szekció **[220]** PGM 1 Aktiválás esemény **alap** = (Opció B távirányító kiosztás) Gomb lenyomva egy távirányítón/Egy partícióban **† [222]** szekció PGM 2 Aktiválás esemény **alap** = (Opció C távirányító kiosztás) Gomb lenyomva egy távirányítón/ Egy partícióban **Lásd, Gombopciók táblázat a 26. oldal.**

### **Esemény leírás**

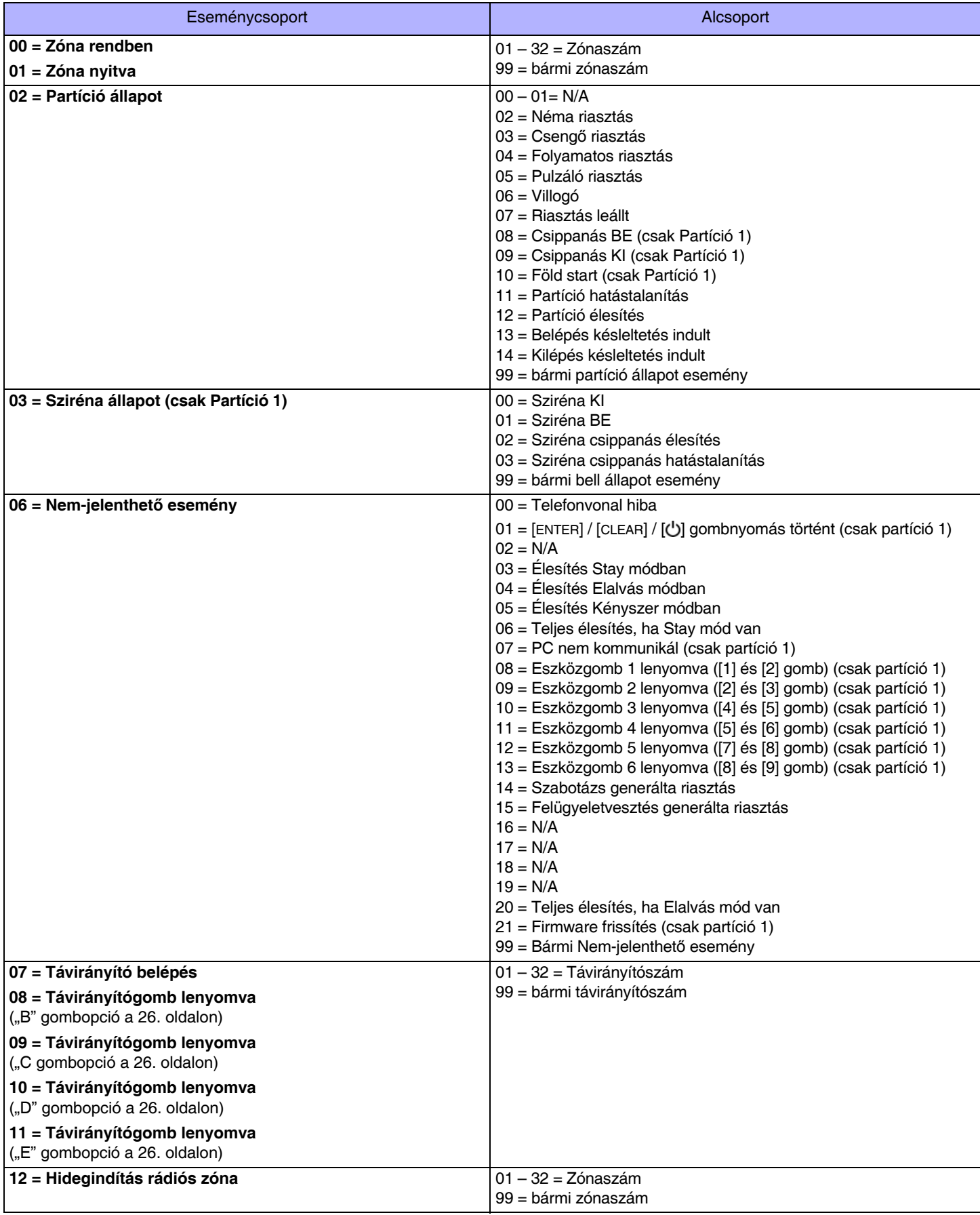

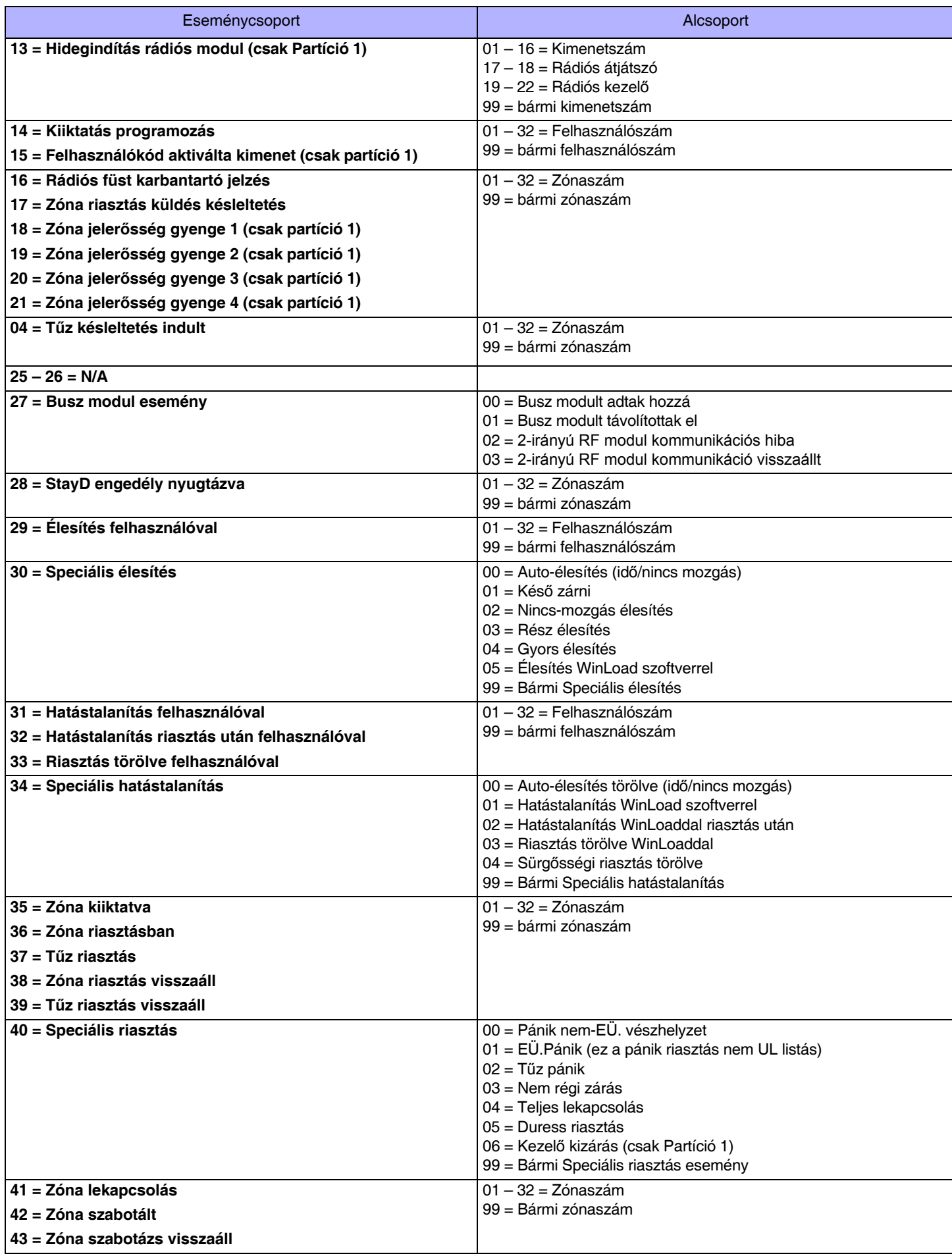

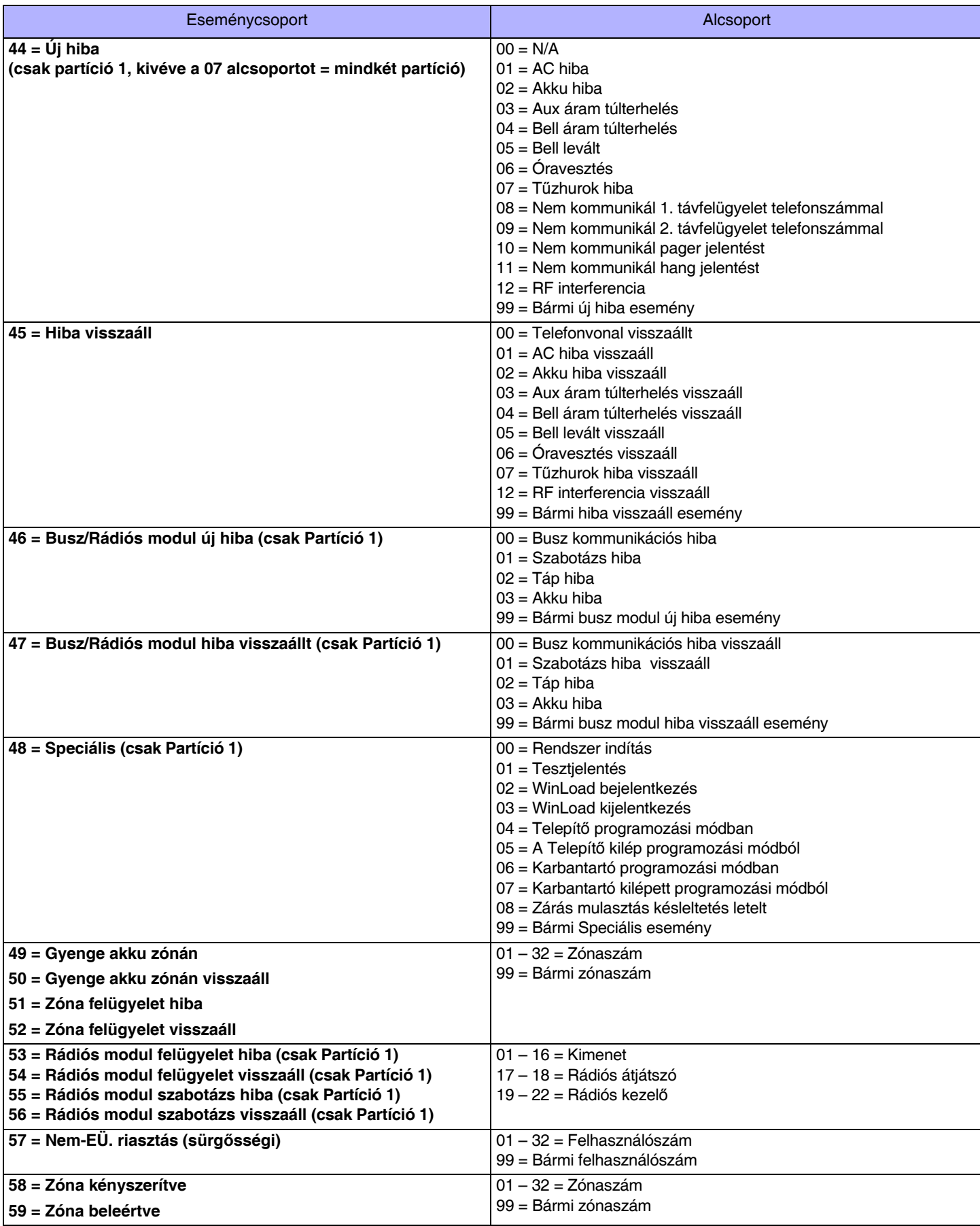

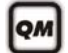

A különféle PGM programozásról a 3. oldalon a **Telepítő gyors menüből** tájékozódhat.

## **Programozható kimenet opciók**

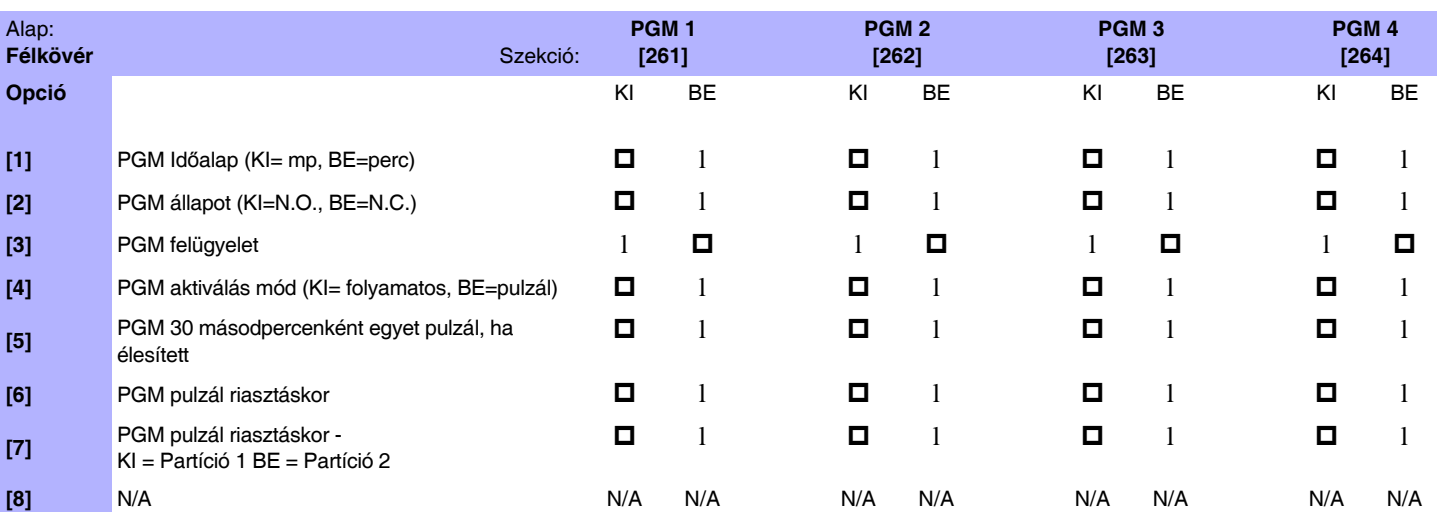

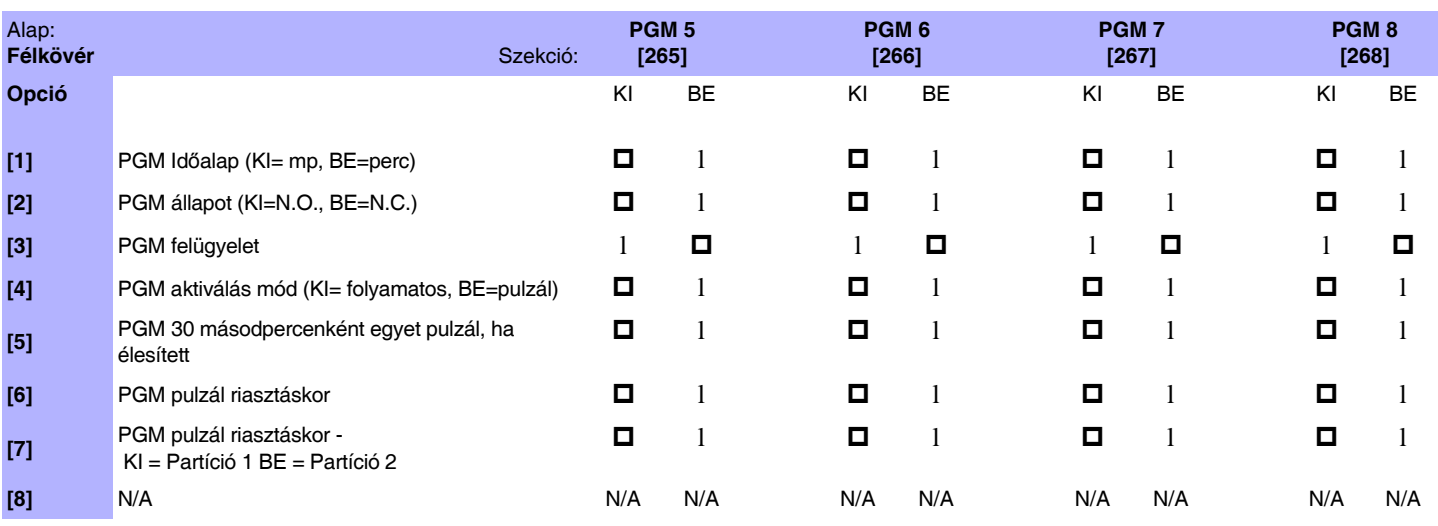

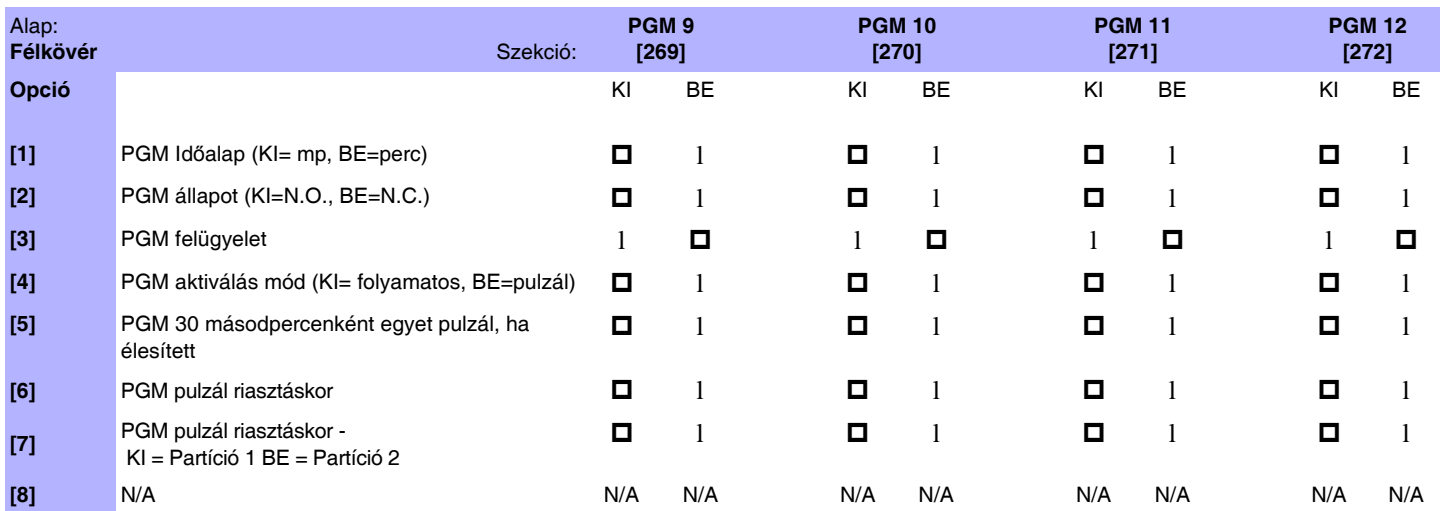

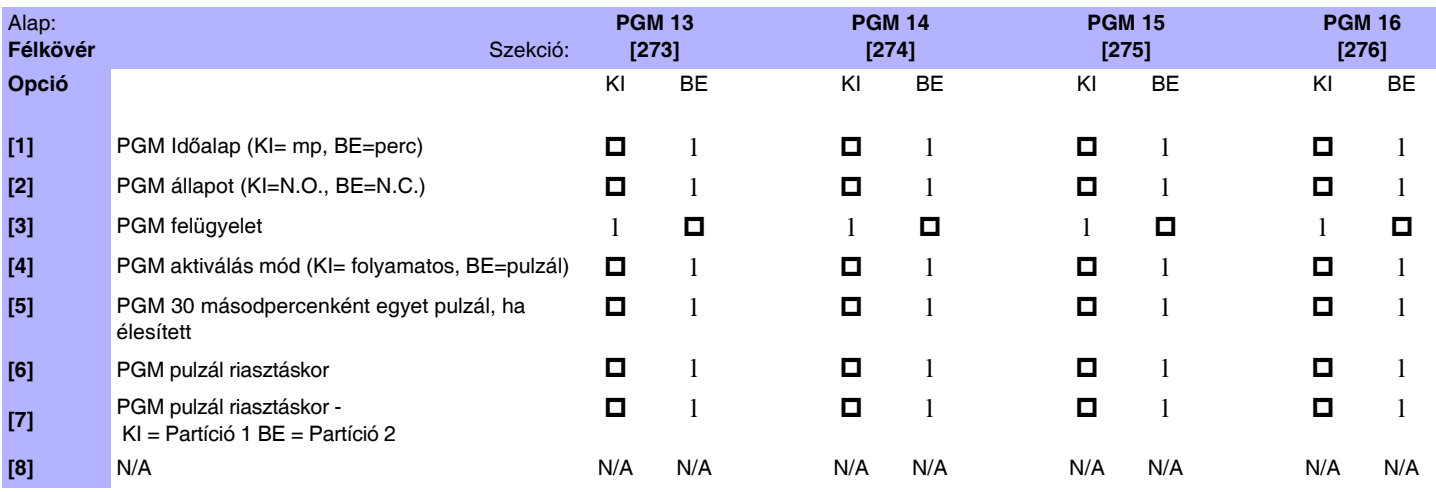

### **Programozható kimenet késleltetések**

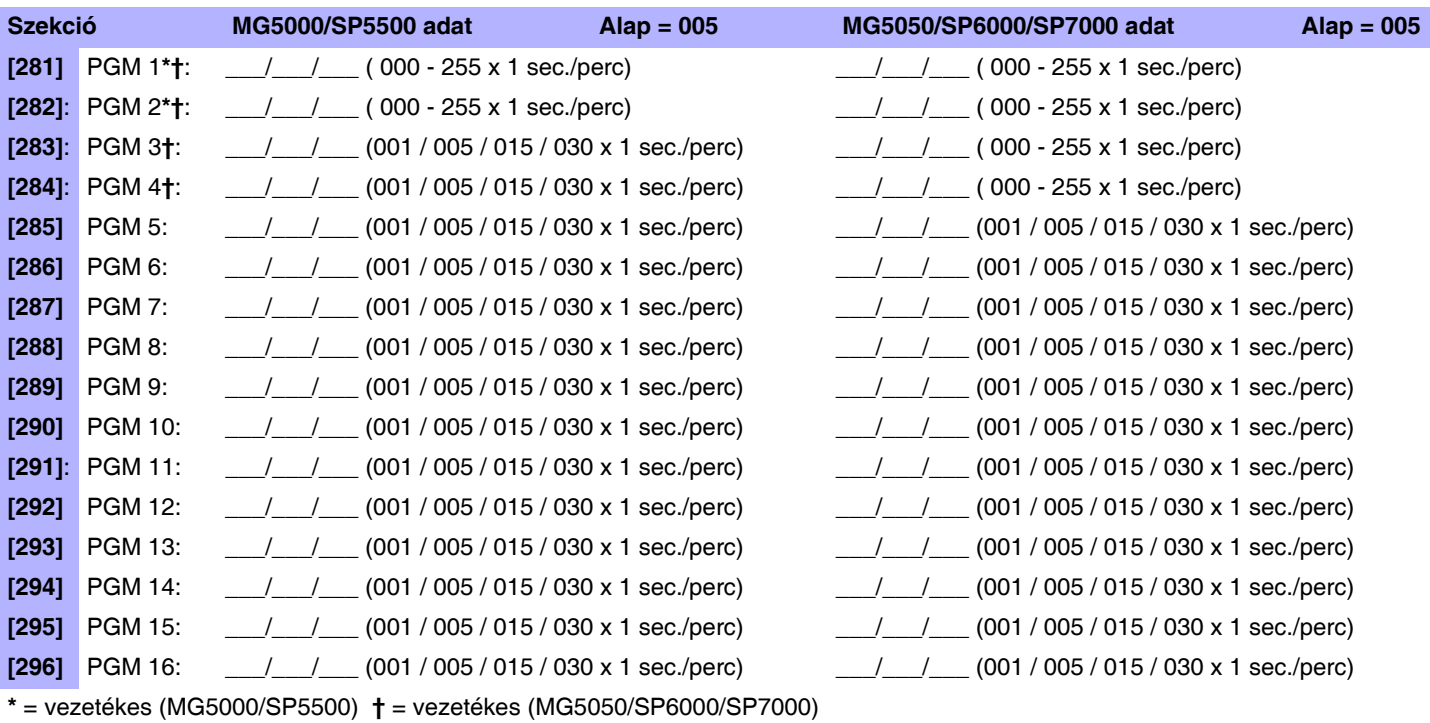

### **PGM sorozatszám**

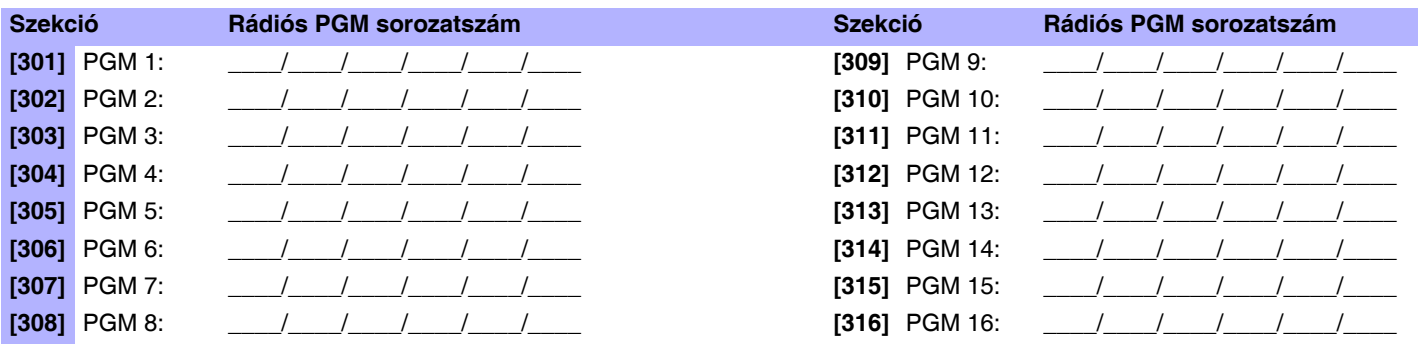

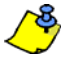

A rádiós PGM törléséhez, gépelje be a [000000] számsort a megfelelő szekcióba. A sorozatszám megtekintéséről tájékozódjon a **[960]** szekcióban. Automatikus kiosztáshoz, nyomja meg a PGM szabotázs kapcsolóját, miközben a megfelelő szekcióban van.

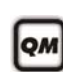

A különféle PGM programozásról a 3. oldal **Telepítő gyors menüből** tájékozódhat.

### **Rádiós PGM jelerősség**

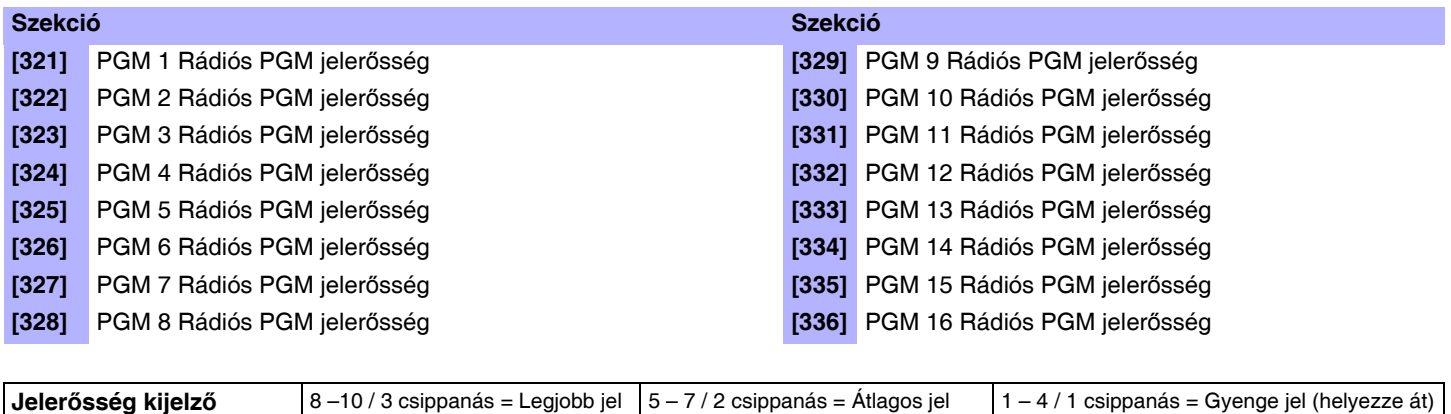

A rádiós PGM jelerősségének megtekintéséhez, nyomja meg a rádiós PGM szabotázs kapcsolóját, miközben a megfelelő 8 szekcióban van.

### **PGM felismerés**

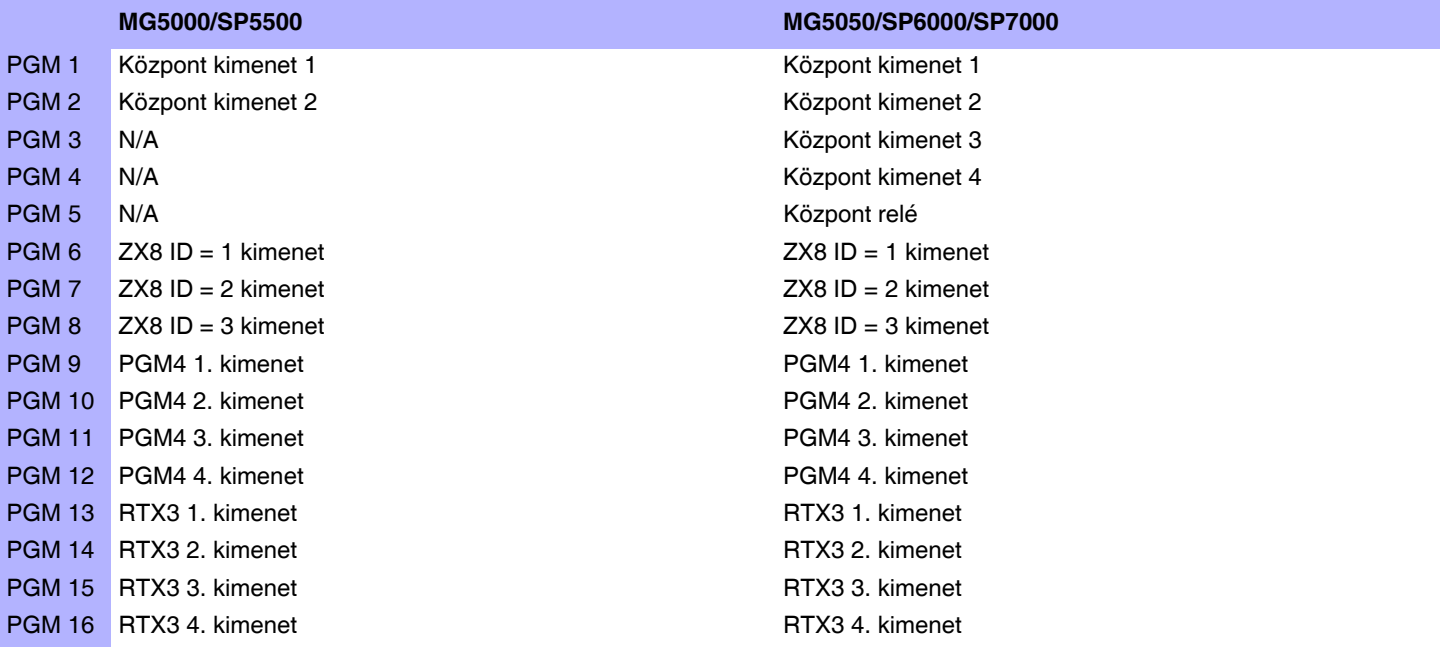

Egy rádiós PGM modul rendelhető minden PGM kimenethez. Párhuzamosan működik a központ kimenettel.

### **Felhasználó jelentéskódok (Alap = FF)**

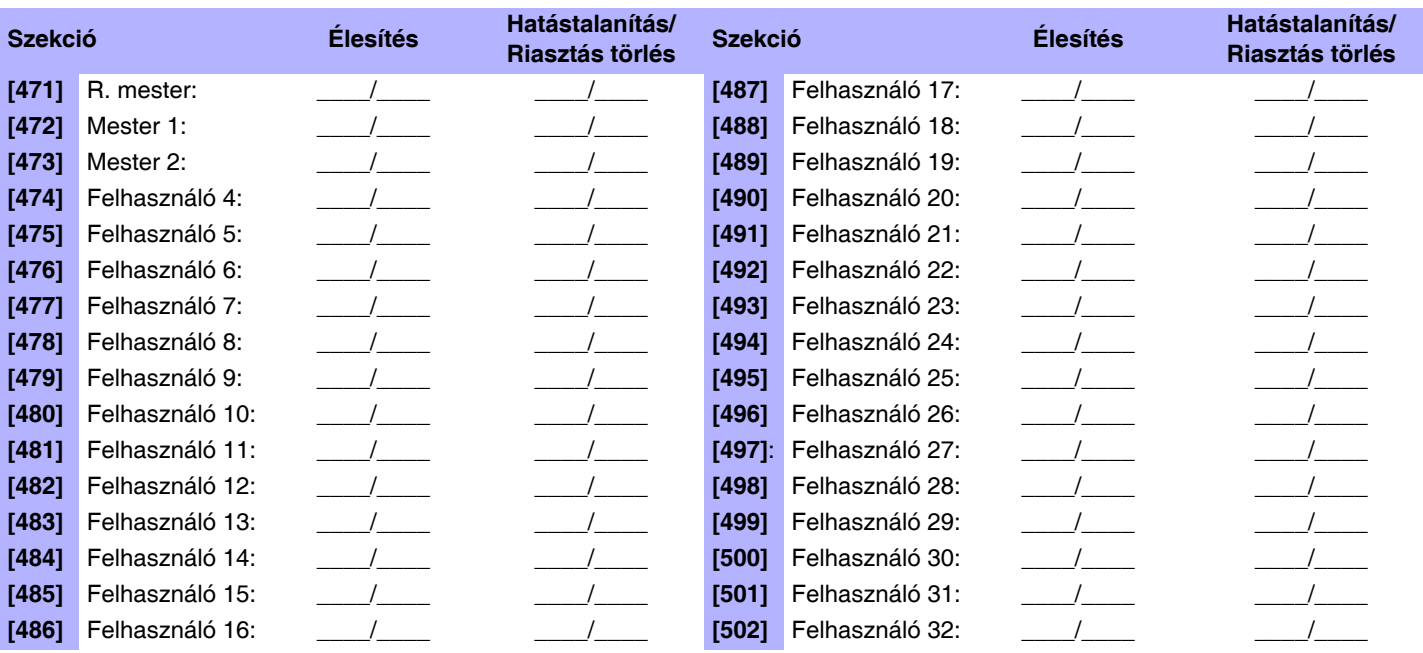

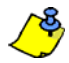

Lásd, *Decimális és hexadecimális értékek* a 45. oldalon.

### **Távirányító (TI) felhasználó kiosztás**

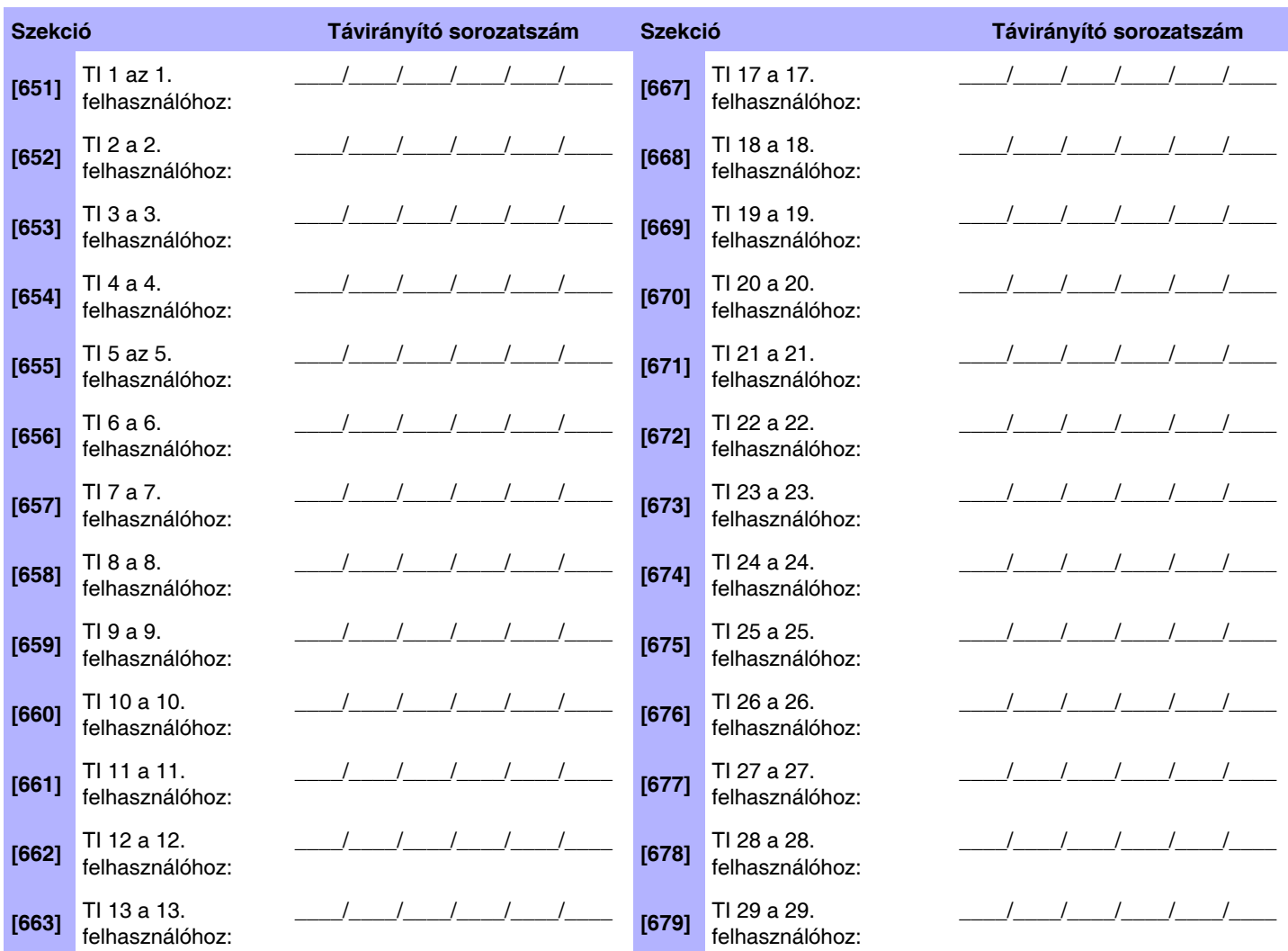

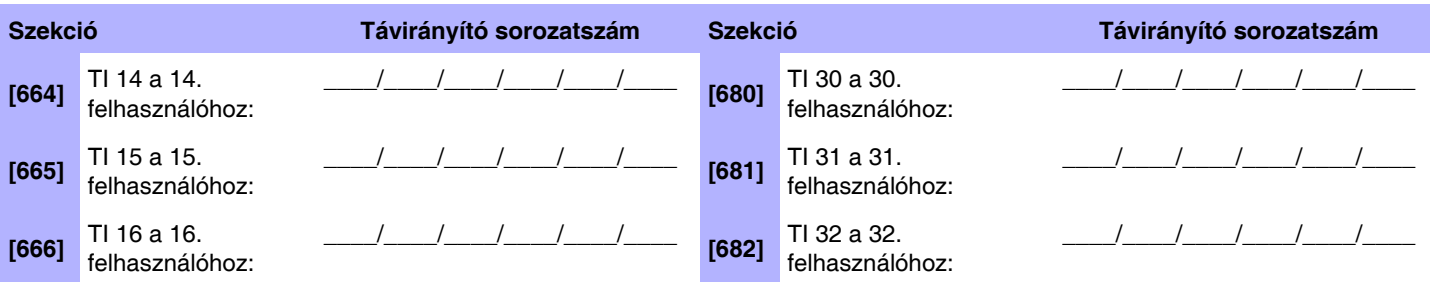

A távirányító törléséhez, gépelje be a [000000] számsort a megfelelő szekcióba. A sorozatszám megtekintéséről tájékozódjon a <mark>∕&</mark> **[960]** szekcióban. Ebben a fejezetben csak a kiosztott távirányítók sorozatszámának megtekintéséről ejtünk szót. Automatikus kiosztáshoz, nyomja meg a távirányító egyik gombját, miközben a megfelelő szekcióban van.

**Qм** 

A felhasználókódok/távirányítók programozásról a felhasználói útmutatóban található **Mester gyors menüből** tájékozódhat.

### **Távirányítógomb kiosztás**

Amikor a [610] szekcióba belépnek, a központ átmásolja a szekció mentett értékét az összes távirányítóra.

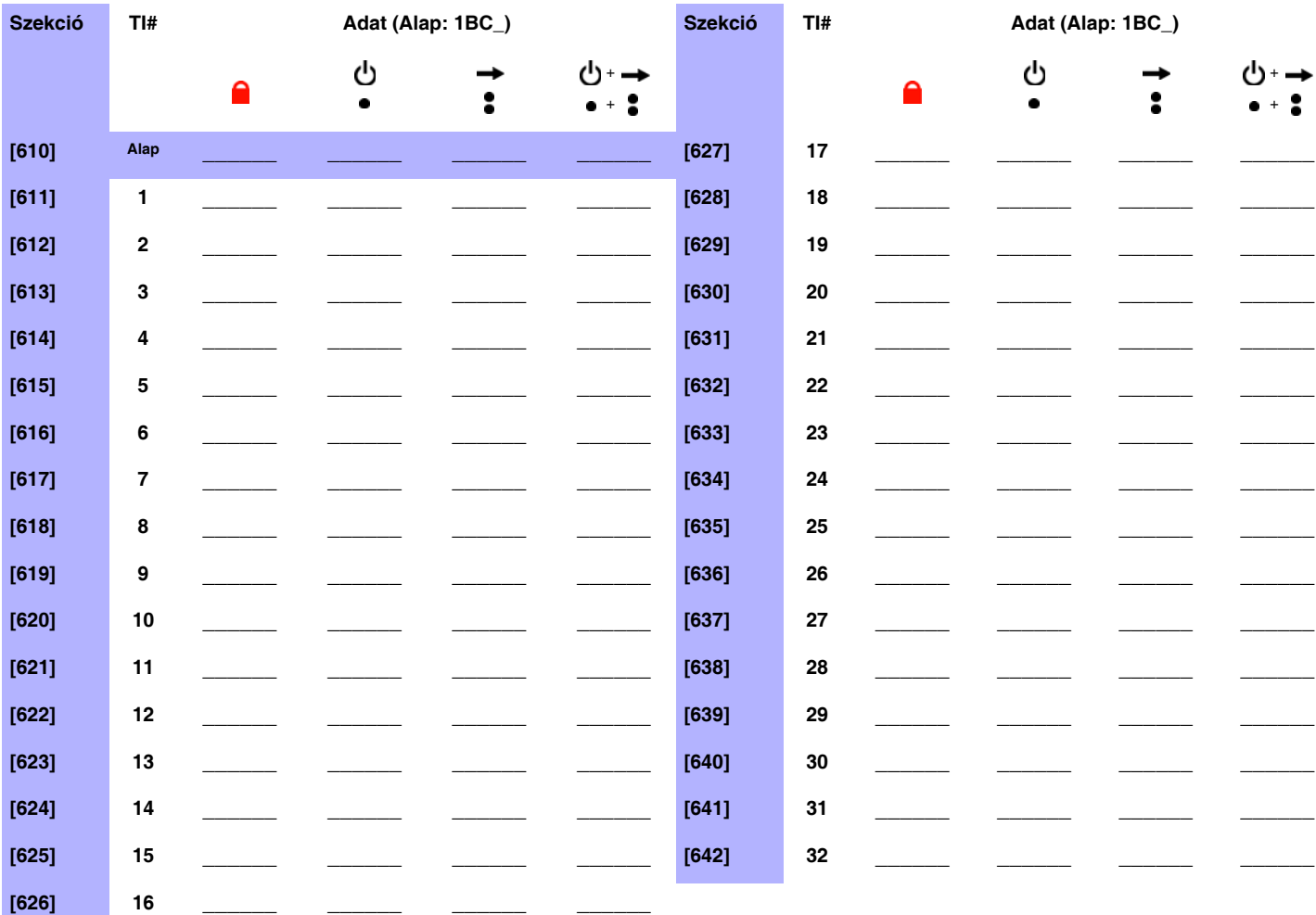

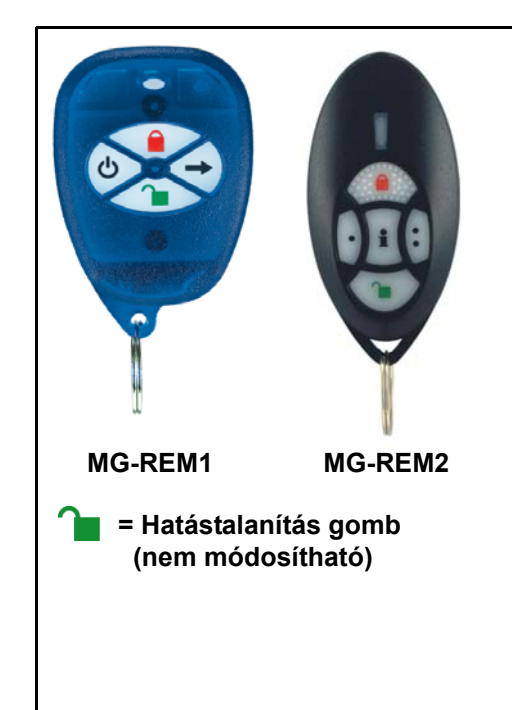

#### **Gomb opciók táblázat**

- **Üres**\* Gomb tiltva
- **1**  Szokásos/ Szokásos Kényszer élesítés
- **2**  Stay/Stay Kényszer élesítés
- **3**  N/A
- **4**  Elalvás/Elalvás Kényszer élesítés
- **5**  N/A
- **6**  N/A
- **7**  N/A
- **8**  Pánik 1
- **9**  Pánik 2
- **A**  Pánik 3
- **B**  PGM aktiválás (Eseménycsoport 8, lásd PGM programozás)
- **C**  PGM aktiválás (Eseménycsoport 9, lásd PGM programozás)
- **D**  PGM aktiválás (Eseménycsoport 10, lásd PGM programozás)
- **E**  PGM aktiválás (Eseménycsoport 11, lásd PGM programozás)
- **F**  Sürgősségi riasztás

\* Ha nem ad meg értéket a gombnak, a gomb tiltott lesz.

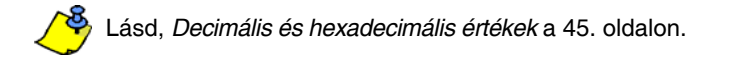

# **Rádiós átjátszó programozás (MG-RPT1)**

### **Rádiós átjátszó kiosztás**

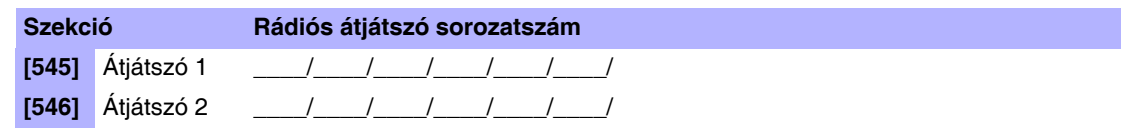

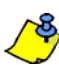

Automatikus kiosztáshoz, nyomja meg a rádiós átjátszó szabotázs kapcsolóját, miközben a megfelelő szekcióban van.

### **Rádiós átjátszó jelerősség**

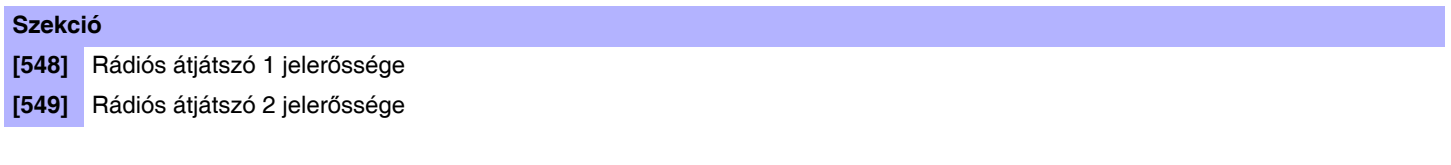

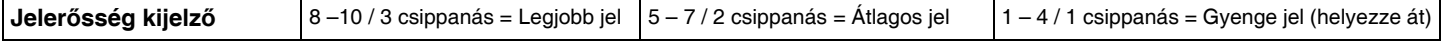

A rádiós átjátszó jelerősségének megtekintéséhez, nyomja meg a rádiós átjátszó szabotázs kapcsolóját, miközben a megfelelő szekcióban van.

### **Rádiós átjátszó opciók**

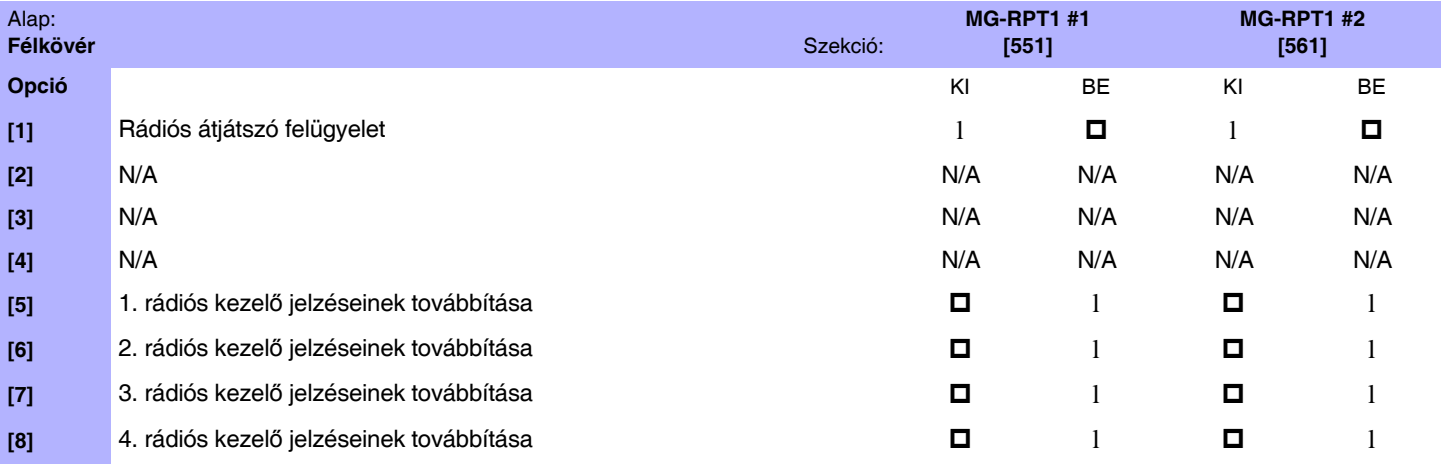

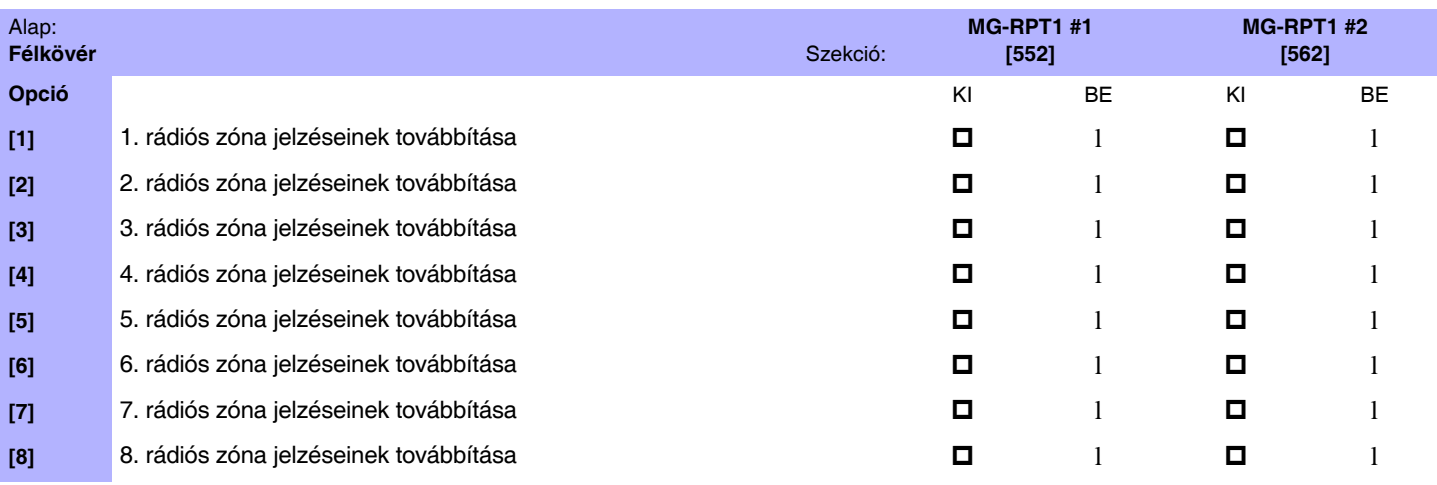

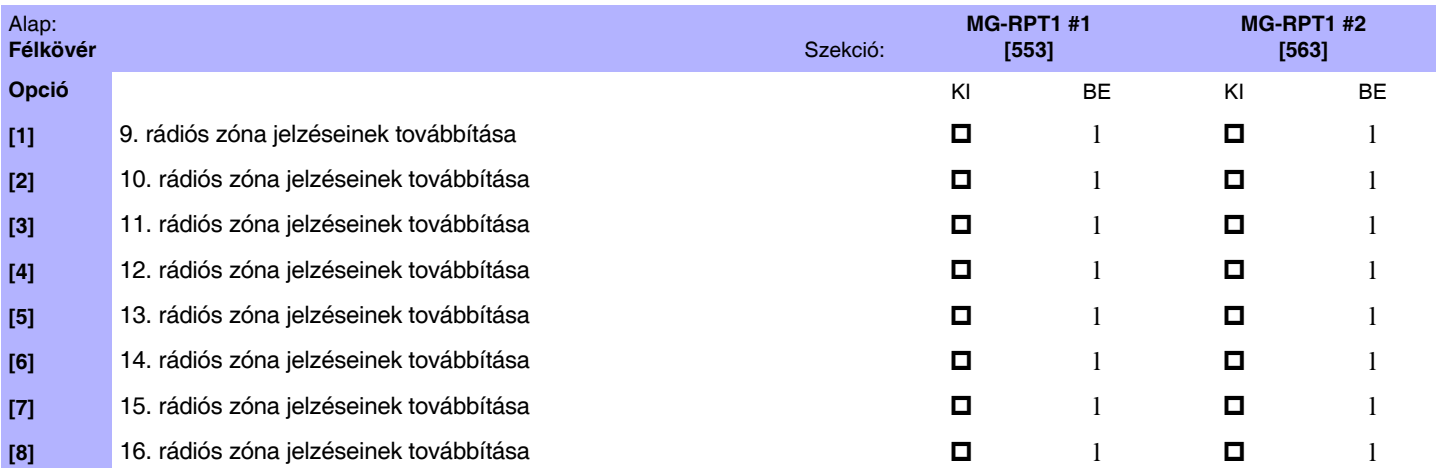

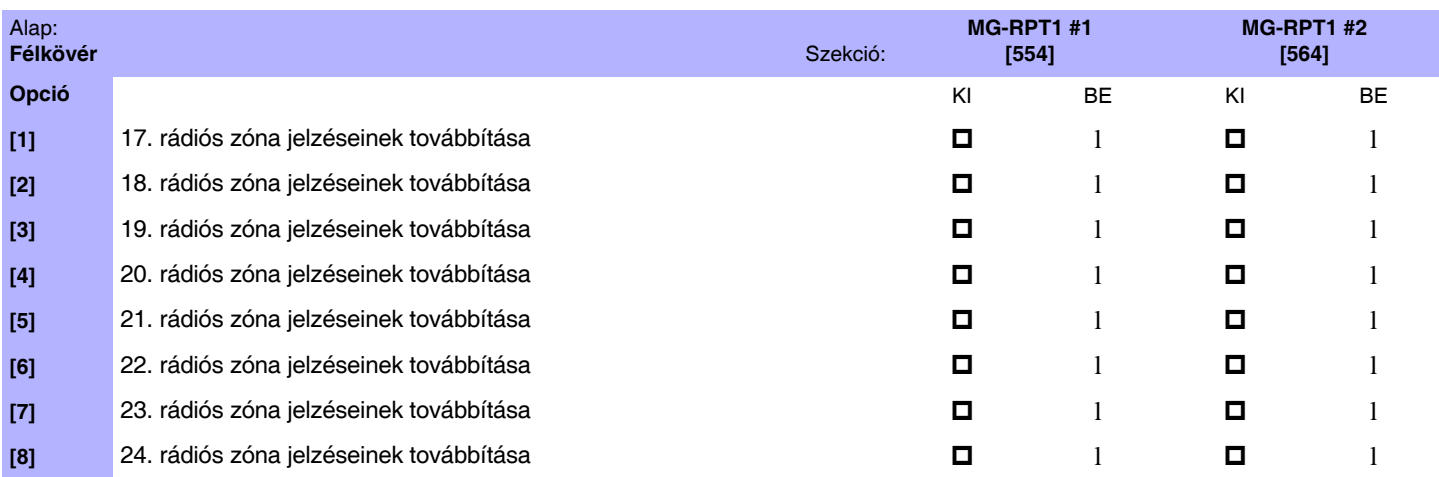

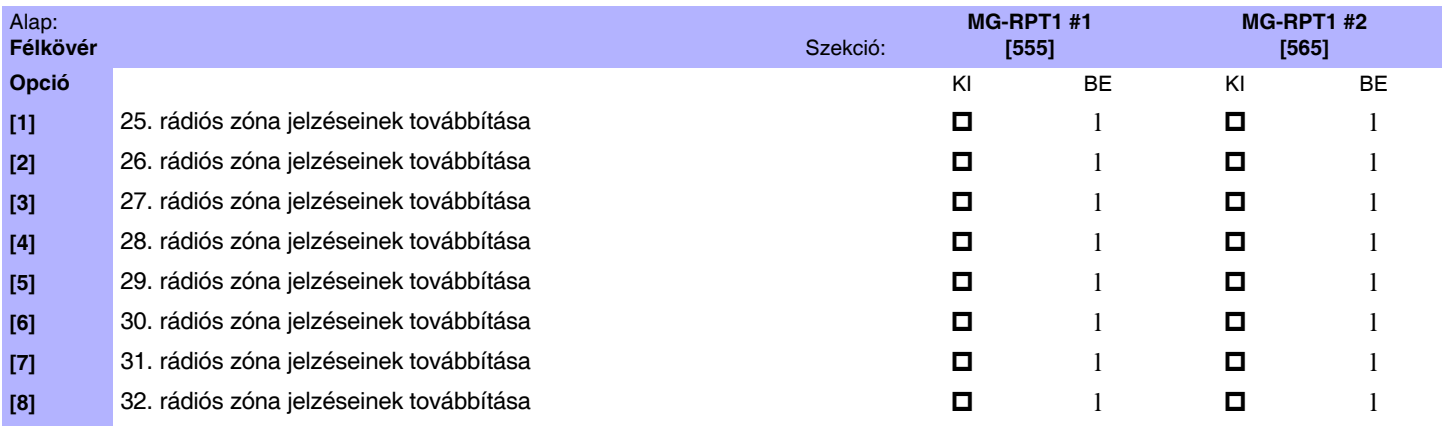

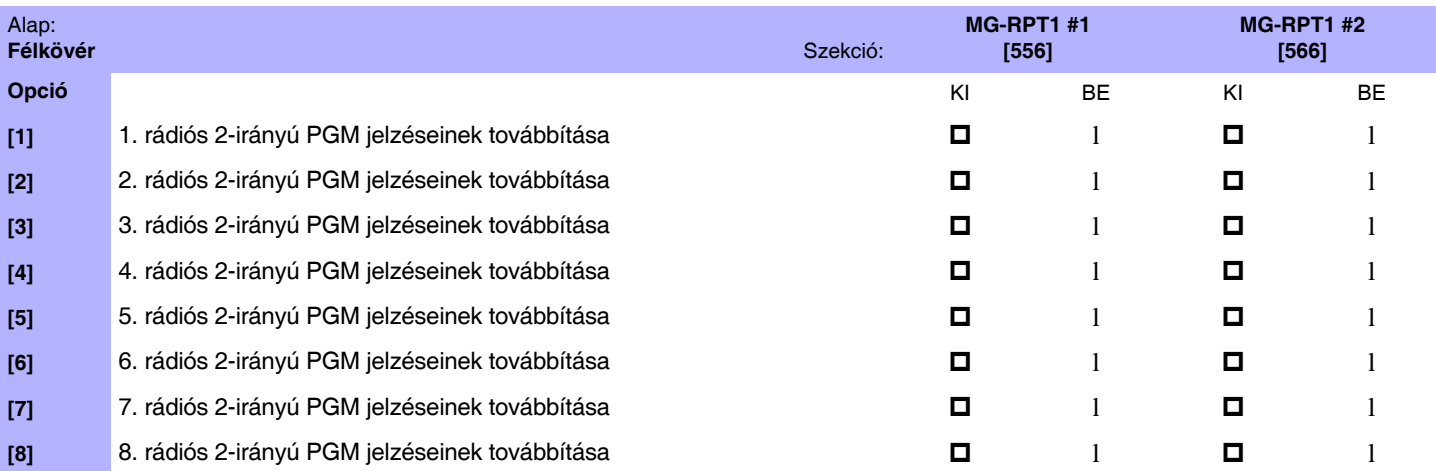

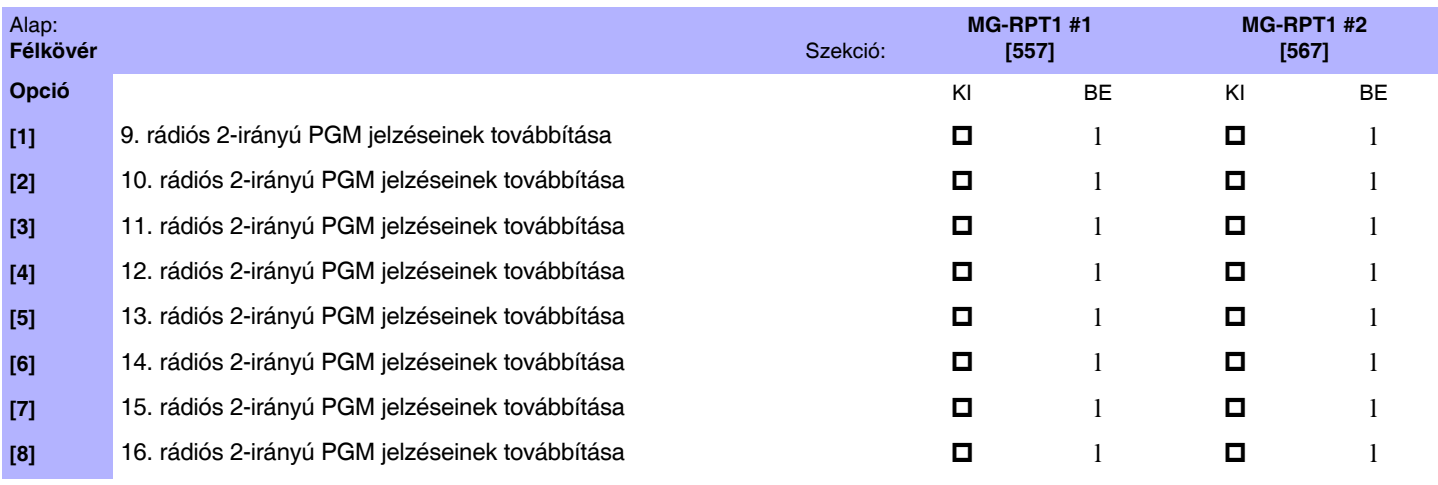

<mark>∧§</mark>) Távirányító jelzéseket mindig továbbít.

# **Rádiós kezelő programozás (MG32LRF)**

### **Automatikus rádiós kezelő kiosztás**

Központ indítás után, a központ 10 percig lehetőséget ad az automatikus kiosztásra. Tartsa nyomva a [U] és a [BYP] gombot három másodpercig a választott kezelőn. Így rendelhető a kezelő a központhoz. Maximum 4 rádiós kezelő rendelhető hozzá a 10 perces ablak során.

### **Standard rádiós kezelő kiosztás**

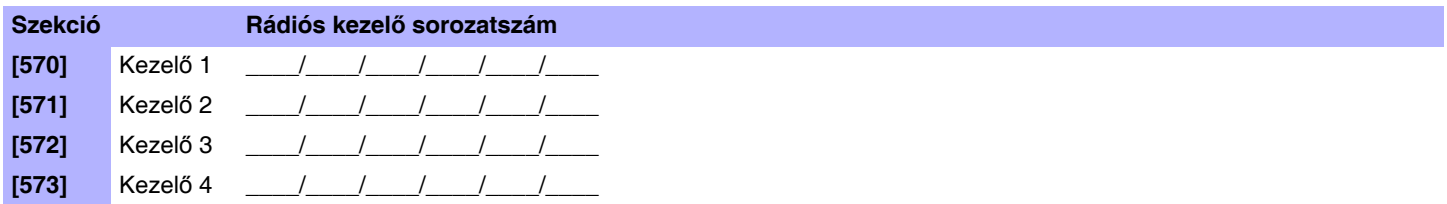

Írja be a sorozatszámot, vagy tartsa nyomva a [U] és a [BYP] gombot három másodpercig.

### **Rádiós kezelő jelerősség**

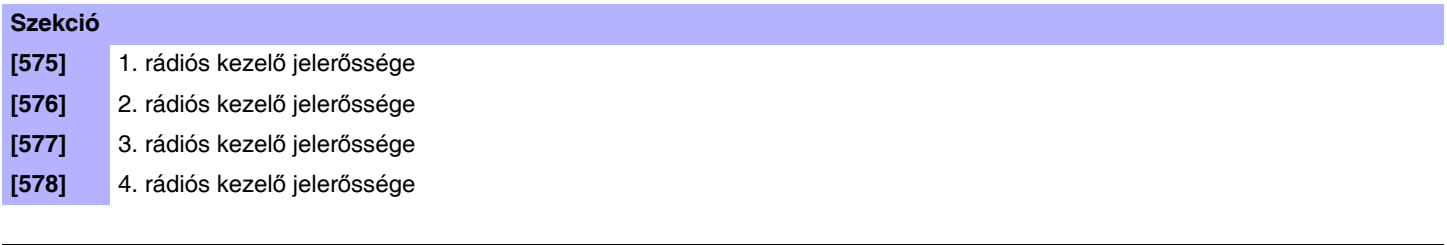

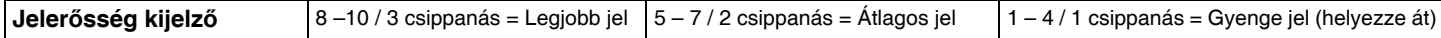

A rádiós kezelő jelerősségének megtekintéséhez, tartsa nyomva a [U] és a [BYP] gombot három másodpercig.

### **Rádiós kezelő opciók**

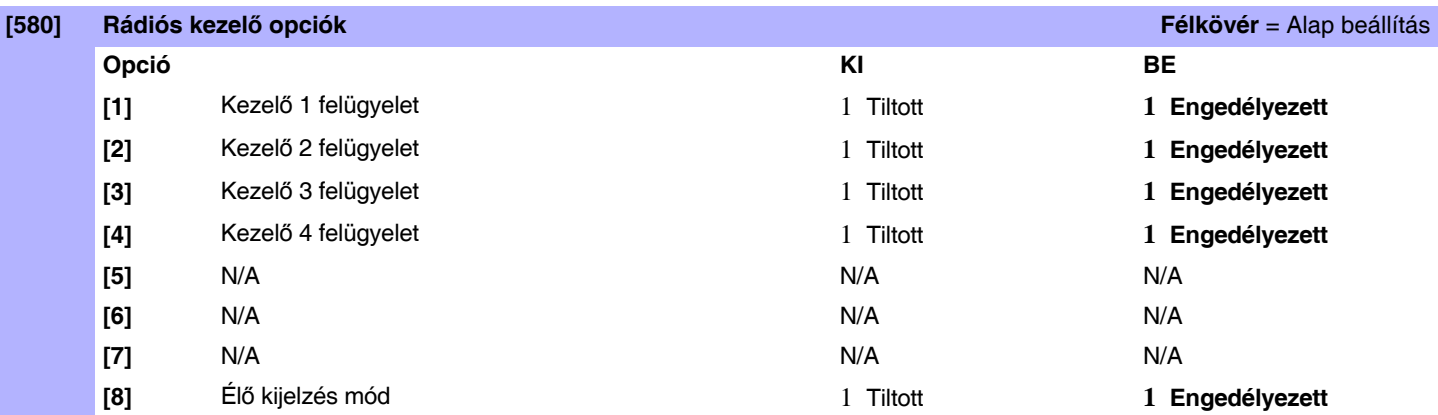

# **Felhasználó programozás**

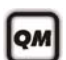

A telepítő- vagy karbantartókód programozásról a 3. oldalon a **Telepítő gyors menüből** tájékozódhat.

A felhasználókódok/távirányítók programozásról a felhasználói útmutatóban található **Mester gyors menüből** tájékozódhat.

### **Rendszerkódok**

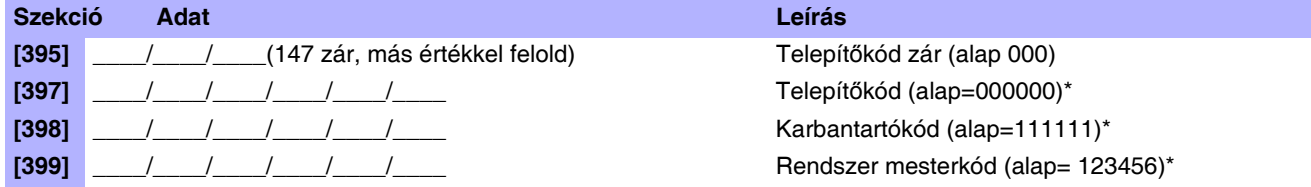

\*4- vagy 6-jegy a [701] szekció [1] opciója alapján. A központ automatikusan leveszi felhasználó belépőkód utolsó 2 jegyét, ha a hossza 6 jegyről 4 jegyre változik. Ugyanígy, ha a felhasználó belépőkód hossza 4 jegyről 6 jegyre változik, a központ hozzáad 2 jegyet a végéhez, az első két jegyet felhasználva.

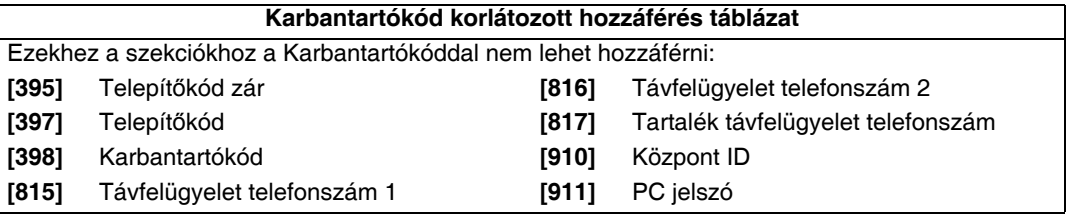

### **Felhasználókód opciók**

- **Felhasználó opciók**
- **1 Partíció 1 hozzáférés 5 Kényszer élesítés** (Szokásos/Elalvás/Stay élesítés)
- 2 Partíció 2 hozzáférés 6 Csak élesítés
- **3 Kiiktatás programozás** 7 Csak PGM aktiválás
- **4 Stay/Elalvás élesítés** 8 Duress
- 
- 

*Amikor a [400] szekcióba belépnek, a központ átmásolja a szekció mentett értékét a [404] – [432] közötti összes felhasználó opcióba.*

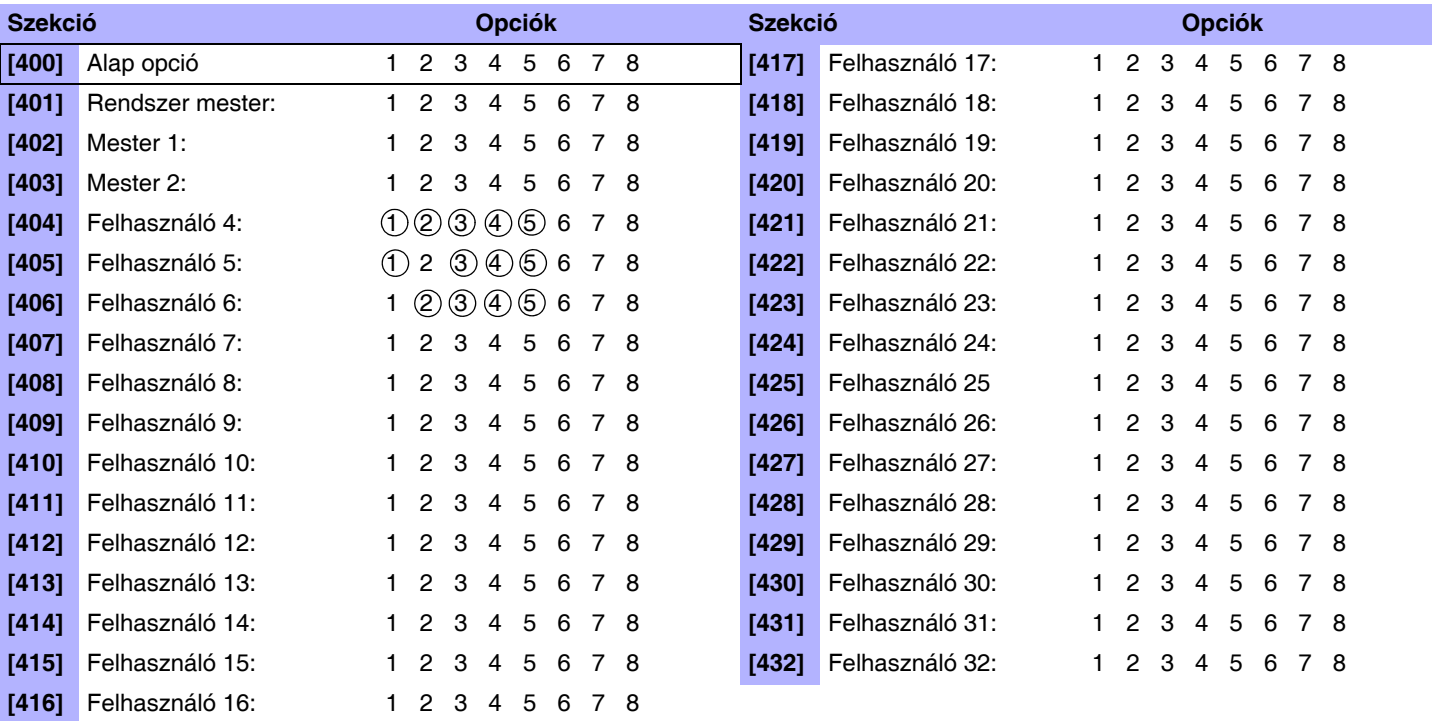

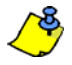

A Rendszer mester, Mester 1, Mester 2 felhasználókód opciók nem változtathatók. Bár, ha a partíciózás nincs engedélyezve, a Mester 2 felhasználókód opciói megegyeznek a Mester 1 opcióival.

# **Rendszer programozás**

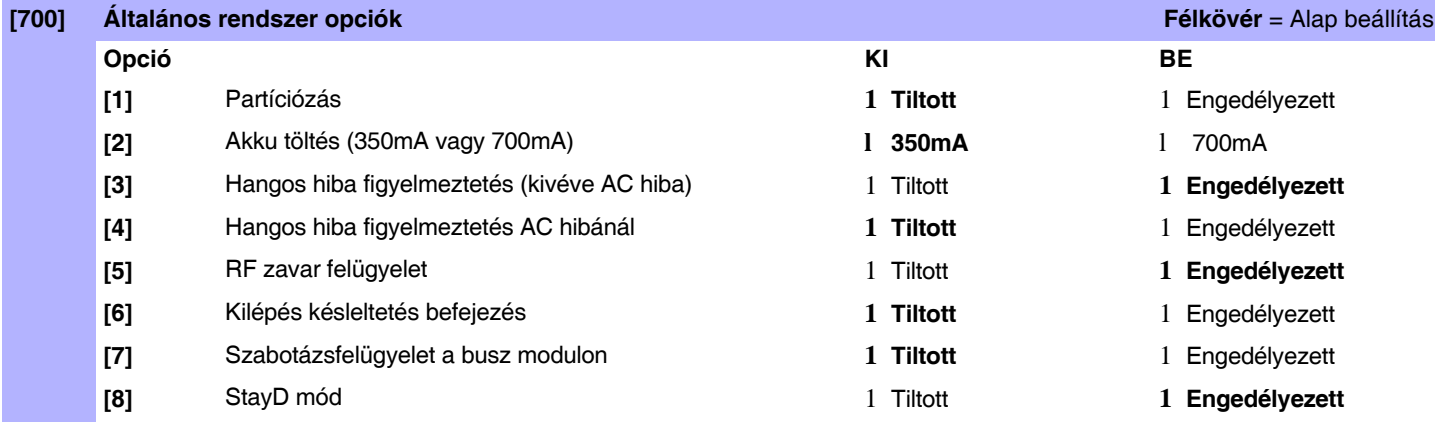

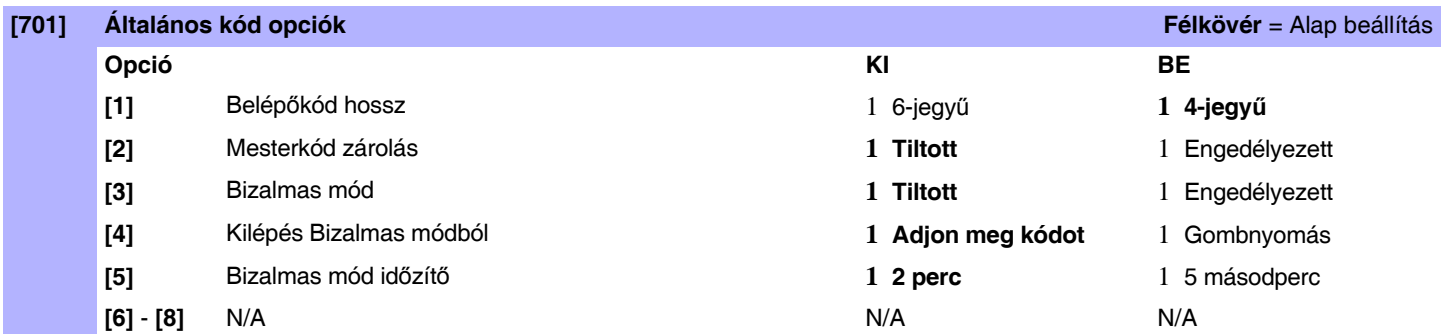

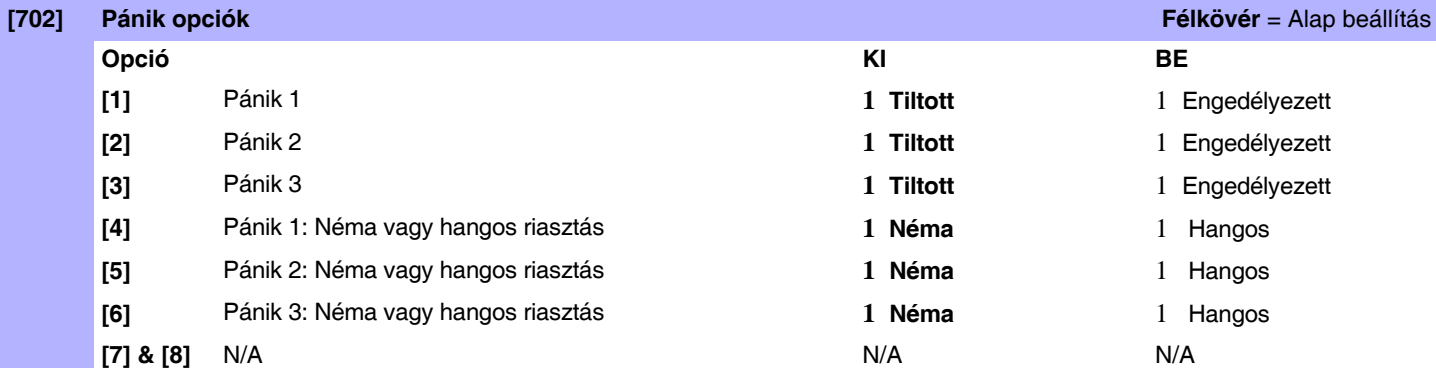

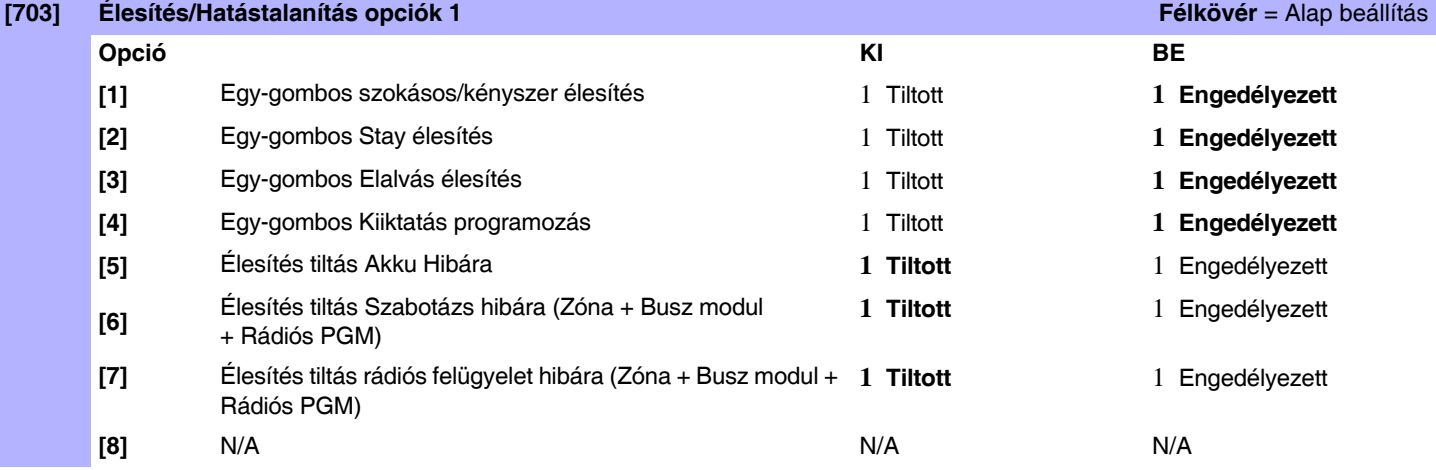

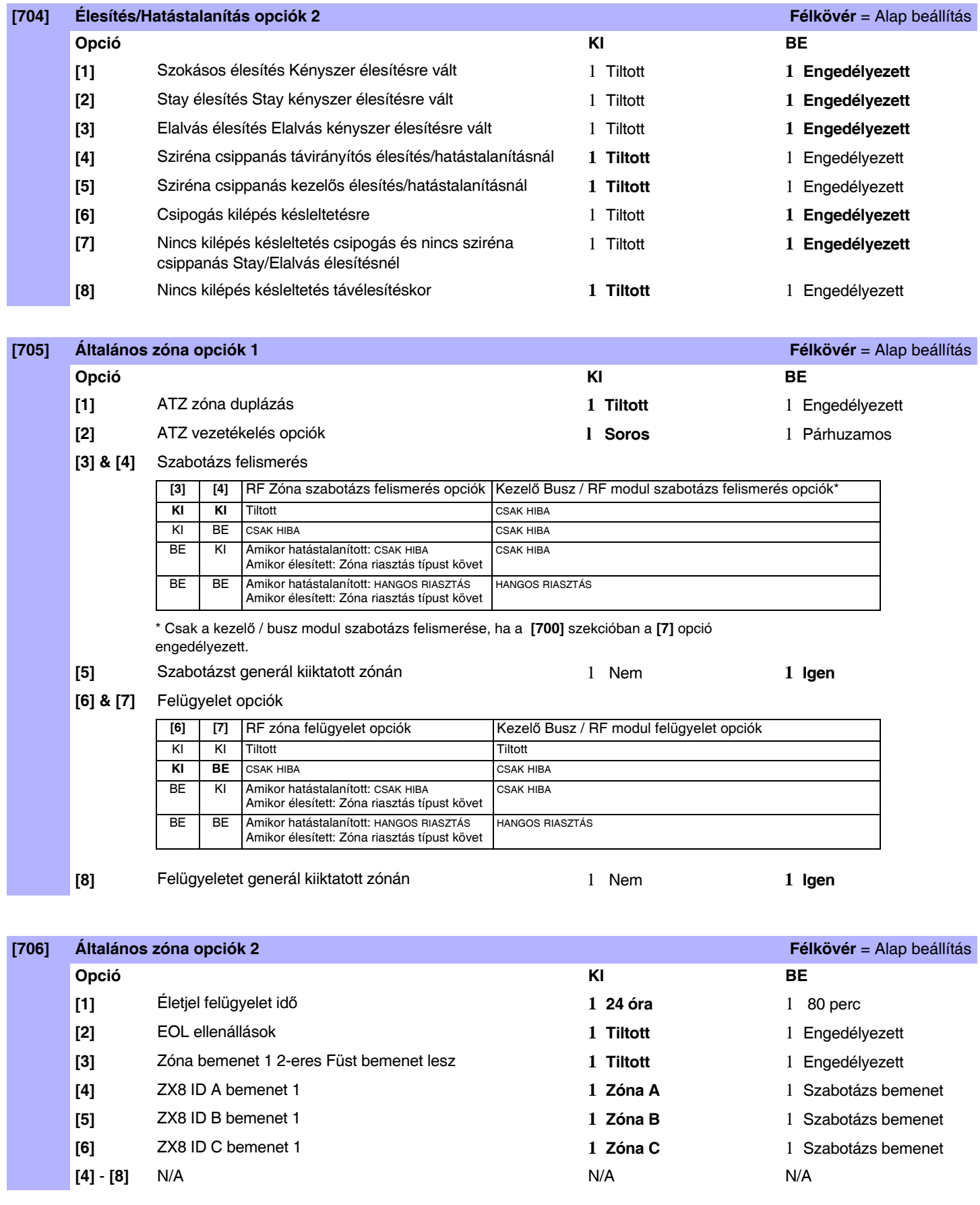

### **Rendszer időzítők**

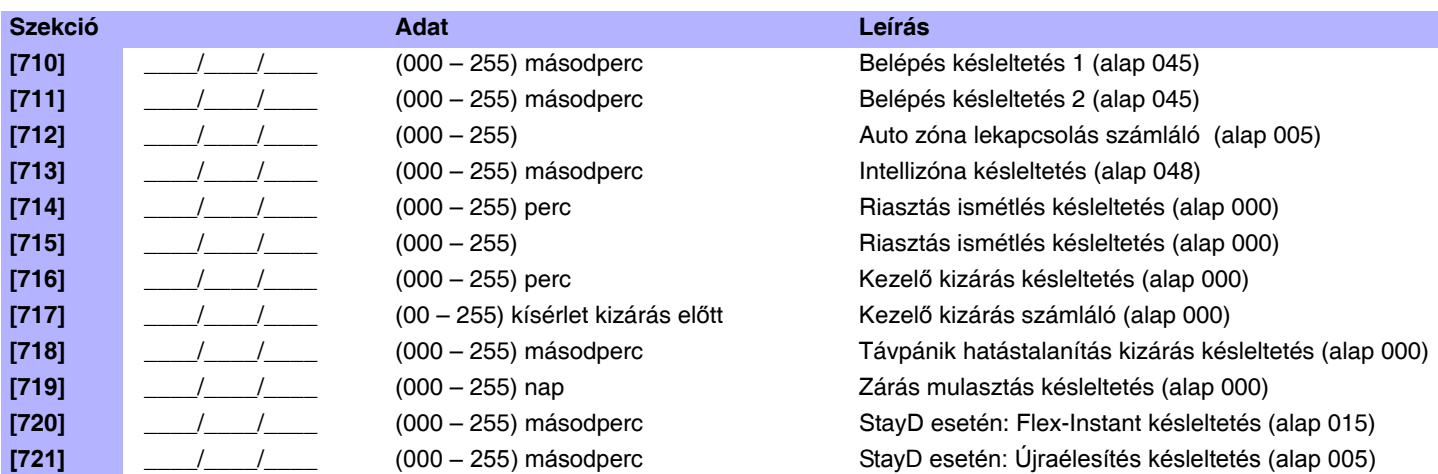

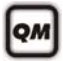

A különféle belépés/kilépés és sziréna letiltás időzítőkről a 3. oldal **Telepítő gyors menüből** tájékozódhat.

# **Téli/Nyári időszámítás programozás**

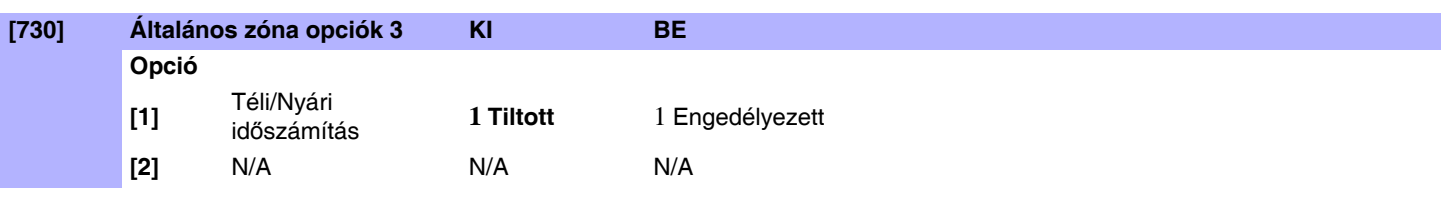

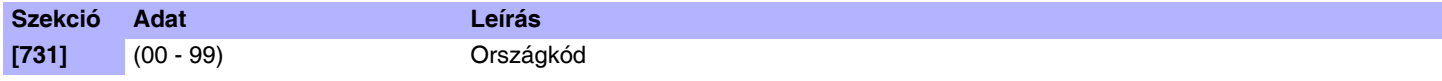

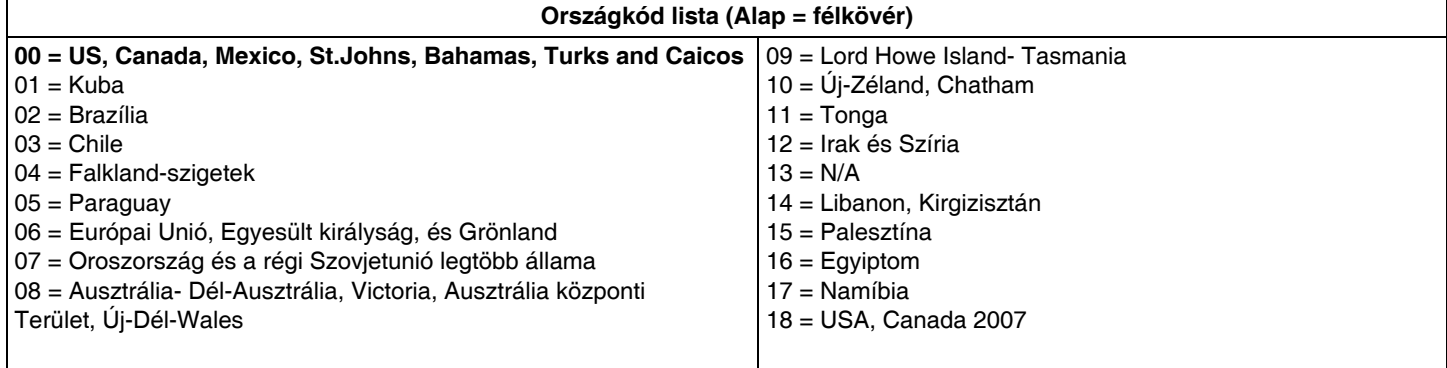

# **Partíció programozás**

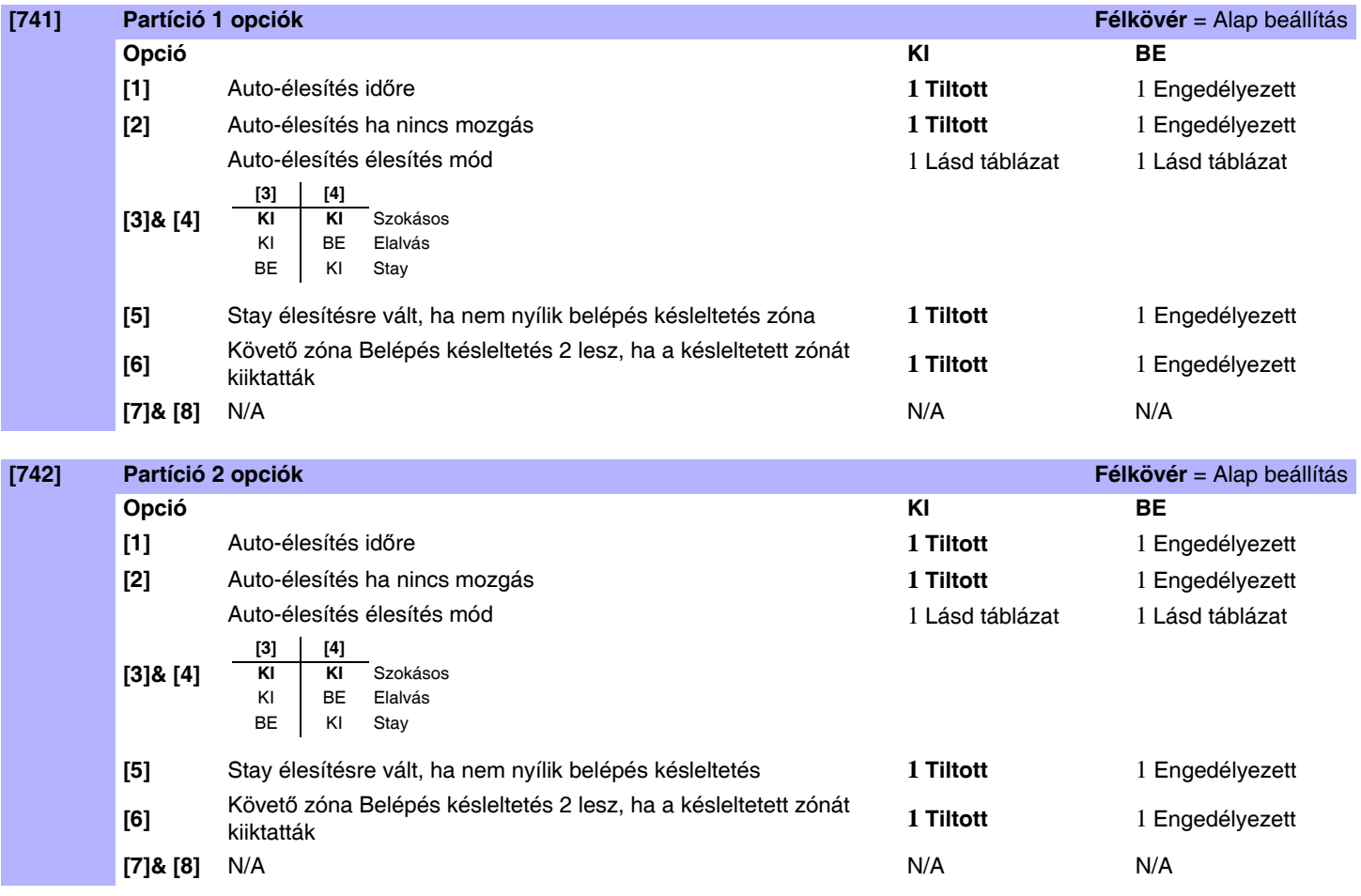

### **Partíció időzítők**

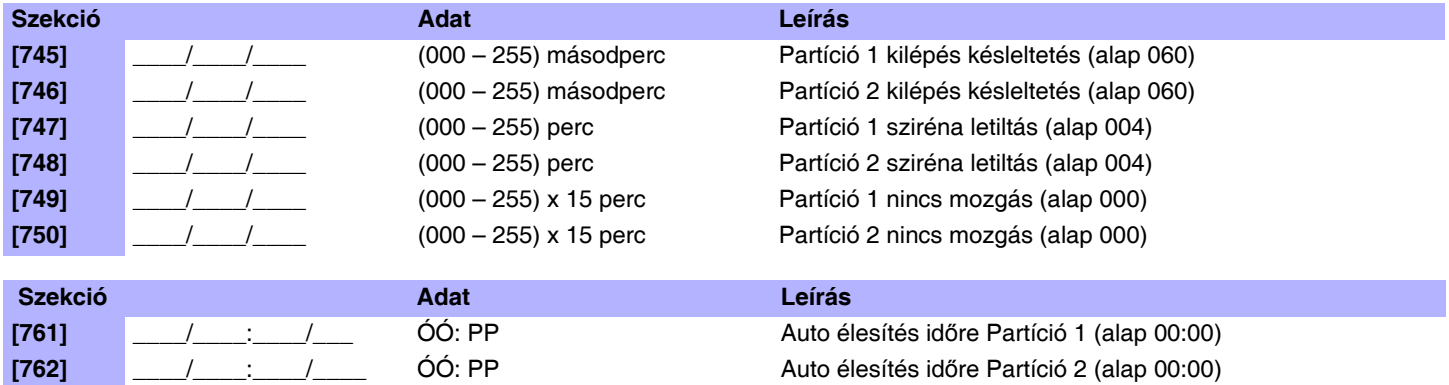

# **Kommunikáció programozás**

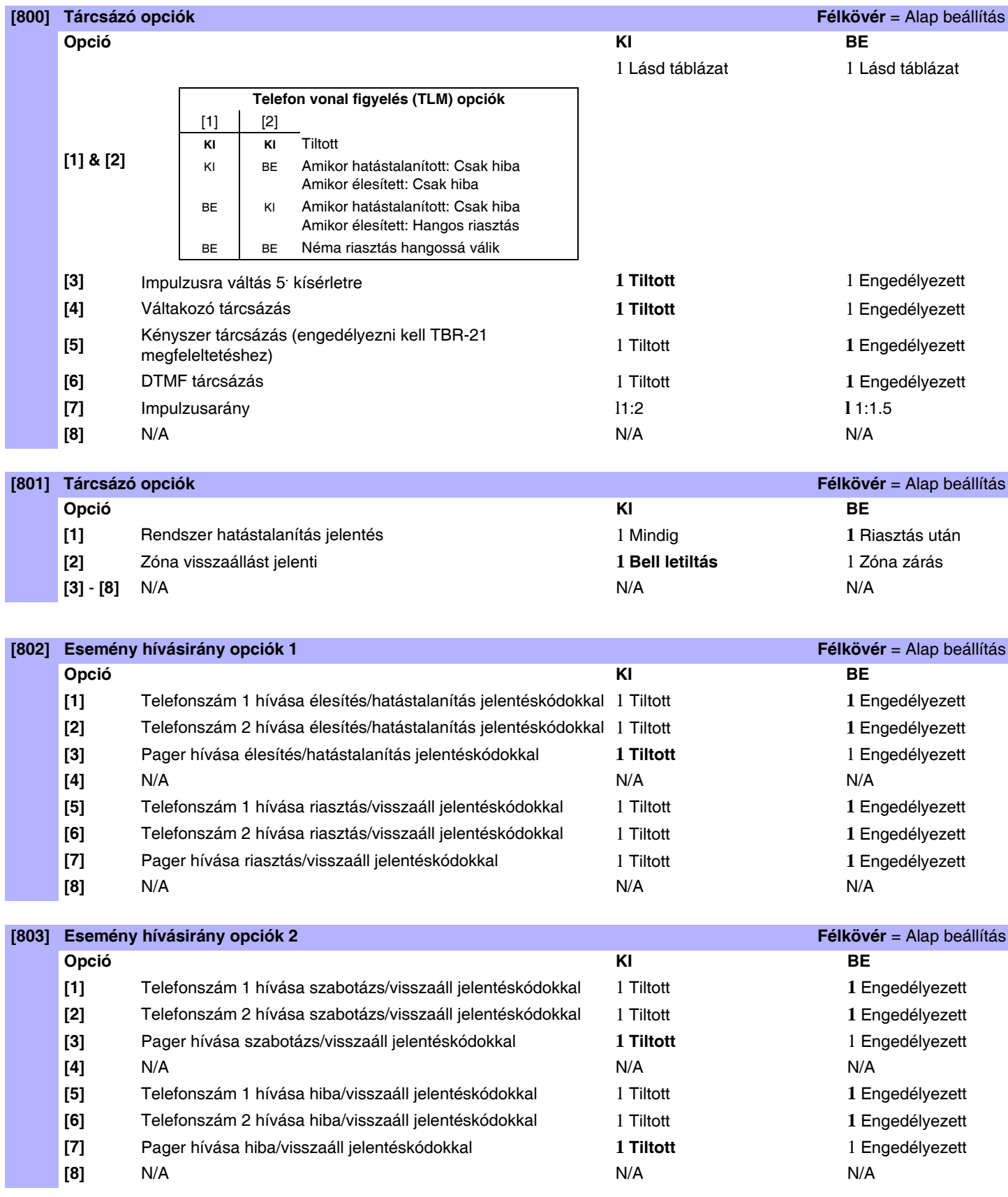

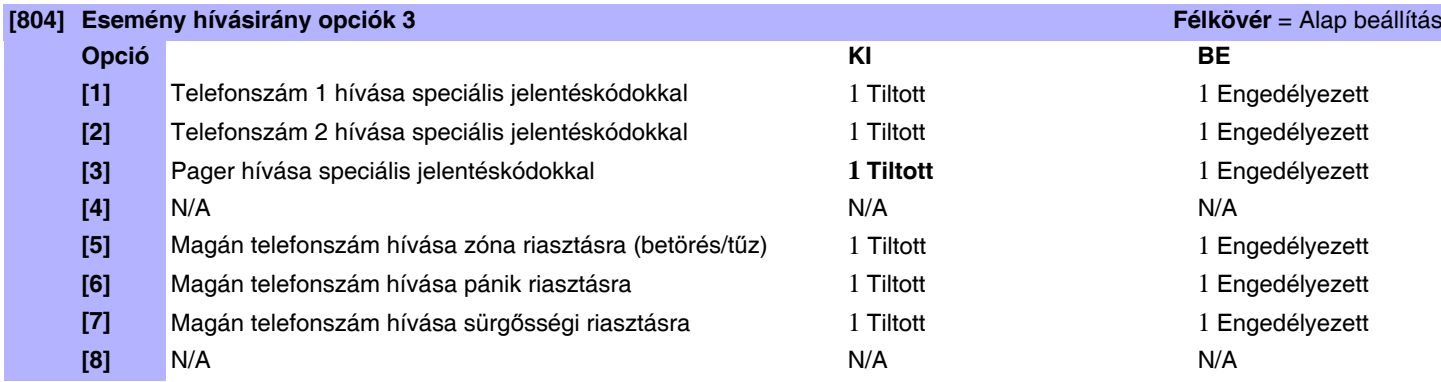

### **Kommunikációs beállítások**

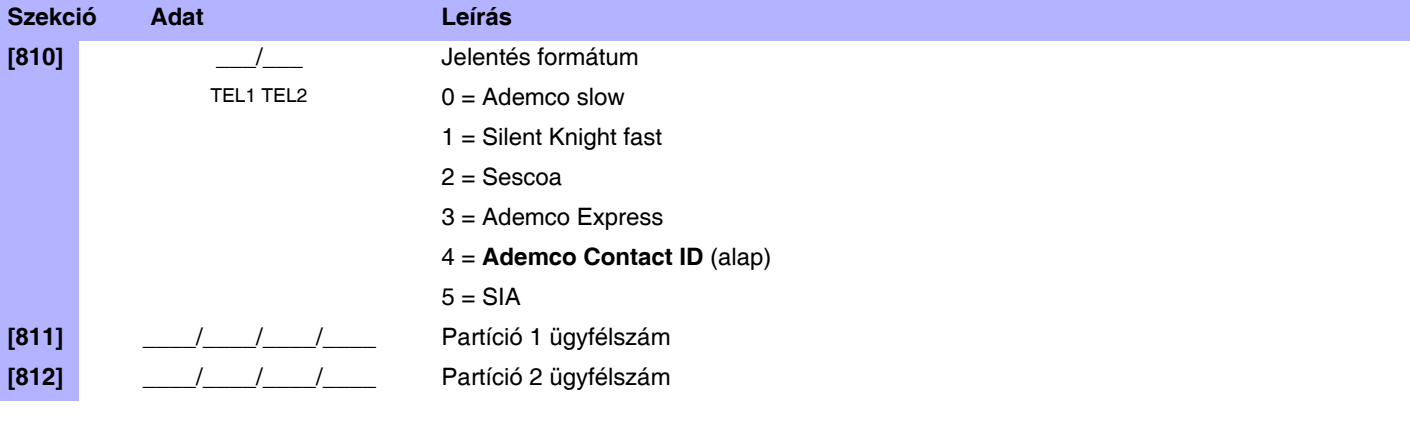

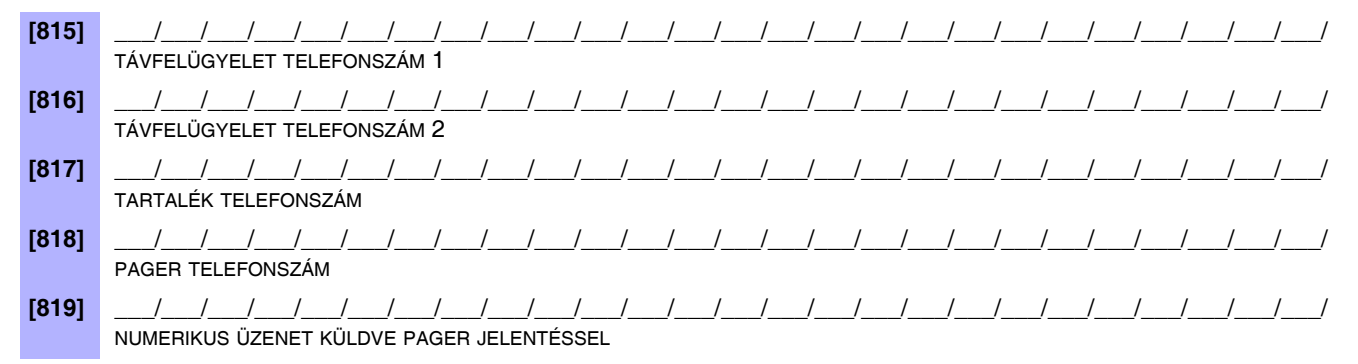

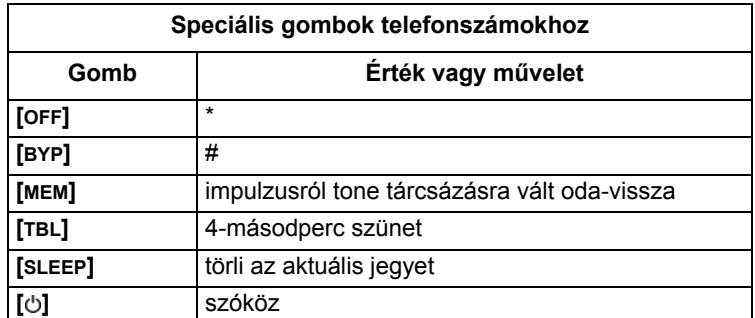

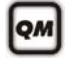

A telefonszámok programozásról a 3. oldalon a **Telepítő gyors menüből** és a Felhasználói útmutató **Mester gyors menü** fejezetéből tájékozódhat.

Programozott telefonszám/numerikus üzenet törléséhez, tartsa nyomja a **[SLEEP]** gombot 3 másodpercig, a megfelelő szekcióban.

### **Kommunikáció időzítők**

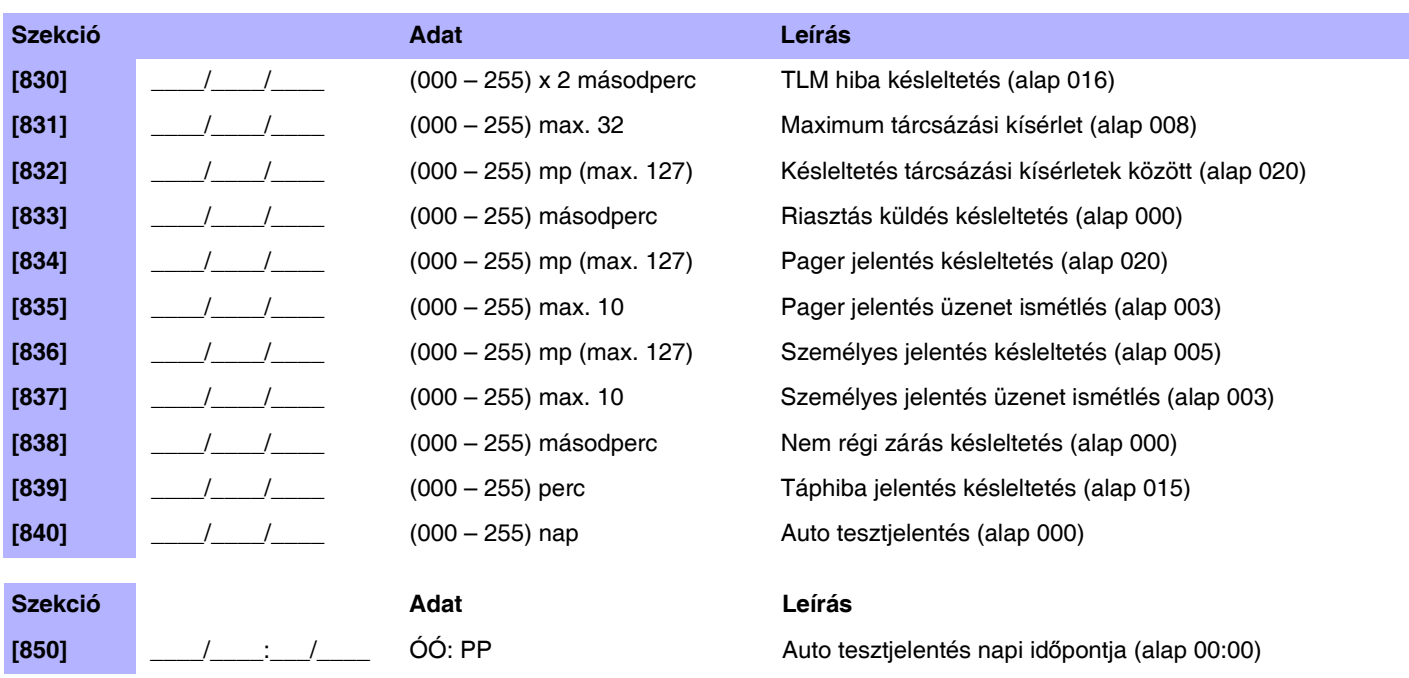

### **Speciális élesítés jelentéskódok (Alap = FF)**

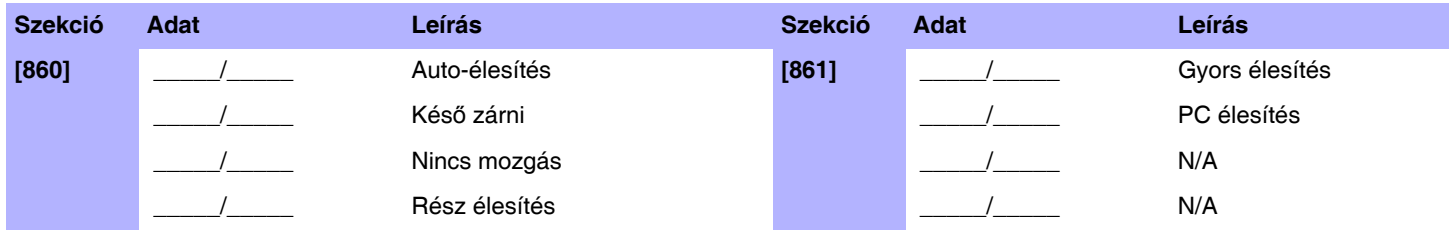

### **Speciális hatástalanítás jelentéskódok (Alap = FF)**

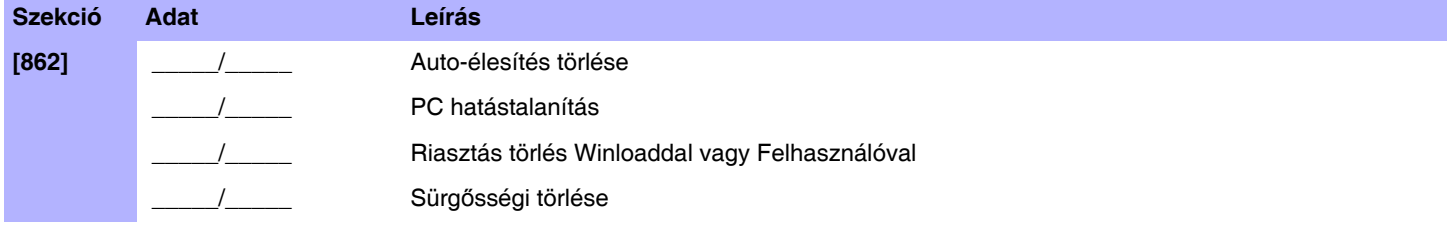

### **Speciális riasztás jelentéskódok (Alap = FF)**

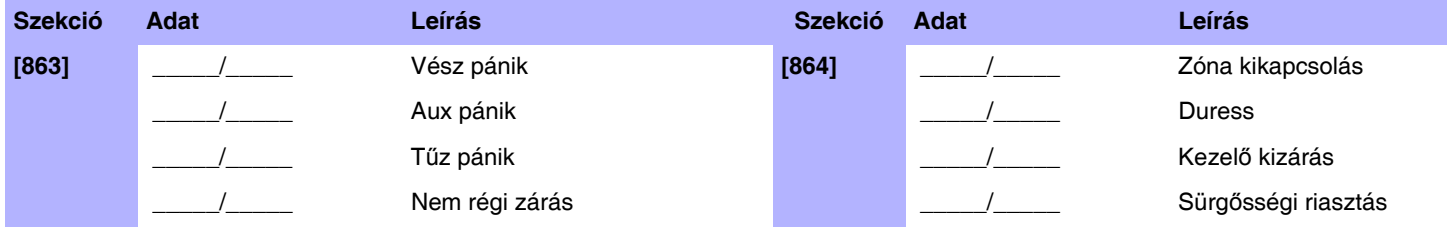

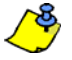

Lásd, *Decimális és hexadecimális értékek* a 45. oldalon.

### **Rendszer hiba jelentéskódok (alap = FF)**

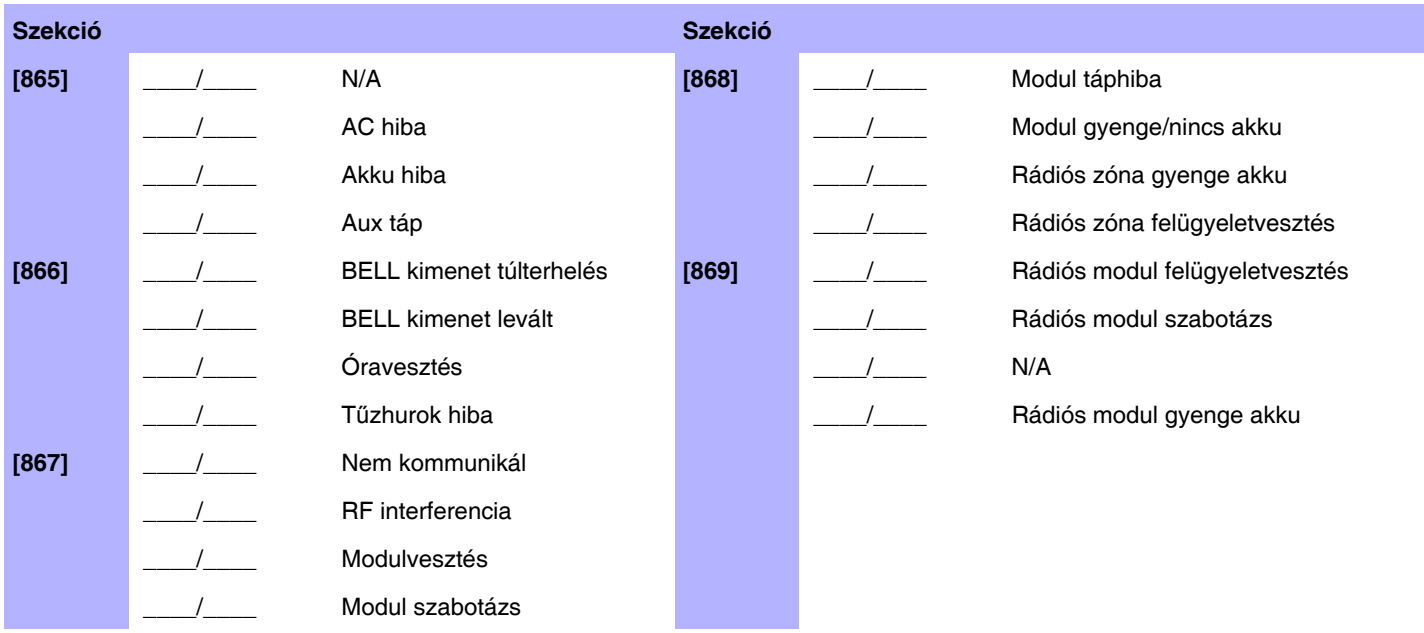

### **Rendszer hiba visszaáll jelentéskódok (alap = FF)**

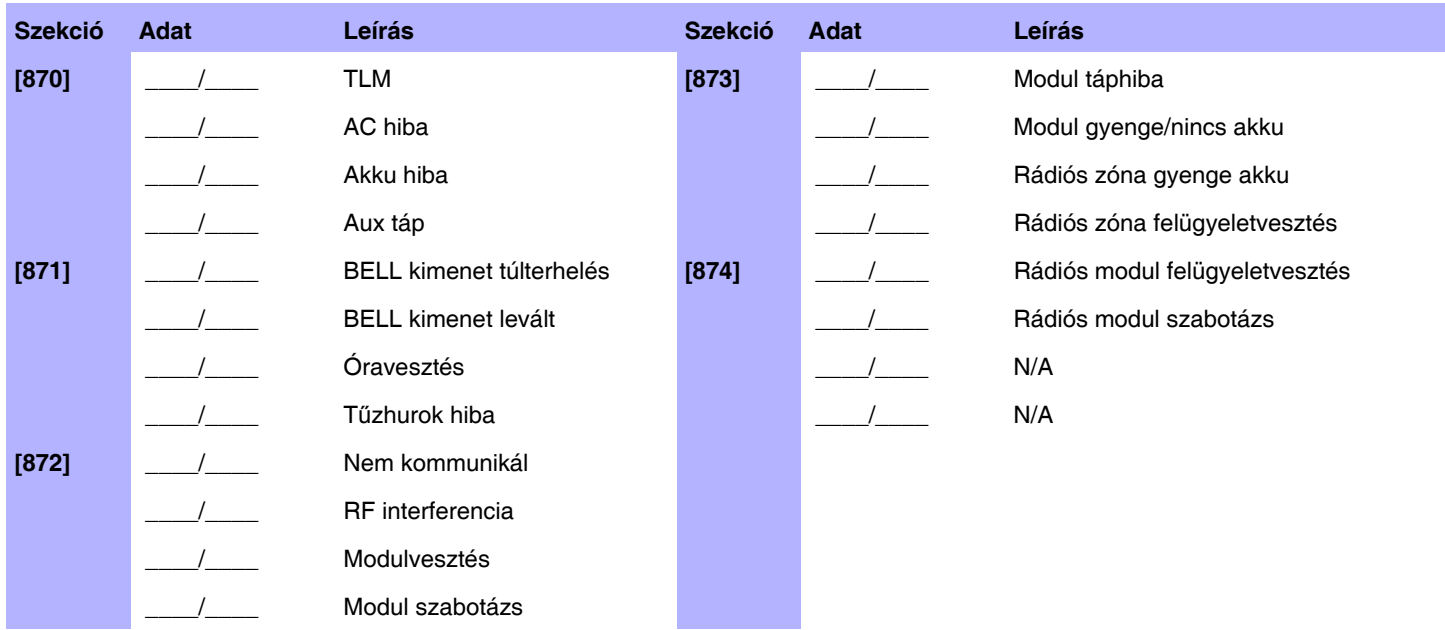

### **Rendszer speciális jelentéskódok (alap = FF)**

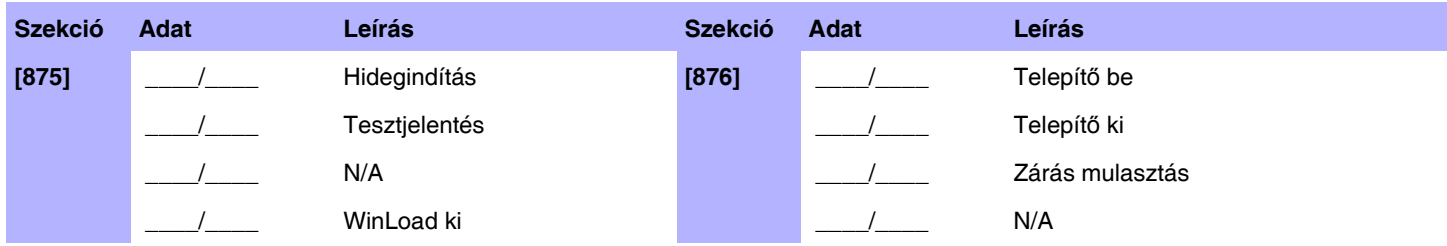

Lásd, *Decimális és hexadecimális értékek* a 45. oldalon.

## **WinLoad programozás**

### **WinLoad opciók**

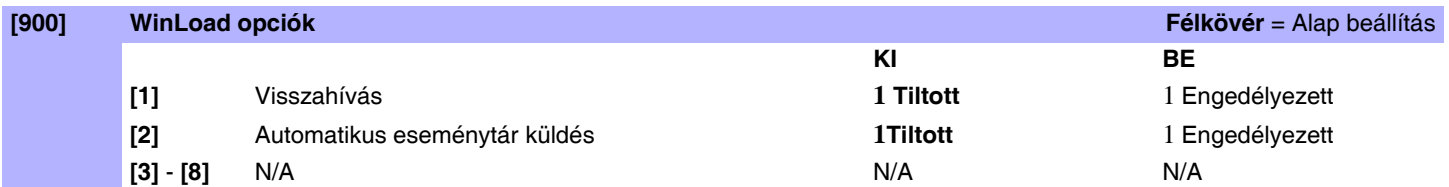

### **WinLoad időzítők**

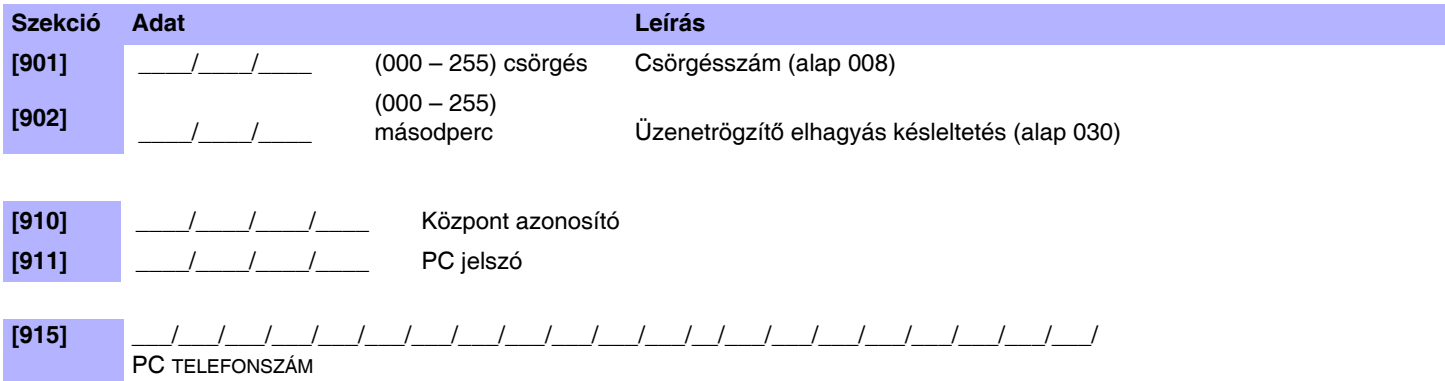

## **Egyéb beállítások és módok**

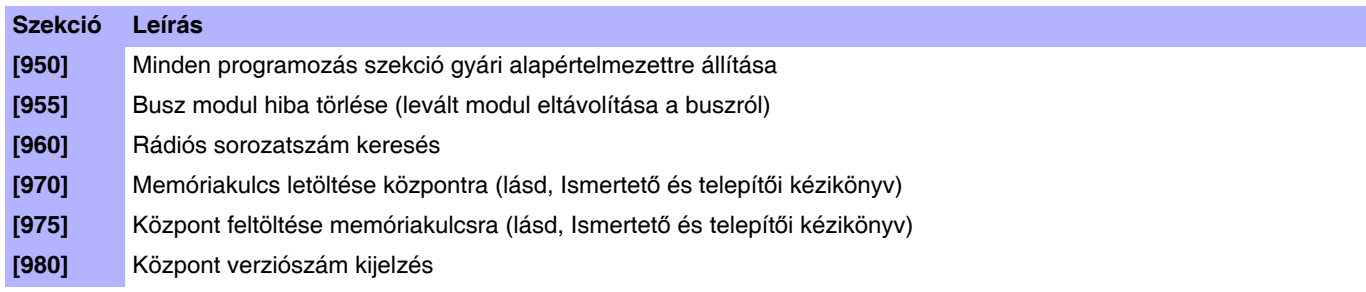

A különféle PC telefonszámok, központ azonosító, és PC jelszó programozásáról a 3. oldalon a **Telepítő gyors menüből** tájékozódhat.

lом

# **Függelék 1: Ademco Contact ID jelentéskódok**

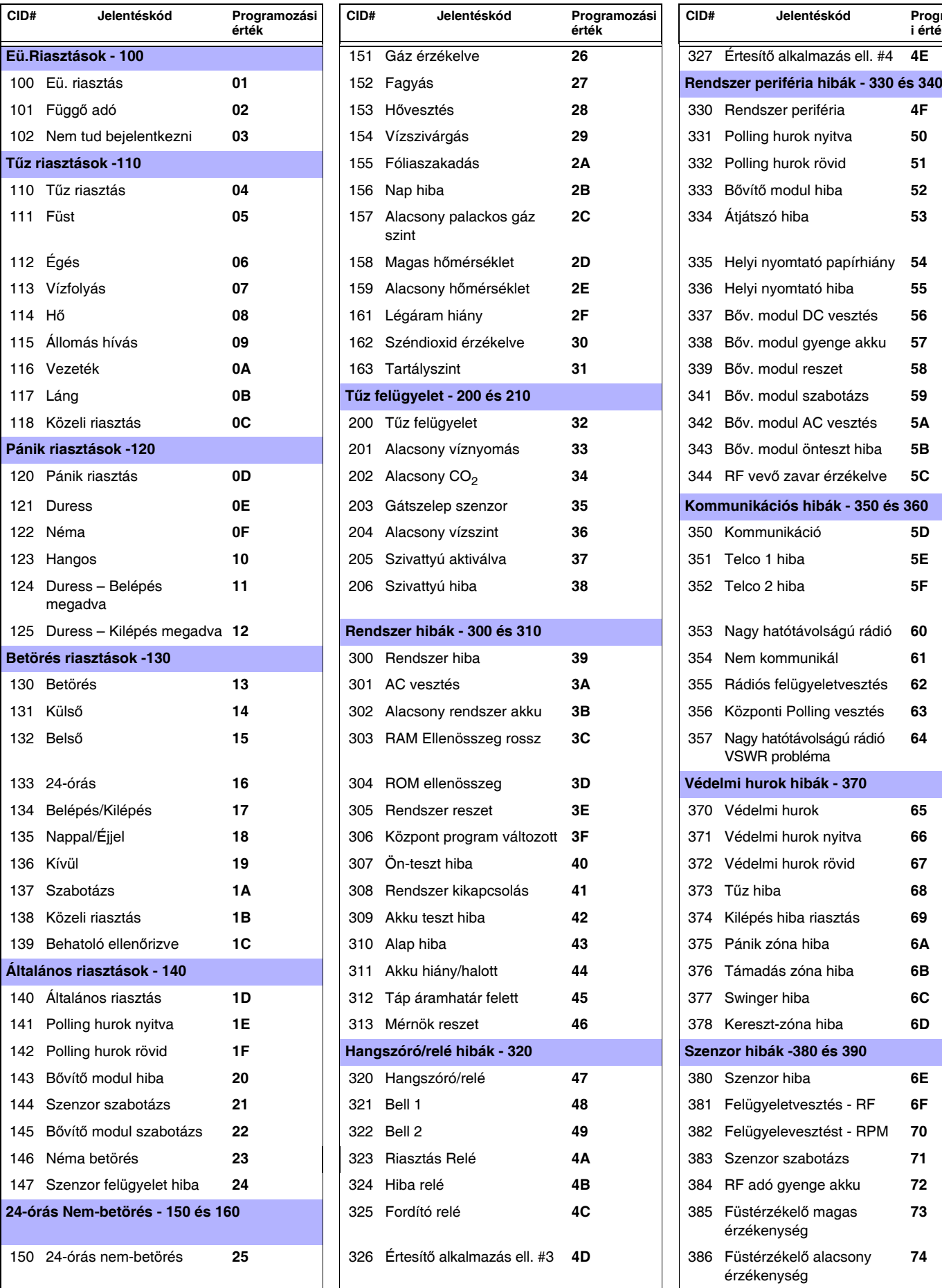

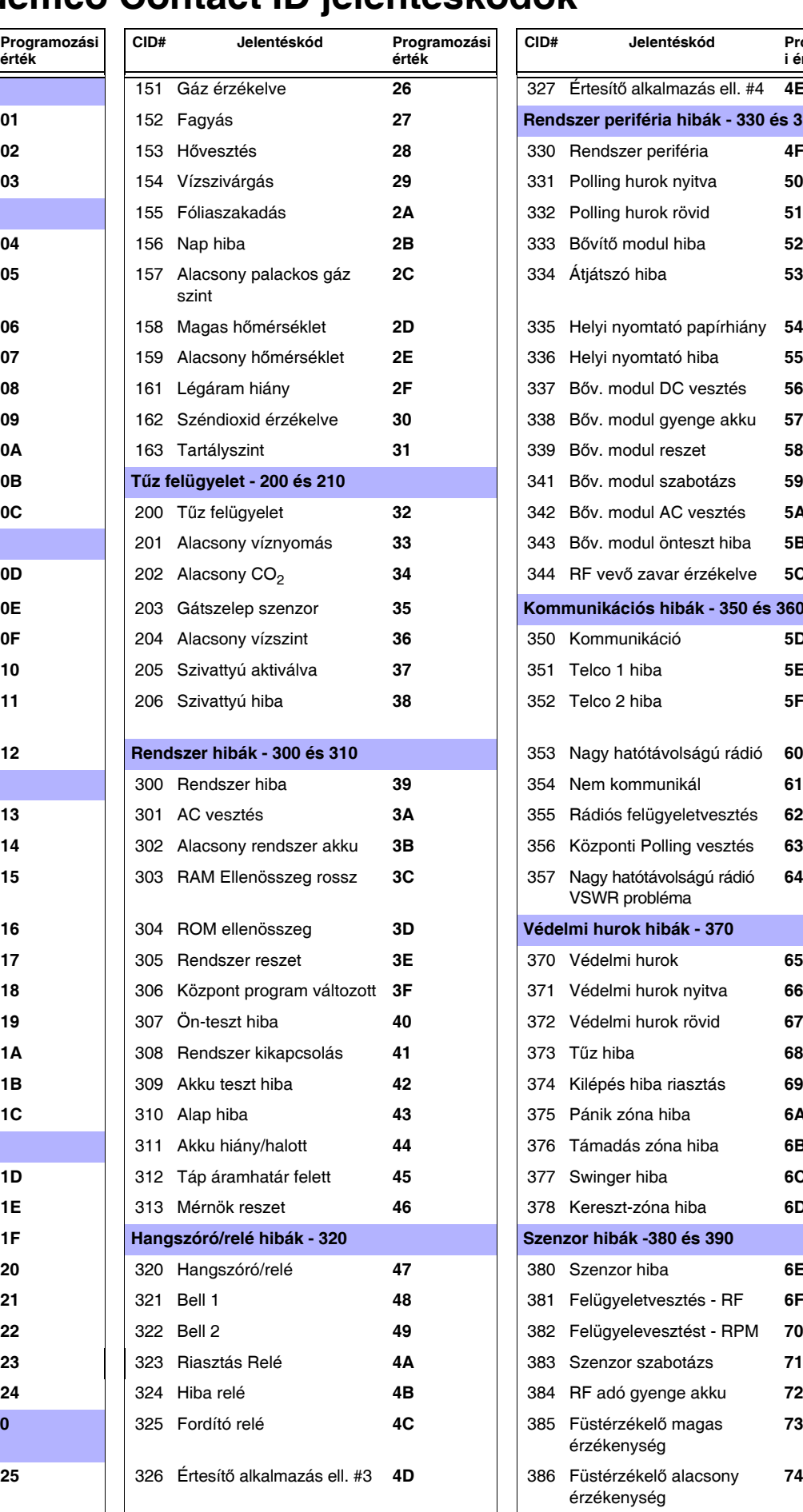

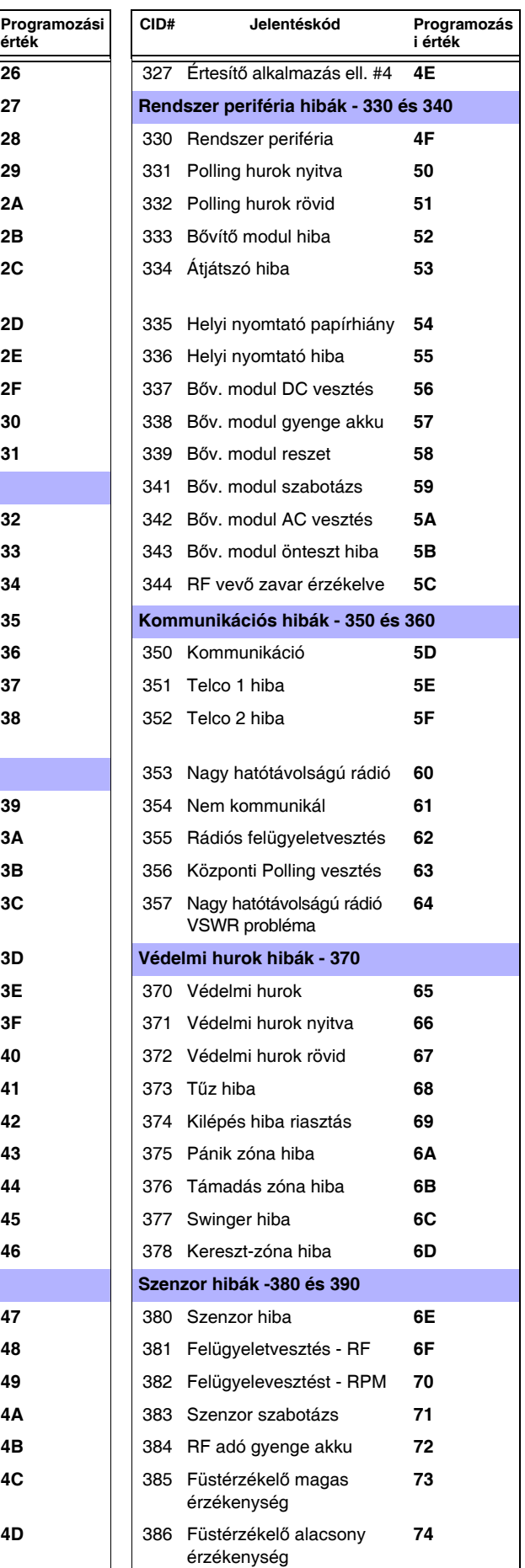

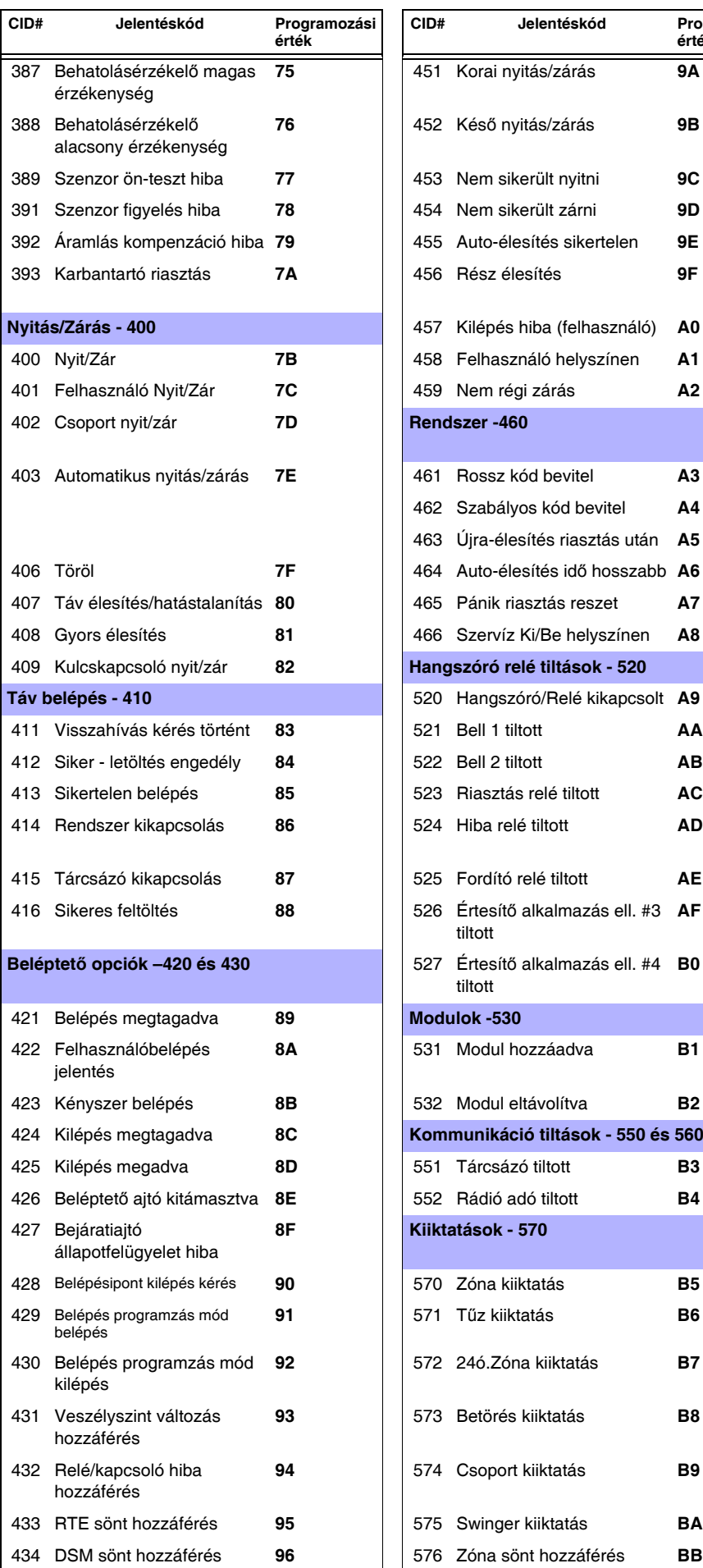

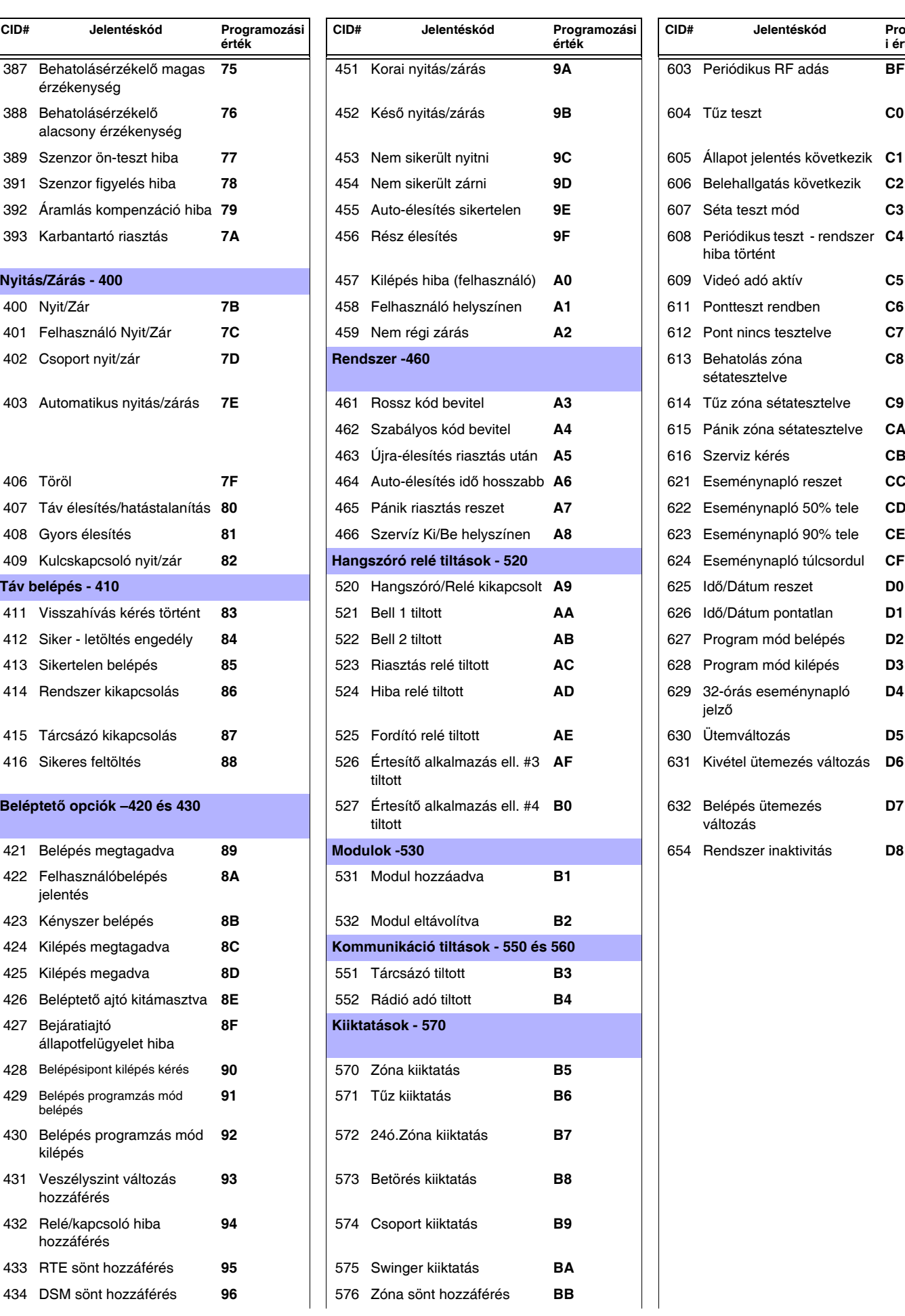

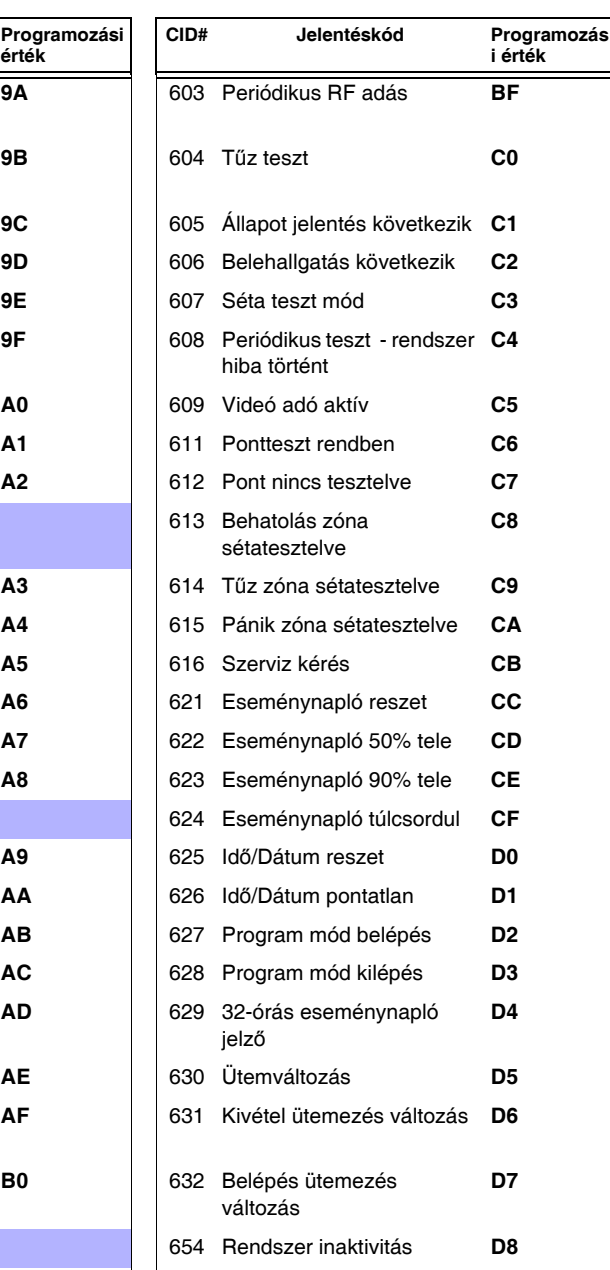

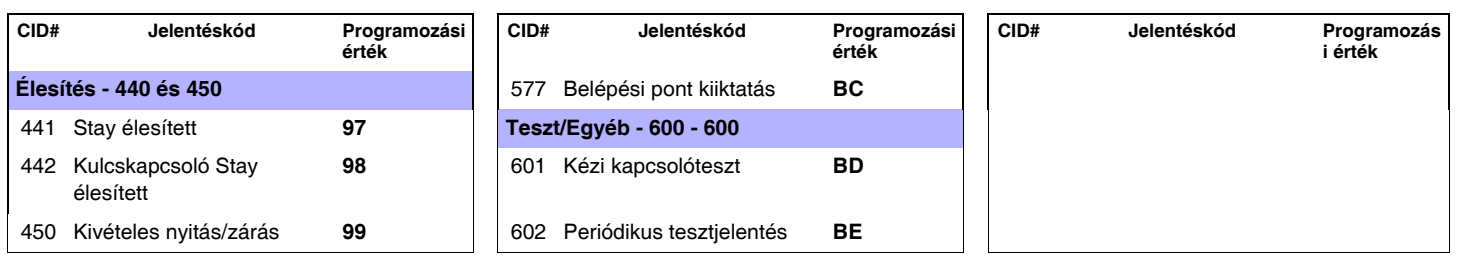

# **Függelék 2: Automatikus jelentéskód lista**

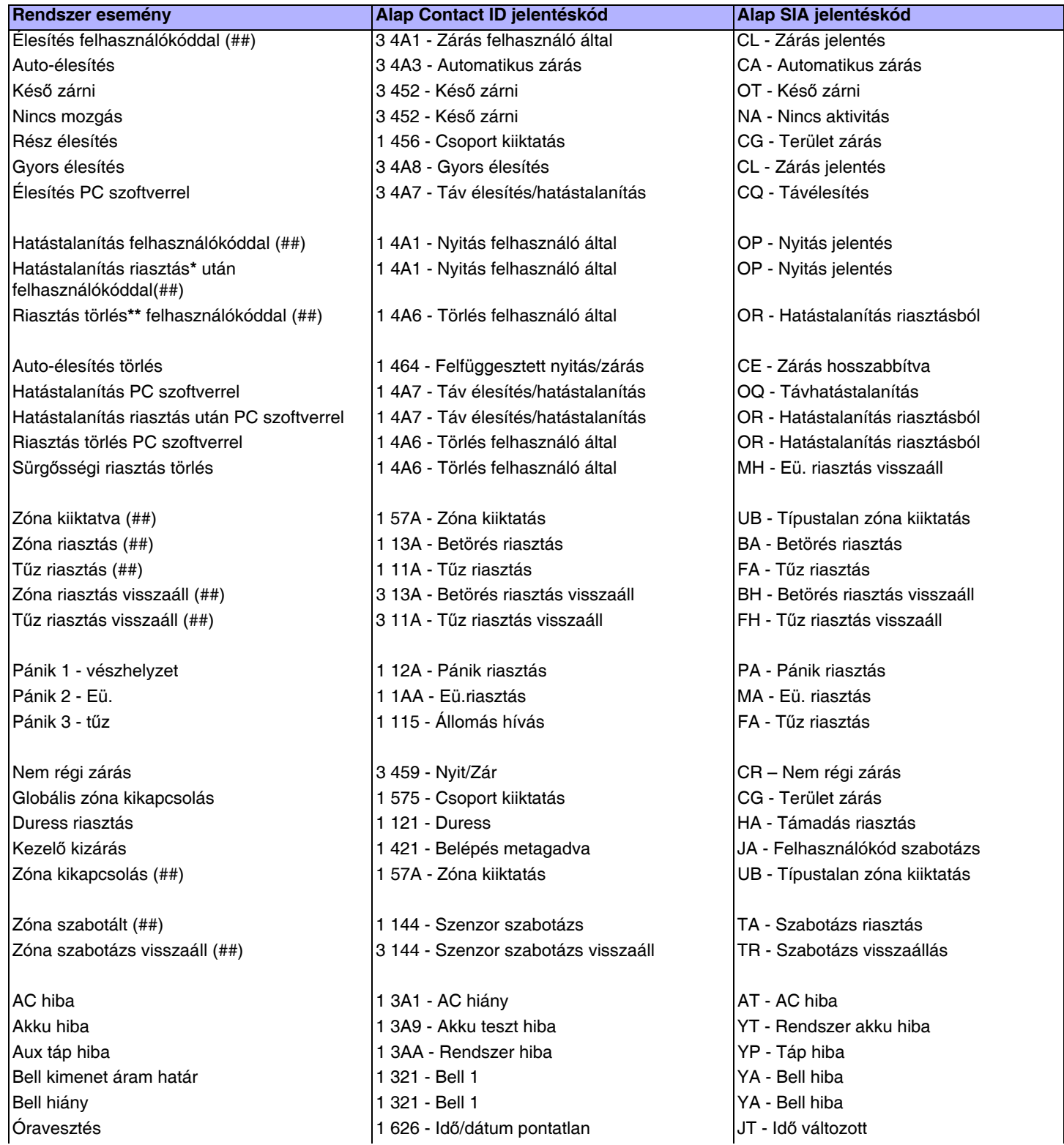

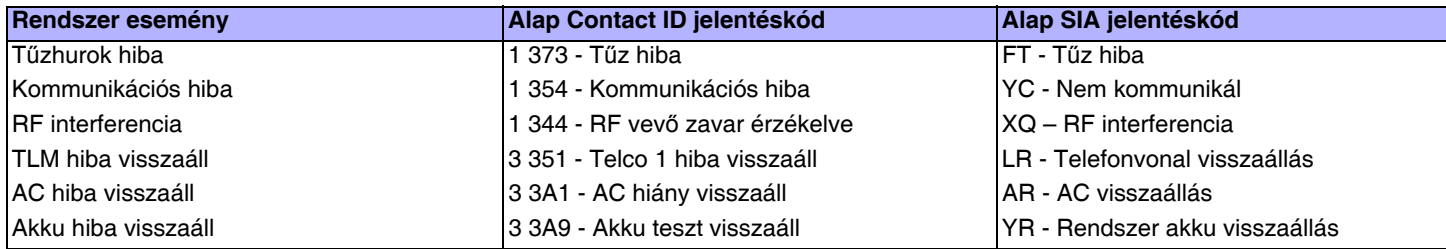

**\*** Egy élesített rendszer riasztásban van vagy volt, és felhasználó hatástalanította.

**\*\*** Egy hatástalanított rendszer riasztásban van vagy volt (pl.24ó. zóna) és felhasználó hatástalanította.

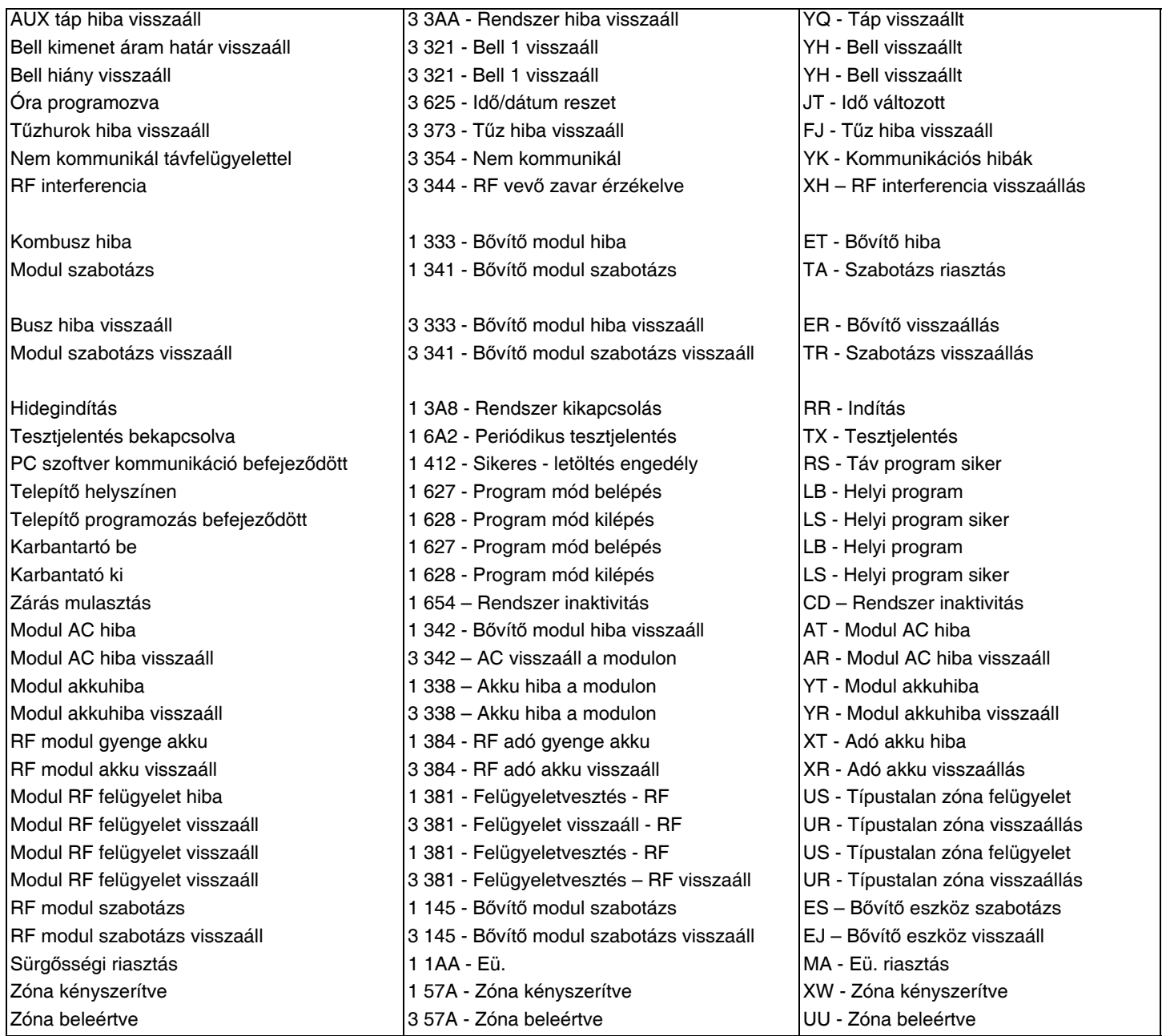

## **Függelék 3: Adat bevitel és -kijelzés**

Adat kijelző módba lépéshez, nyomja meg az**[ENTER]** gombot, miután belépett a szekcióba, és mielőtt adatot ad meg. Az alábbi négy LED villogva jelzi, hogy Adat kijelző módban van.

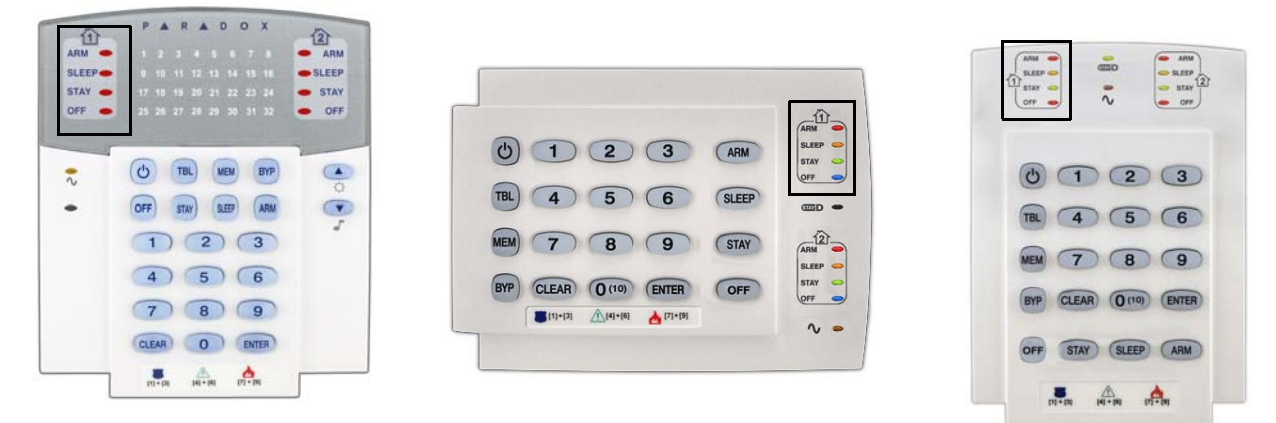

Az **[ENTER]** gomb minden lenyomására a kezelő megjeleníti a következő számjegyet az aktuális szekcióban, és így folytatja végig a szekciókon, számjegyenként, a programozott értékek megváltoztatása nélkül. Nem használható a Több szolgáltatást választó módszernél. A **[**CLEAR] gombbal kiléphet az Adat kijelzőből.

Két módon lehet adatot megadni programozási módban: Egyjegyű adatbevitellel és Szolgáltatás választó programozással.

### **Egy-jegyű adat beviteli mód**

Miután belépett programozási módba, néhány szekció decimális érték megadását igényli, 000 - 255 között. Más szekciók hexadecimálisokat igényelnek, 0 és F között. Amikor megadják az utolsó számjegyet a szekcióban, a központ automatikusan ment és a következő szekcióba lép. A gombok és a hozzájuk tartozó decimális és/vagy hexadecimális értékek a *Decimális és hexadecimális értékek*  a 45. oldalon részben találhatók.

### **Szolgáltatás választó programozási mód**

Bizonyos szekciókba lépve, nyolc opció jelenik meg, **[1]**-től **[8]**-ig minden opció egy bizonyos szolgáltatást jelöl. A kívánt opcióhoz tartozó gombot kell megnyomni. Ekkor az opció engedélyezett. A gomb újra megnyomásával eltűnik a szám, az opció kikapcsol. Nyomja meg a **[CLEAR]** gombot mind a nyolc opció tiltásához. Amikor az opciókat beállították, nyomja meg az **[ENTER]** gombot mentéshez és a következő szekcióba lépéshez.

### **Decimális és hexadecimális értékek**

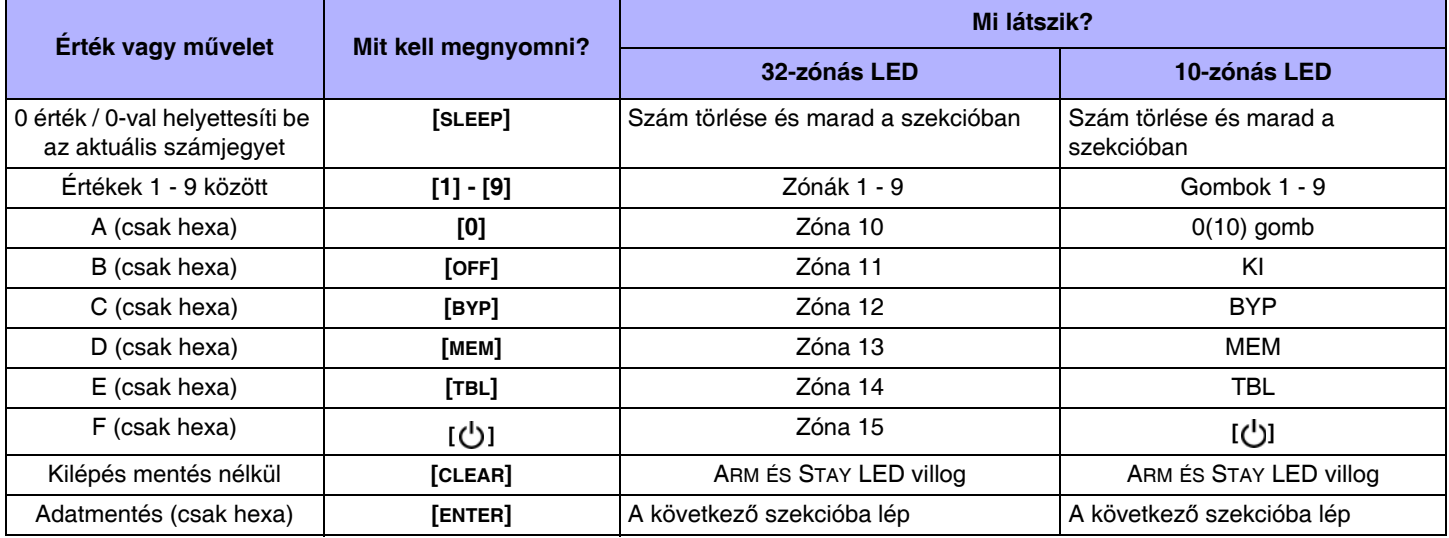

## **Hardver bekötések**

### **Szimpla zóna bemenetek**

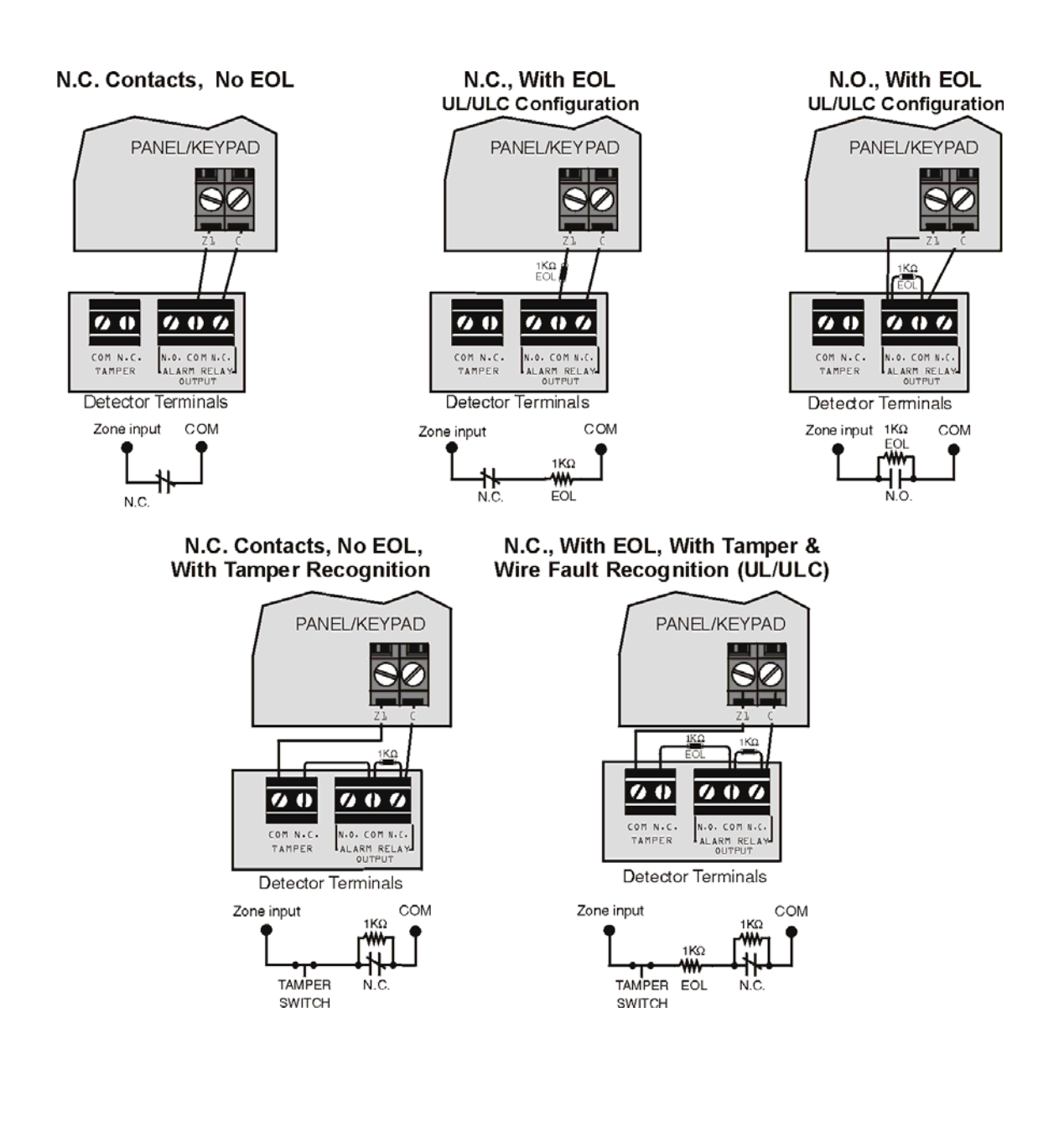

N.C. Contacts, No EOL

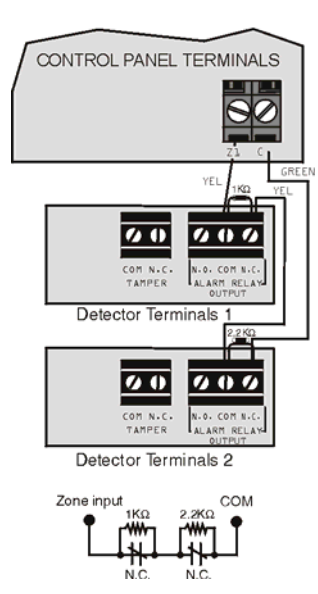

## N.C. Contacts, with EOL, with Tamper<br>and Wire Fault Recognition (UL/cUL)

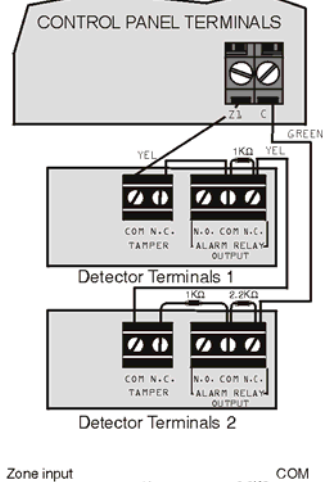

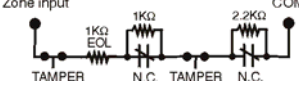

N.C. Contacts, No EOL, with Tamper Recognition

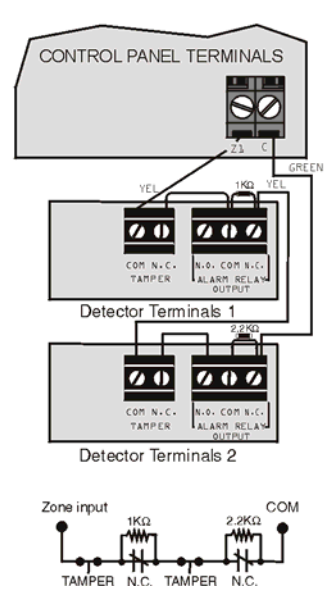

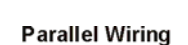

N.C

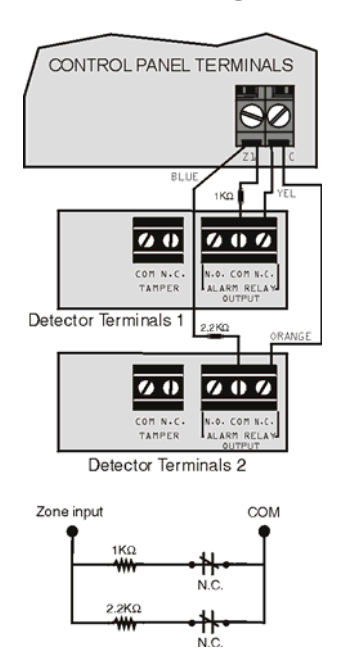

### **Tűz áramkörök és PGM kimenetek bekötése**

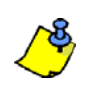

4-vezetékes telepítés: Programozza az Aktiválás eseményt, hogy a füstérzékelők reszetelhetők legyenek a **[CLEAR] + [ENTER]** gombkombináció három másodperces nyomvatartásával. Lásd, Eseménycsoport 6 a 18. oldalon. 2-vezetékes telepítés: A **[CLEAR]** + az

**[ENTER]** gombbal automatikusan reszetelhető a füstérzékelő.

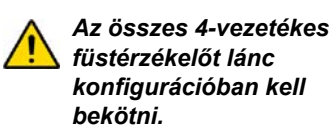

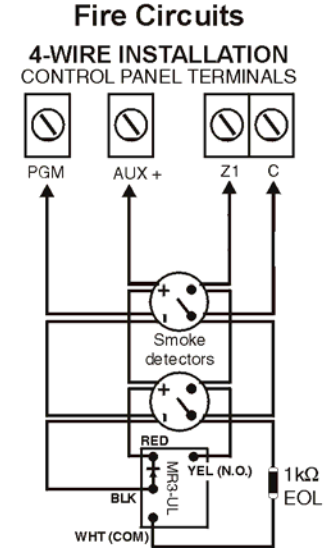

CONTROL PANEL TERMINALS N.O. contacts  $1KQ$ EOL Smoke detectors

**2-WIRE INSTALLATION** 

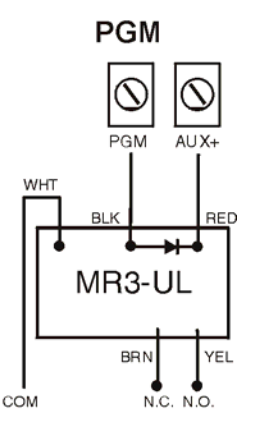

*Minden központ maximum öt 2-vezetékes füstérzékelőt támogat.*

### **Riasztás relé és PGM bekötések**

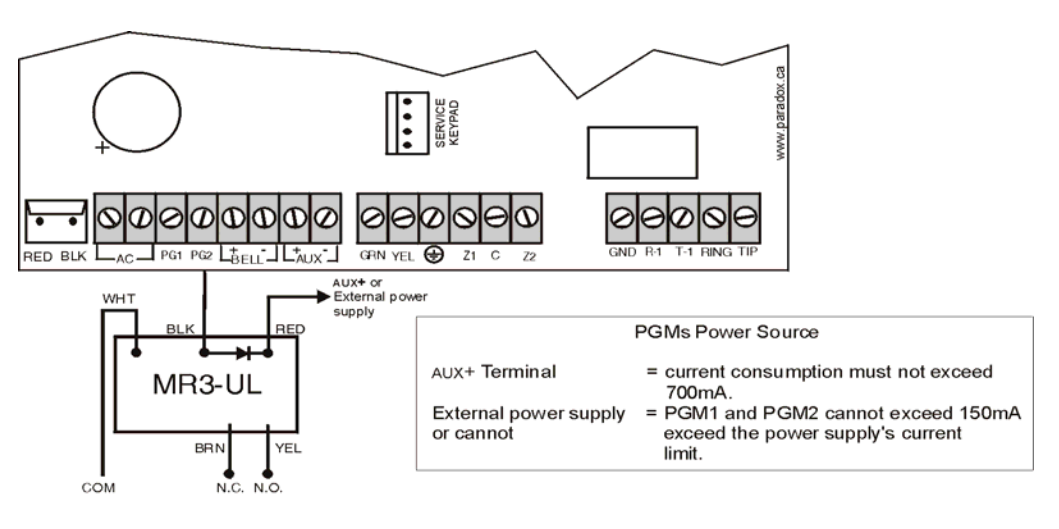

### **AC táp és akku bekötések**

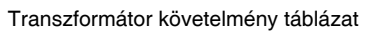

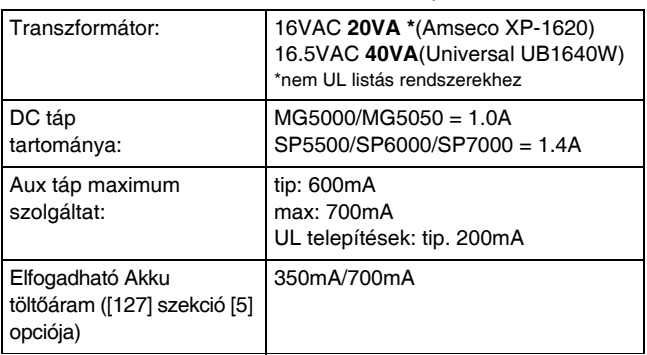

Központ részlet Akku: UL/ULC - 12Vdc / 4Ah vagy 7Ah

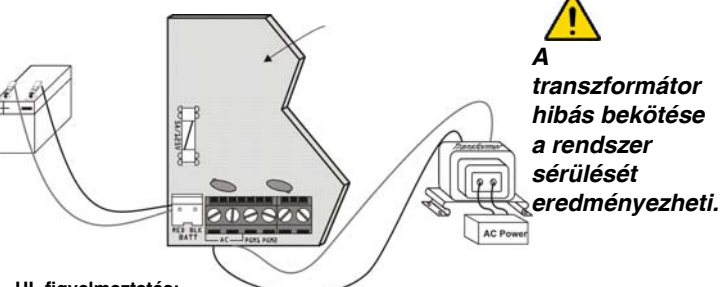

**UL figyelmeztetés:**  Az UL tűzvédelmi követelményeknek megfelelő 12Vdc / 7Ah akkut használjon.

**Figyelem:** Biztosítékcsere előtt vegye le az akkut.

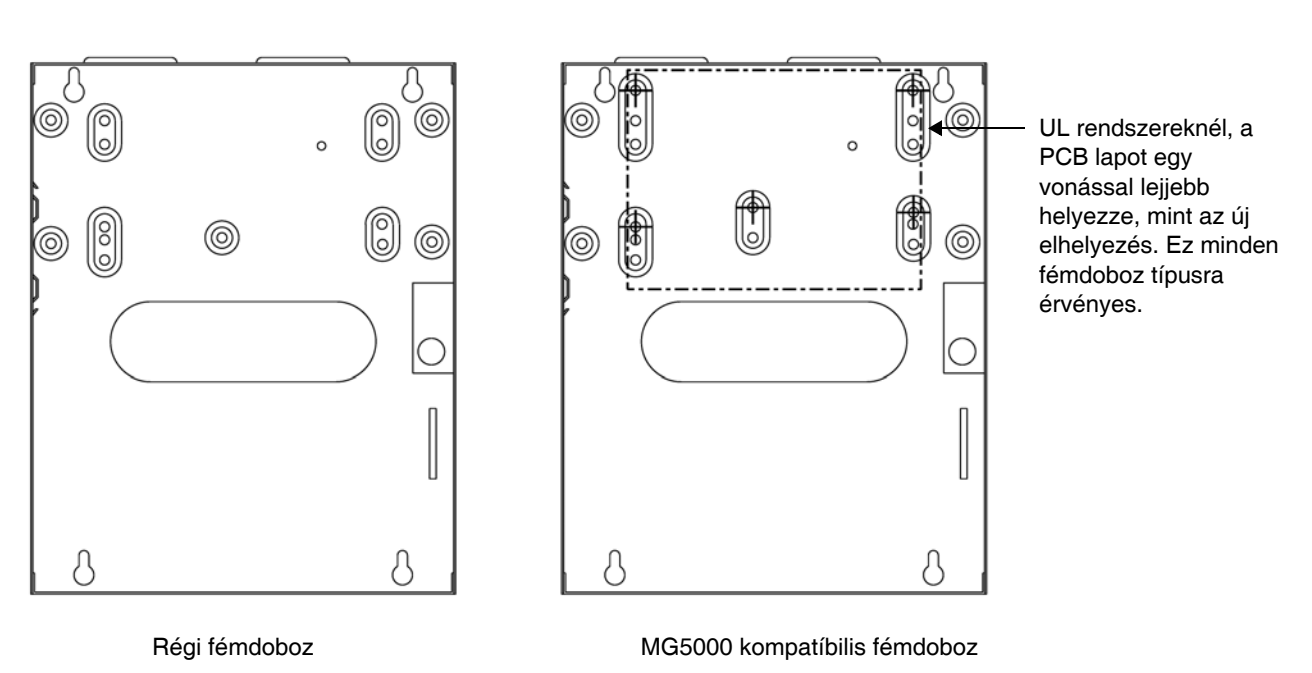

 **Egyedi méretigény estén lépjen kapcsolatba a Paradox Distributor Support szolgálattal**

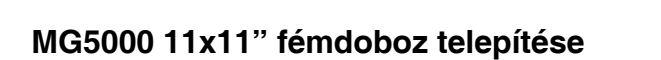

 $= =$  PCB helyzet

 $= =$  PCB helyzet

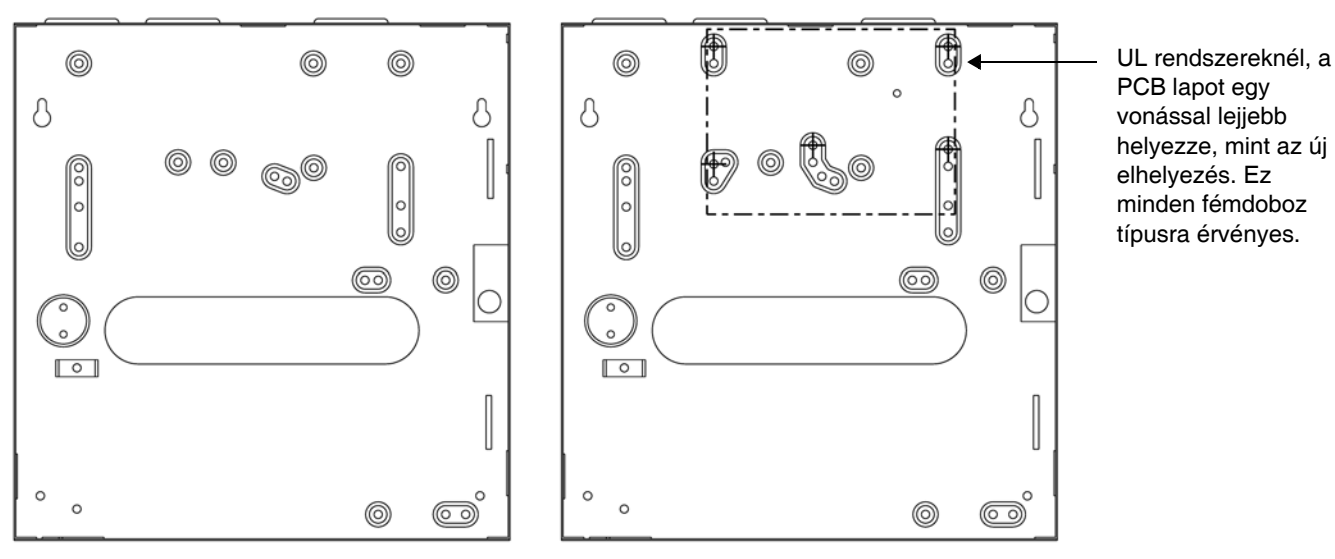

Régi fémdoboz MG5000 kompatíbilis fémdoboz

#### **Egyedi méretigény estén lépjen kapcsolatba a Paradox Distributor Support szolgálattal**

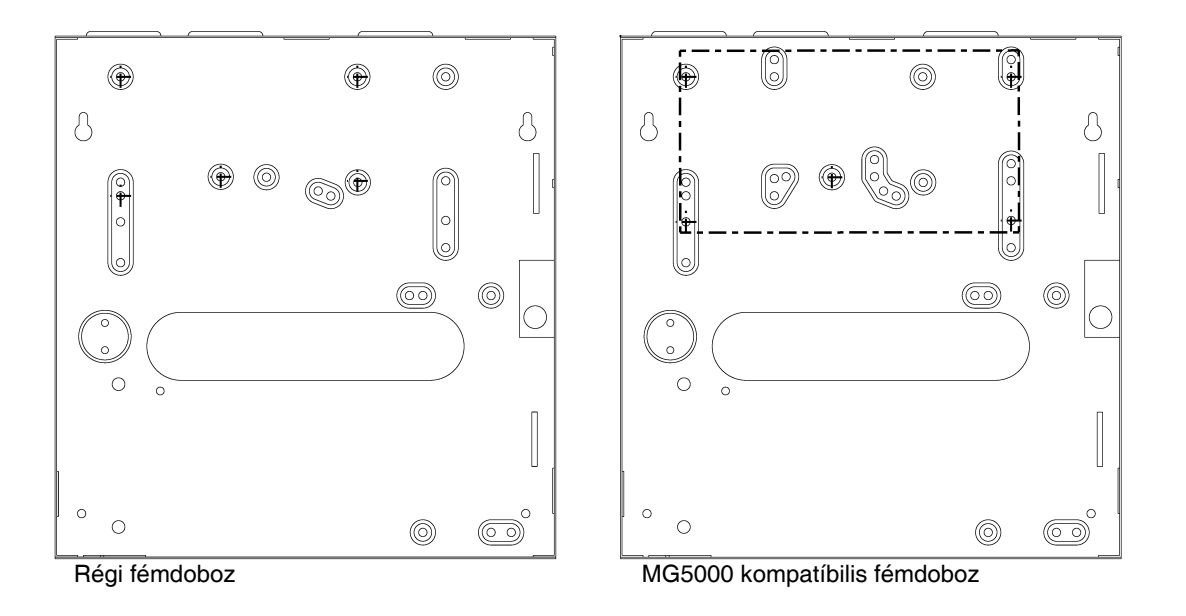

 **Egyedi méretigény estén lépjen kapcsolatba a Paradox Distributor Support szolgálattal**

### **SP5500 8x11" fémdoboz telepítése**

= PCB helyzet

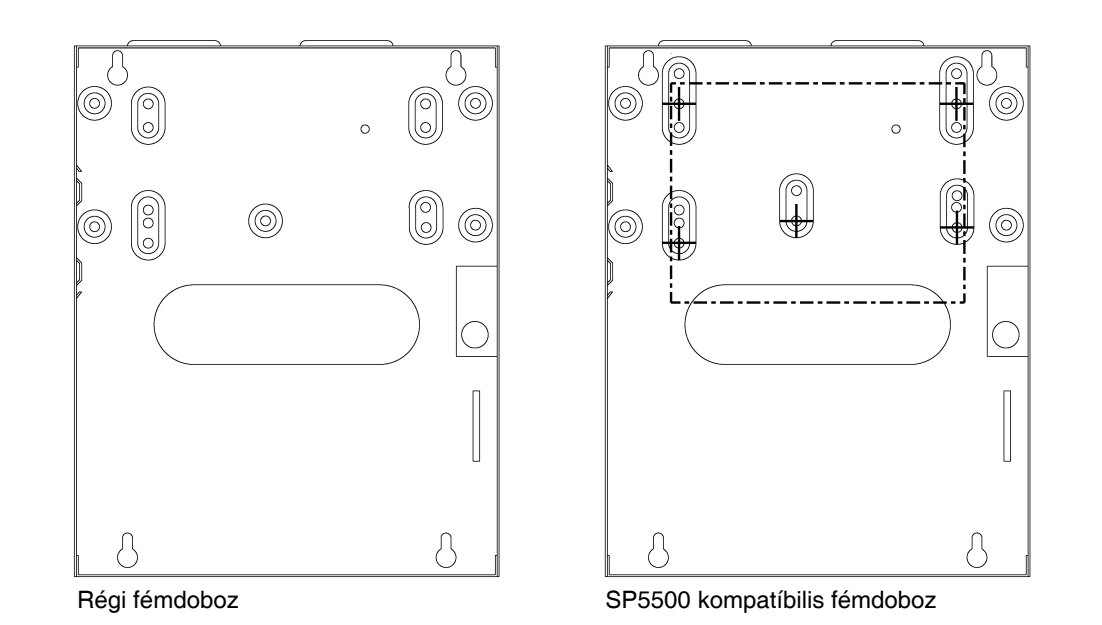

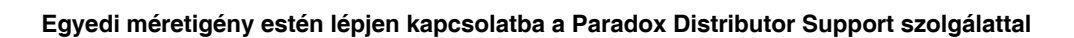

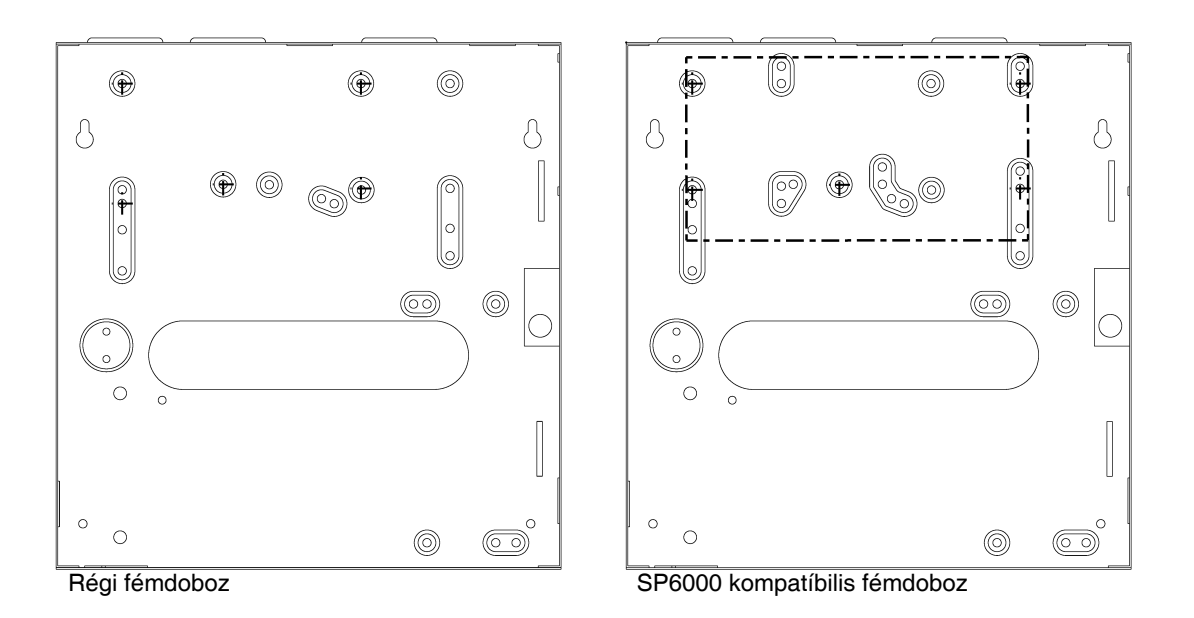

### **Egyedi méretigény estén lépjen kapcsolatba a Paradox Distributor Support szolgálattal**

### **SP7000 11x11" fémdoboz telepítése**

 $\cdot$   $=$   $\cdot$   $=$  PCB helyzet

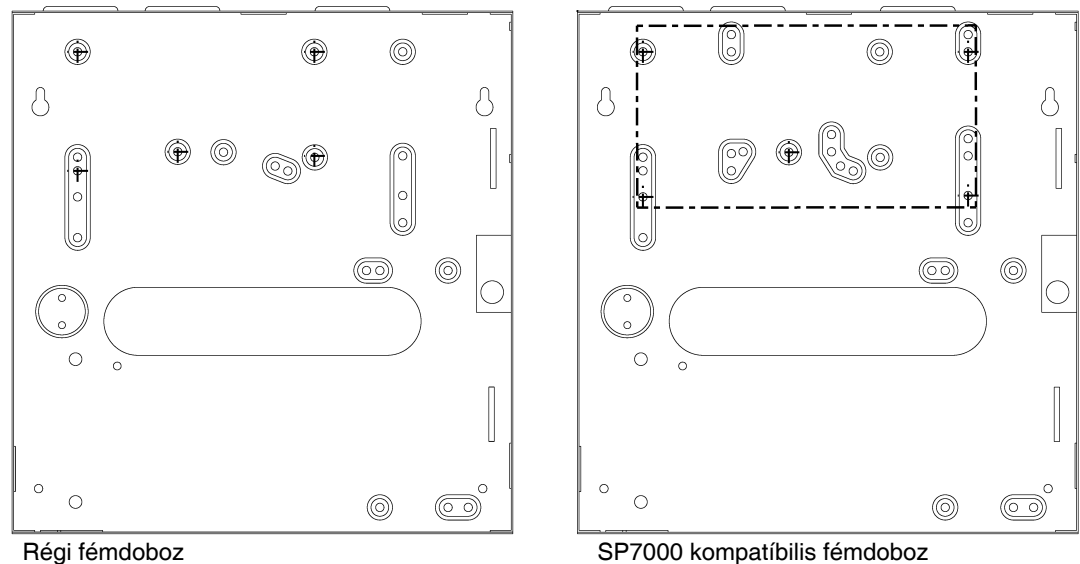

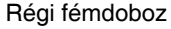

### **Egyedi méretigény estén lépjen kapcsolatba a Paradox Distributor Support szolgálattal**

## **Hiba kijelző**

- Nyomja meg a **[**TBL] gombot a Hiba kijelző megtekintéséhez. A kezelő programozható úgy, hogy 5 másodpercenként csippanjon amikor új hiba körülmény jelentkezik. Nyomja meg a **[**TBL] gombot a csipogás leállításához.
- Az al-menüket a főmenü megfelelő gombjának megnyomásával érhetik el.

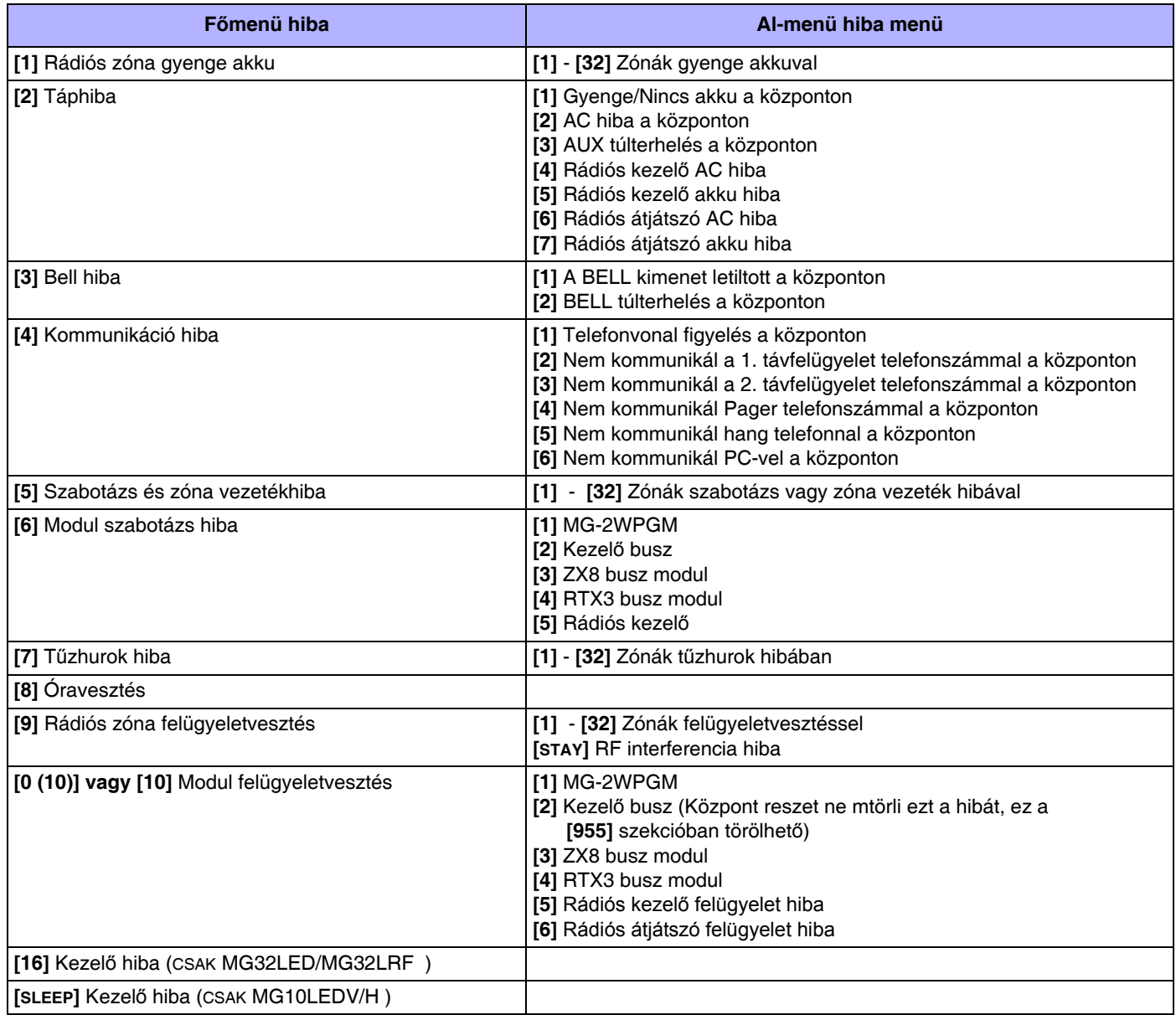

## **Telepítő funkció gombok**

Telepítő funkciógombokhoz:

**[ENTER]+[TELEPÍTőKÓD] + [MEM]** = *Tesztjelentés:* Küldi a **[840]** szekcióban (38. oldal) programozott "Tesztjelentés" jelentéskódot a távfelügyeletre.

**[ENTER]+[TELEPÍTőKÓD] + [STAY]** = *Kommunikáció törlése:* Töröl minden kommunikációt a WinLoad-dal vagy a távfelügyelettel a következő jelenthető eseményig.

**[ENTER]+[TELEPÍTőKÓD] + [SLEEP]** = *Válasz WinLoad szoftvernek:* Válaszoltatja a központot a WinLoad-ot használó távfelügyelettől bejövő hívásra.

**[ENTER]+[TELEPÍTőKÓD] + [BYP]** = *WinLoad szoftver hívása:* Tárcsázza a **[915]** szekcióban (40. oldal) programozott PC telefonszámot, a kommunikáció indításához a WinLoad szoftvert használó számítógéppel.

**[ENTER]+[TELEPÍTőKÓD] + [TBL]** = *Telepítő teszt mód:* A Telepítő teszt mód lehetőséget biztosít sétateszt végzésére, mely során a sziréna csippanása jelzi a nyitott zónákat. Kilépéshez nyomja meg újra a **[TBL]** gombot.

# **WinLoadhoz csatlakoztatás**

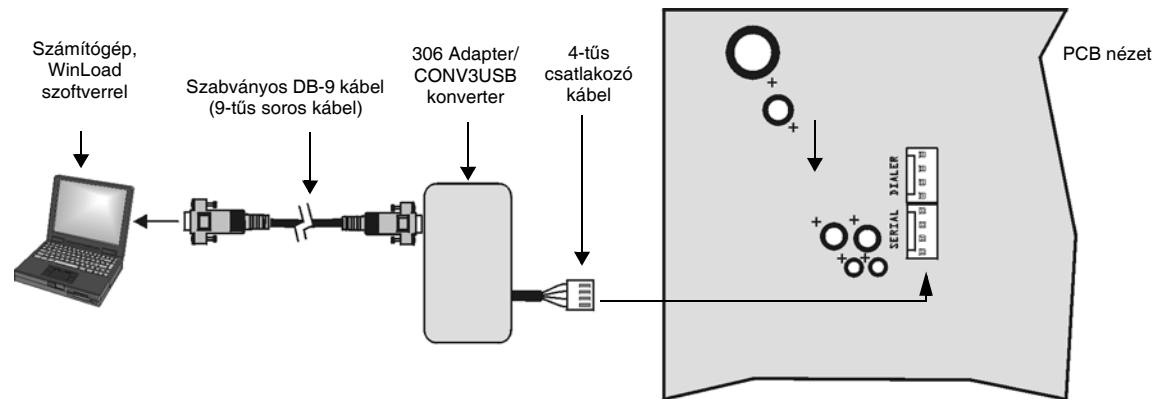

# **Firmware frissítés WinLoaddal**

A rendszer firmware frissítése:

- 1. Csatlakoztassa a terméket a számítógéphez, 306USB interfész vagy a CONV3USB konverter segítségével.
- 2. WinLoad telepítő feltöltő/letöltő szoftver indítása.
- **e** 3. Kattintson az **In-Field programozó gombra**.
- 4. Ellenőrizze az In-Field Firmware Programmer ablakban található termékinformációkat. Ha a firmware programozó nem érzékeli automatikusan a központot, kattintson a **Comport beállítások** gombra és válassza a megfelelő kommunikációs portot. Majd kattintson a **Termékinformációk frissítése** gombra a központra csatlakozáshoz.
- 5. Új frissítések kereséséhez, kattintson a **Firmware letöltése az internetről** gombra.
- 6. A Firmware kiválasztás listából válassza a telepíteni kívánt firmware verziót. **vagy**

Ha már letöltötte a paradox.com honlapról a .pef fájlt, kattintson a **[…]** gombot, és válassza ki a .pef fájl helyét.

7. Kattintson a **Termék firmware frissítés** gombra. *Amikor a letöltés befejeződik, a frissítés kész.*

### **MG5000 PCB vázlat**

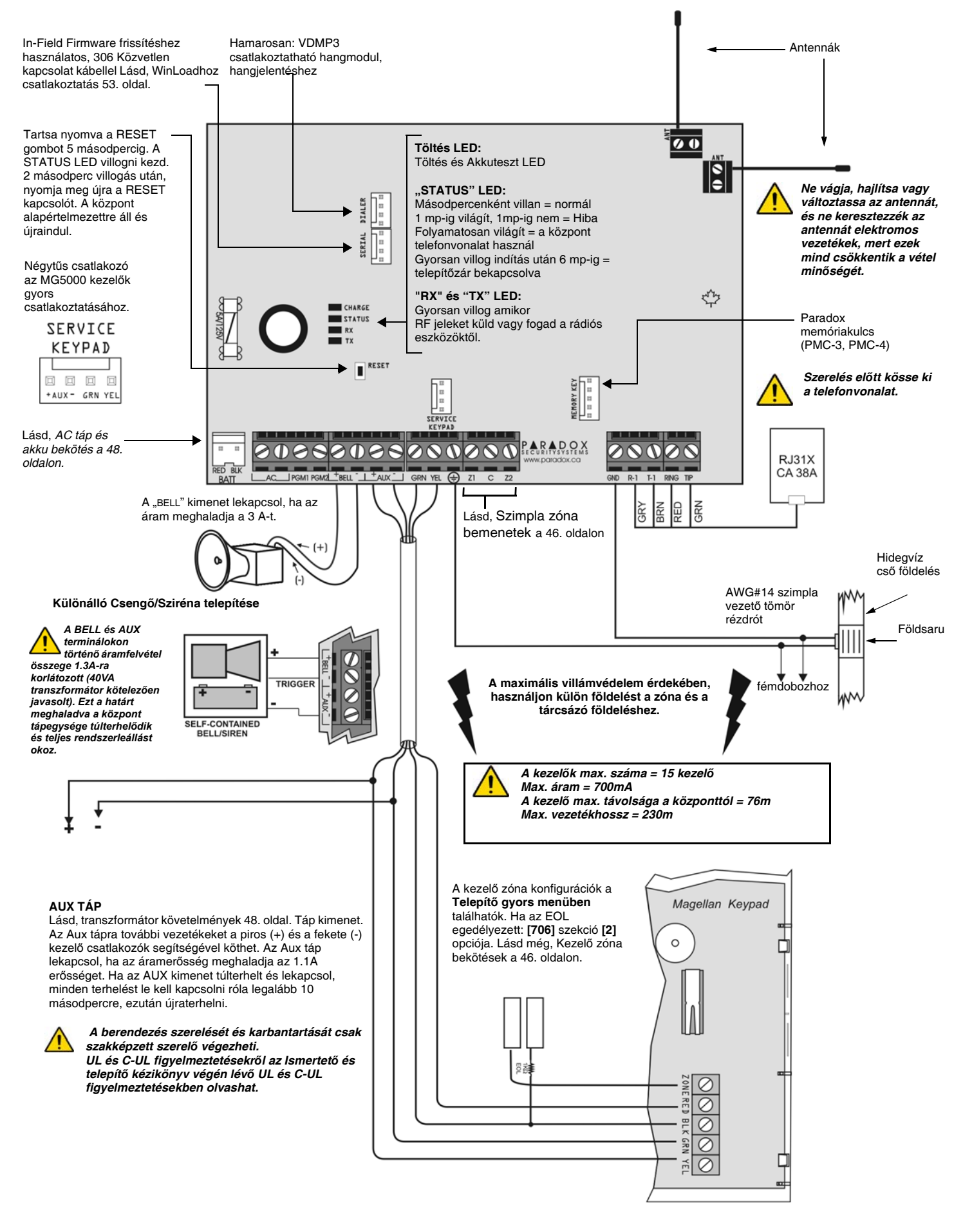

### **MG5050 PCB vázlat**

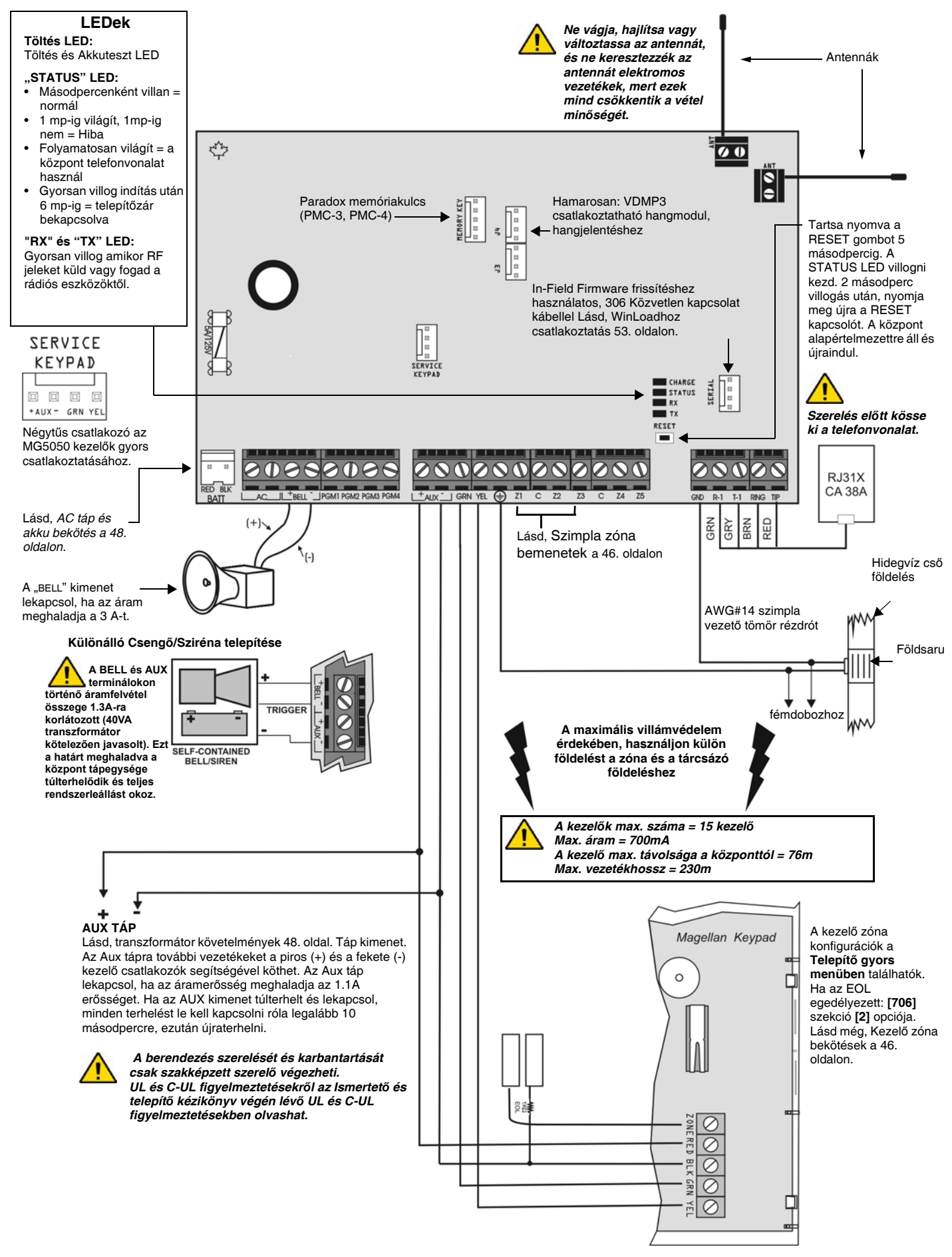

### **SP5500 PCB vázlat**

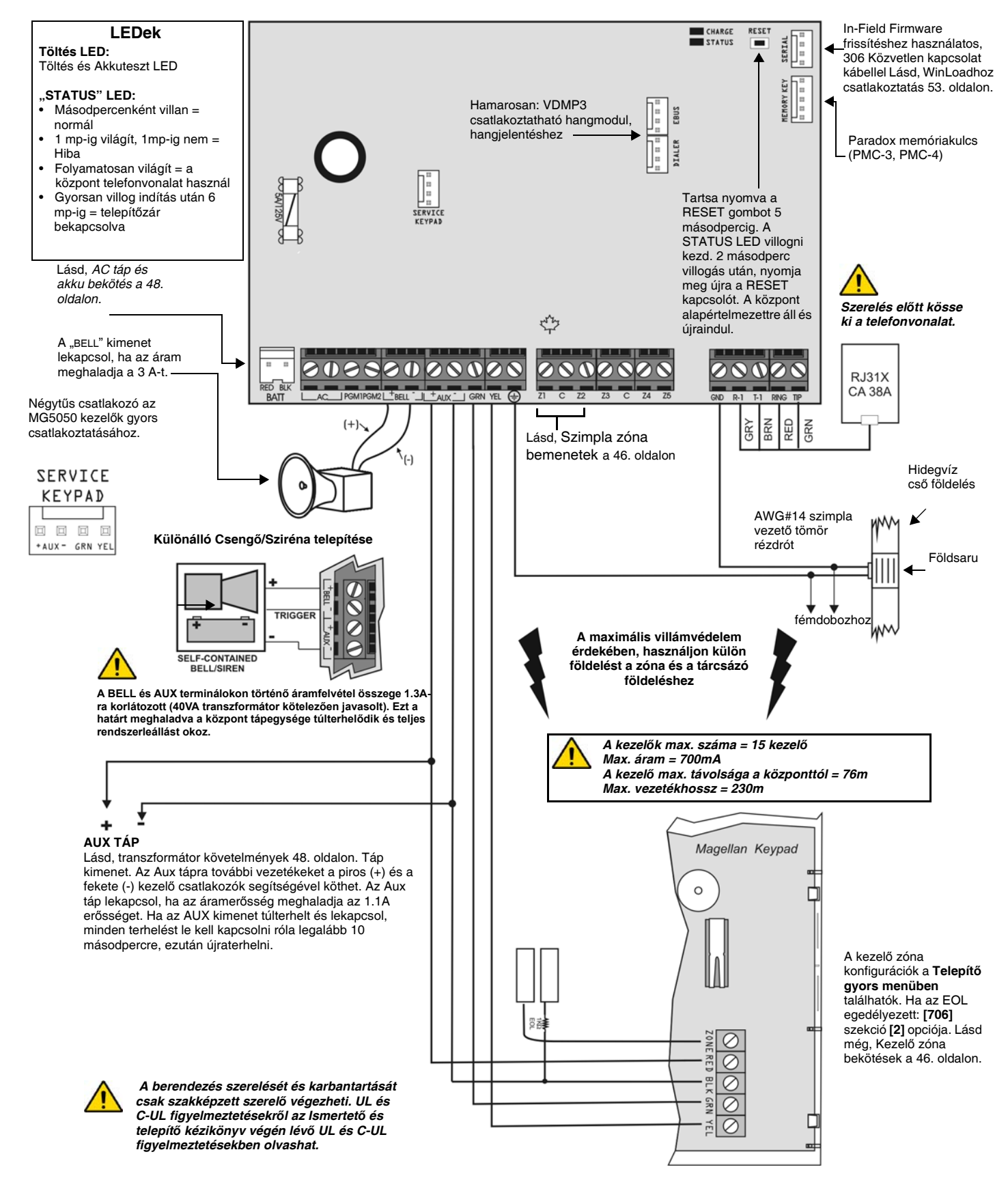

### **SP6000 PCB vázlat**

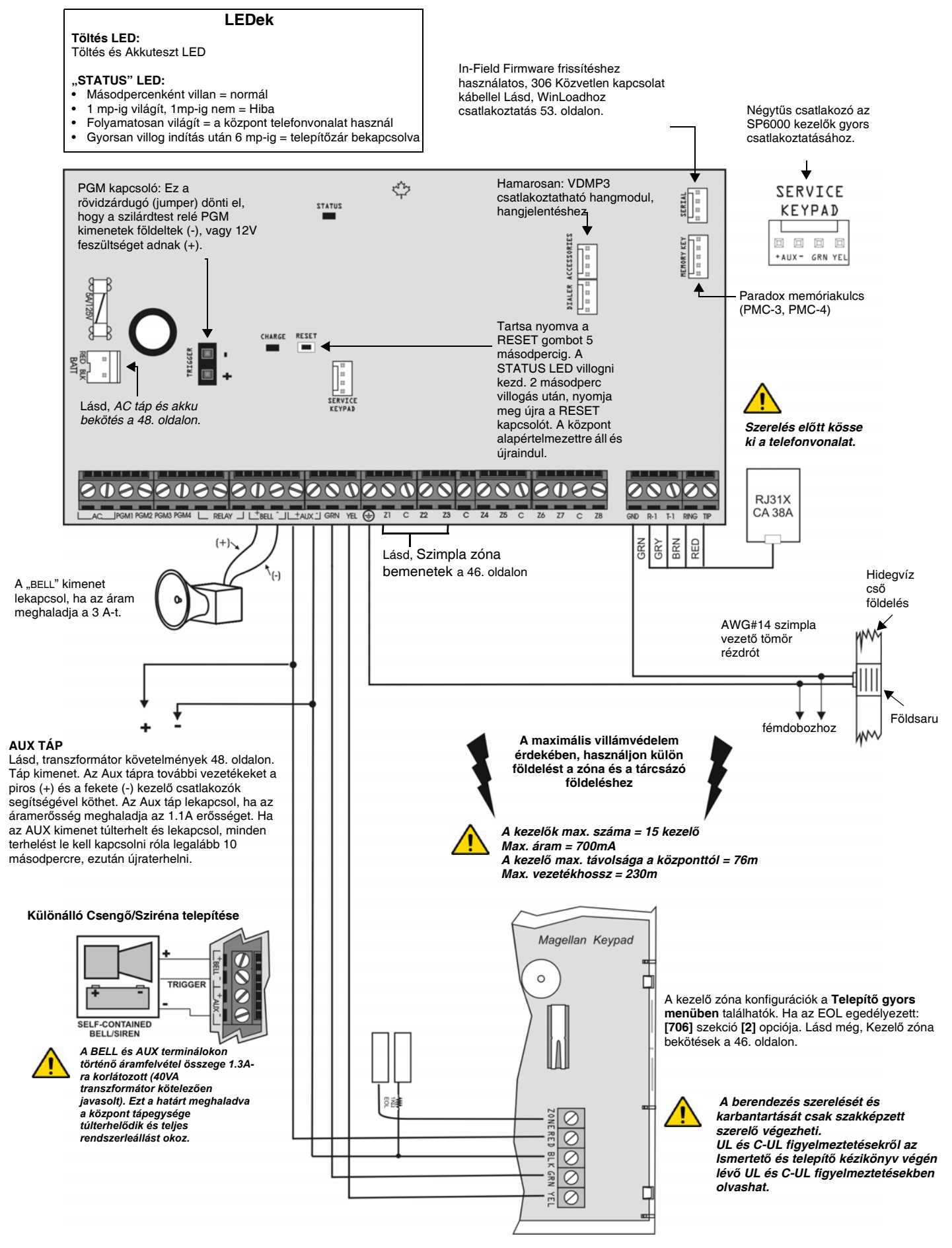

### **SP7000 PCB vázlat**

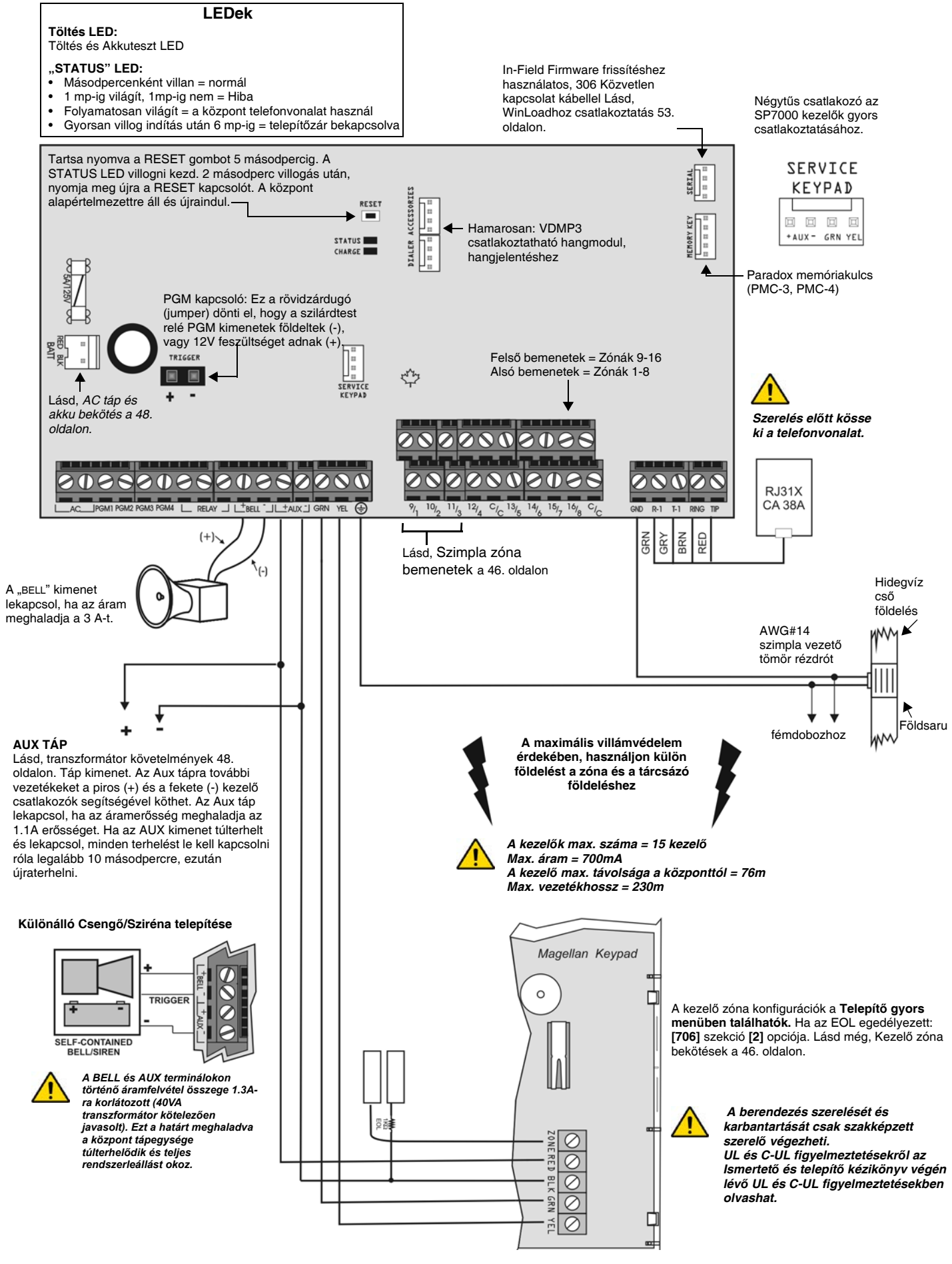

#### **Garancia**

A Paradox Security Systems Ltd.(eladó) a gyártástól számított egy év garanciát vállal, hogy az általa forgalmazott termékek anyag- és gyártási hiba mentesek. Kivéve azt itt felsoroltakat, minden kifejezett vagy ráutaló garancia, akár törvényes, akár más fajta, korlátozás nélkül, bármilyen eladhatóságra vagy adott célra történő megfelelésre vonatkozó ráutaló garancia, határozottan kizárt. Mivel az Eladó nem telepíti vagy csatlakoztatja a termékeket és, mert a termékek nem az Eladó által gyártott termékekkel összekapcsolva is használhatók, az Eladó nem garantálja a vagyonvédelmi rendszer teljesítményét és nem lehet felelős a termék működésképtelenségéből származó következményekért. Az Eladó kötelezettsége és felelőssége ezzel a garanciával a javításra és cserére korlátozott, az Eladó választása szerint, a műszaki leírással nem egyező terméknél. A visszatérítések tartalmazzák a fizetésibiztosítást, és a garanciaidőn belül kell lenniük. Az Eladó semmilyen esetben sem felel a vevőnek, vagy más személynek, semmilyen hiányból vagy<br>sérülésből származó kárért, legyen az közvetlen vagy kö melyet hibás termék vagy más, helytelen, nem megfelelő vagy másképpen hibás telepítés vagy vásárolt termék használata okozott. Az előző bekezdésben említettek ellenére, az Eladó maximális felelőssége szigorúan limitált a hibás termék vásárlási árára. A termék használata a garancia elfogadását jelenti. FIGYELEM: Eladók, telepítők és/vagy a terméket árusító más személyek nem jogosultak a garancia módosítására vagy az Eladót megkötő kiegészítő garanciák készítésére.

#### **Riasztórendszer korlátozásai**

Fontos figyelembe venni, hogy bár a Paradox riasztórendszer rendkívül fejlett és biztonságos, nem nyújt garantált védelmet betörés, tűz vagy egyéb vészhelyzet ellen (tűz és vészhelyzet opciók csak bizonyos Paradox termékeknél állnak rendelkezésre). Ennek számos oka van, beleértve, de nem korlátozva, a nem pontos vagy megfelelő telepítést/ elhelyezést, az érzékelő korlátatit, az akku teljesítményét, a rádiós jel erősségét, a nem megfelelő karbantartást vagy a rendszer, telefonvonal lehetséges sérülését vagy megkerülését. Ennek eredményeképpen, a Paradox nem jelentheti ki, hogy a rednszer meggátolja a személyi- vagy vagyoni kárt, vagy, hogy minden esetben megfelelő figyelmeztetést és védelmet nyújt.

Ezért a vagyonvédelmi rendszert a kockázatok és/vagy a betörésből, tűzesetből vagy egyéb vészhelyzetből származó károk csökkentésére szolgáló eszköznek kell tekinteni, olyan eszköznek mint például a biztosítás, tűzoltó készülék vagy –rendszer.

Kifejezetten javasoljuk a vagyonvédelmi rendszer rendszeres karbantartását és kísérje figyelemmel az új Paradox termékeket és fejlesztéseket.

#### **TBR-21: TBR-21 megfeleltetéshez, a szabványos kényszer tárcsázást engedélyezni kell.**

#### **UL ÉS ULC FIGYELMEZETÉSEK**

A berendezés UL listás, az UL1023 (Lakás Betörésjelző- és Riasztórendszer egységek), UL985 (Lakás Tűzjelző egységek) és UL1635 (Digitális riasztó kommunikátor rendszeregységek) szabályozásoknak megfelelően. A berendezés programozható az UL rendszereknél nem elfogadható szolgáltatásokra is. Ahhoz, hogy a szabályokank megfeleljen, a telepítőnek a következő irányelveket kell követnie a rendszer konfigurálásakor:

- A rendszer minden egységének UL listásnak kell lennie.
- Ha "Tűz" érzékelésre használják, a telepítőnek a 72. NFPA szabvány 2. fejezete szerint kell eljárnia. Továbbá, ha a rendszer kész, a helyi tűzoltóság által jóvá kell hagyatni.
- FIGYELEM: A berendezés szerelését és karbantartását csak szakképzett szerelő végezheti.
- A berendezést szakképzett szerelőnek ellenőriznie kell háromévente.
- Minden kezelőn kell lennie szabotázskapcsolónak.
- Tűz zónákat nem lehet kiiktatni.
- A maximális belépés késleltetés 45 másodperc lehet.
- A maximális kilépés késleltetés 60 másodperc lehet. • A sziréna letiltás idő minimum 4 perc lehet.
- A következő szolgáltatások nem felenek meg az UL előírásoknak: Kiiktatás ismétlés és Auto hiba letiltás.
- Az elsődleges jelző berendezés nem köthető relére. Használni kell a Bell kimenetet.
- Az UL985 szabványnak megfelelően, az aux táp kimenet nem haladhatja meg a 200mA erősséget.
- Ne kösse be zóna föld terminálját UL listás terméknél.
- A fémdobozt a hideg víz csőhöz kell földelni. • Minden kimenet 2. osztályú vagy táplimitált, kivéve az akku terminált. A 2. osztályú és táplimitált tűzjelző áramköröket a CL3, CL3R, CL3P, vagy ezeket helyettesítő kábelekkel kell kötni, a Nemzeti Elektromos Törvény, ANSI/NFPA 70 alapján.
- EOL ellenállás part #2011002000
- **UL rendszereknél:** Universal UB1640W 16.5VAC min **40VA**
- Minden kimenet 11.3Vdc és 12.7Vdc közé esik
- 12Vdc 4Ah tölthető, sav/ólom vagy zselés akkumulátor (YUASA model #NP7-12 javasolt) lakásban. Atűzvédelmi követelményeknek megfelelő 7Ah akkut használjon. • Wheelock 46T-12 sziréna

#### **Jogvédelem**

© 2004-2007 Paradox Security Systems Ltd. Minden jog fenntartva. A műszaki jellemzők előzetes értesítés nélkül változhatnak. A következő US szabályok alkalmazhatók: 7046142, 6215399, 6111256, 6104319, 5920259, 5886632, 5721542, 5287111, 5119069, 5077549 és RE39406. Kanadai és nemzetközi szabbályok szintén alkalmazhatók. A Magellan és a Spectra a Paradox Security Systems vagy kanadai, egyesült államokbeli és/vagy más országbeli alvállalatainak bejegyzett védjegye.

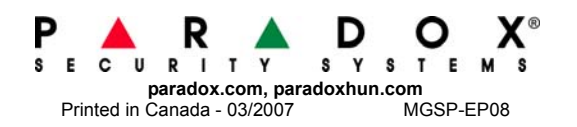